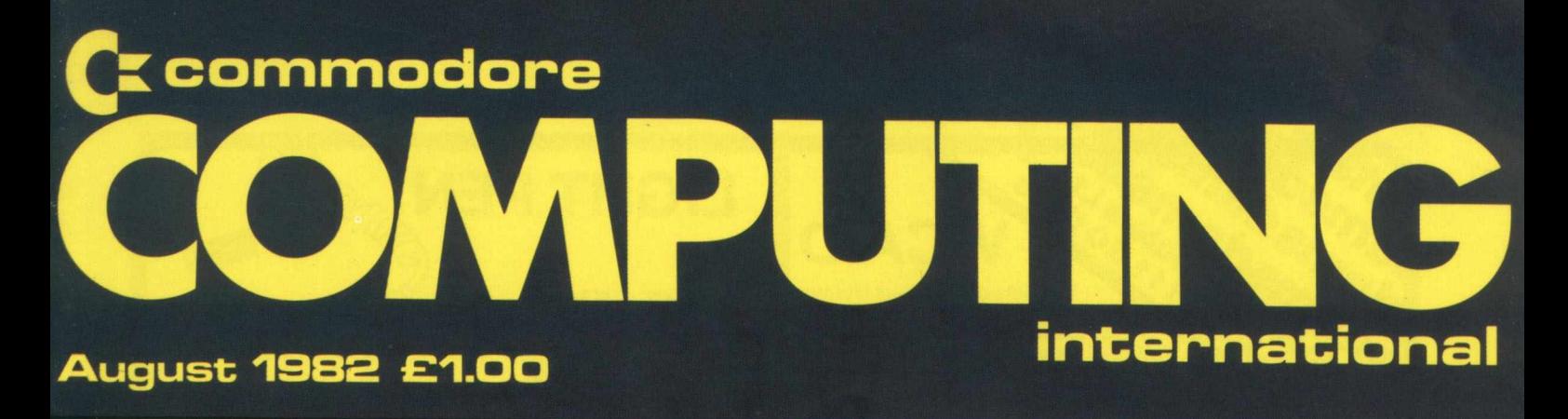

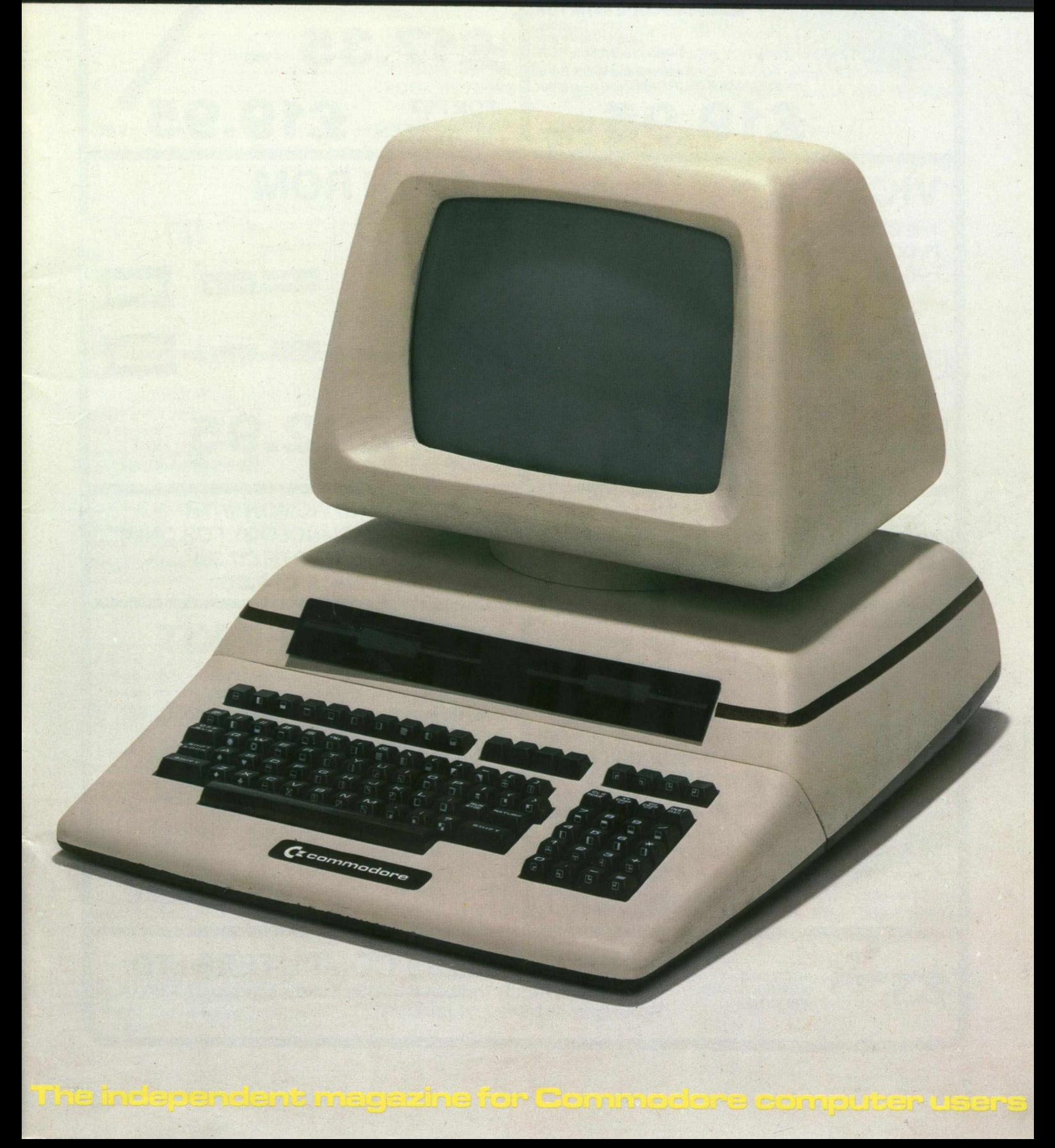

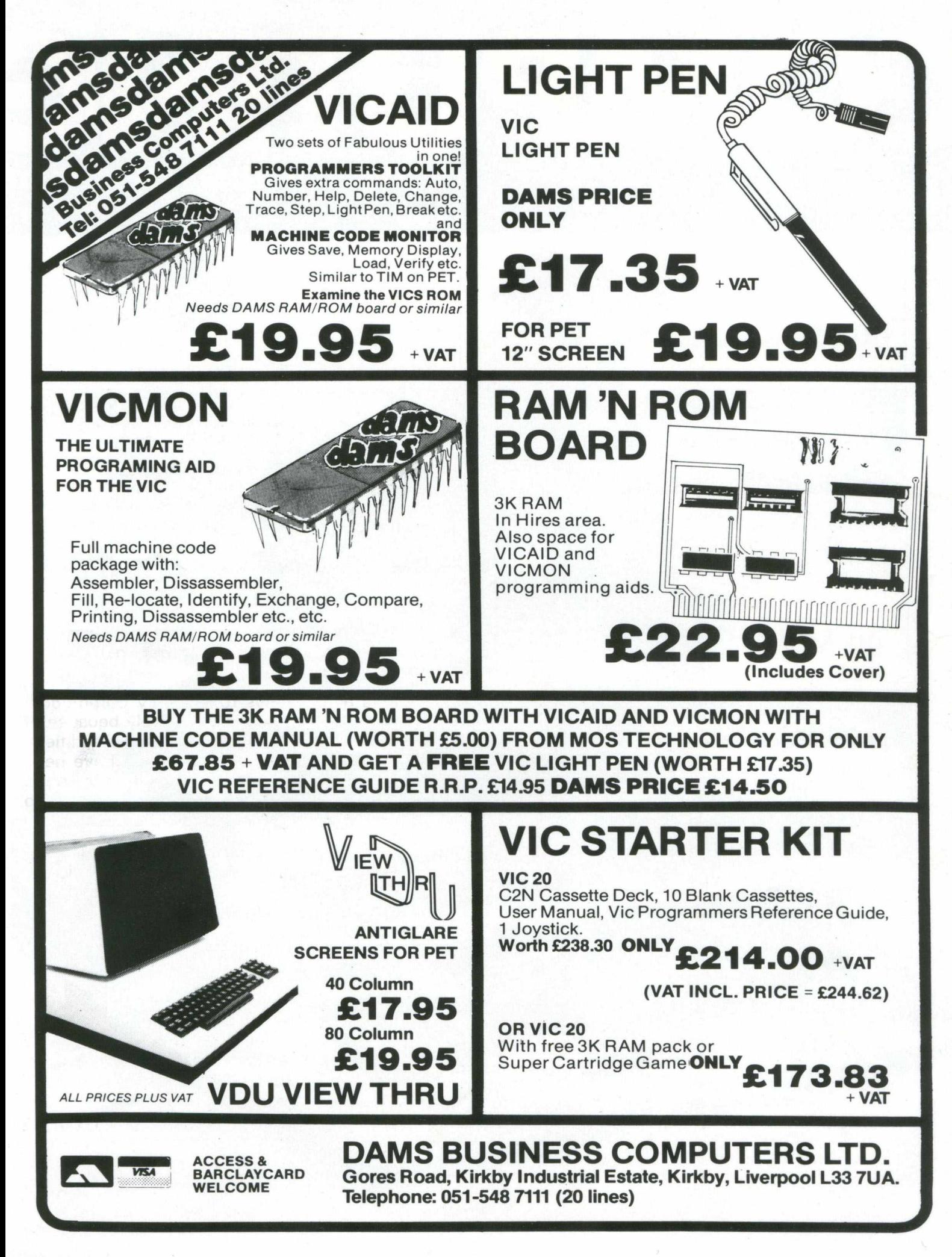

# **Contents**

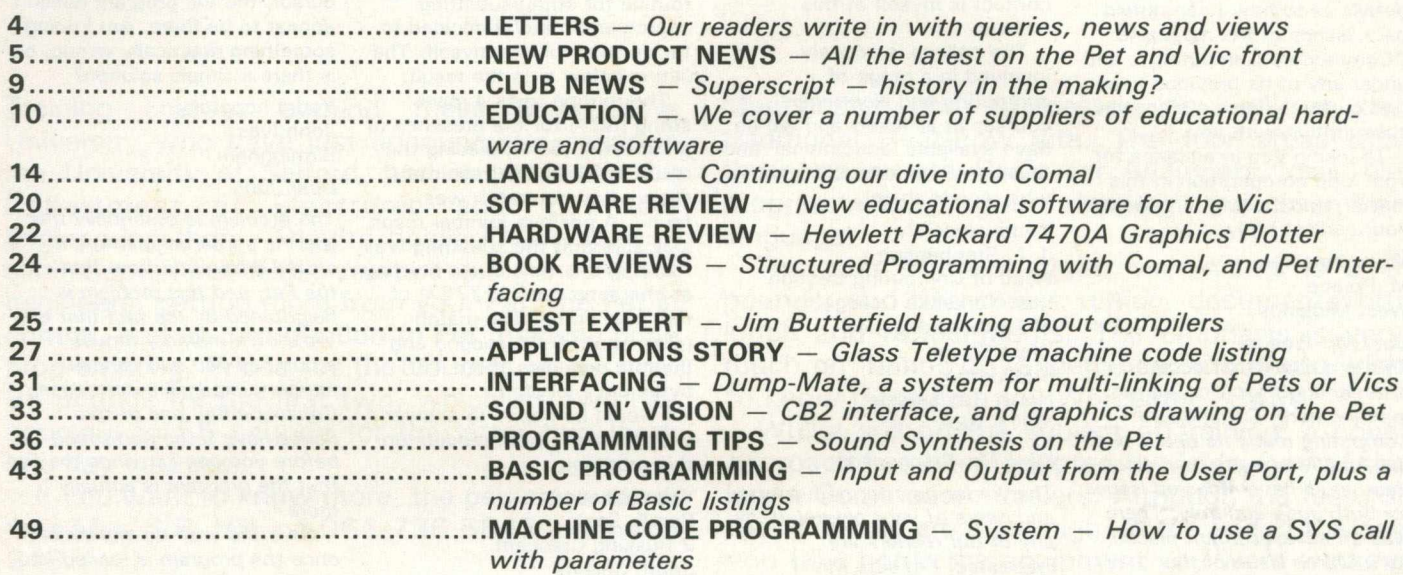

# **Editorial**

**Editor** *Pete Gerrard*

**Advertising Manager** *Peter Chandler: tel 01-439 3537*

**Editorial Assistant** *Fiona McCormick*

**Production** *Three's Company* **Managing Editor**

*Nick Hampshire*

*Commodore Computing is published 10 times per year by Nick Hampshire Publications. It is not in any way connected with Commodore Business Machines U.K. Ltd.*

*Typesetting by Centrepoint Typesetters Ltd, London Printed by Edwin Snell printers, Yeovil, England.*

*If you would like to contribute to Commodore Computing, please* send articles or programs to: -

*Commodore Computing 193 Wardour Street London WC2*

*We w ill pay 10 pounds for each program printed, and 20 pounds for each article published, which should be approximately 1,000 words long.*

A magazine such as this cannot afford to be editorially biased in favour of anyone, let alone the company we concern ourselves with all the time, namely Commodore.

If it is true that our news and reviews reflect only Commodore hardware and software, which it is, then this is purely because of the nature of the magazine. We are specialists, in a specialised field. Again, many of the new products that we've covered have been produced by Commodore themselves, or at least marketed by them. Hardware such as the new range of products from the Vic 10 up to the 720 series: software such as the Manager and PetSpeed.

There is good reason for this. The new hardware currently undergoing introduction looks very promising, and should maintain the market position of the company for a long while to come. Software items are covered because they offer particularly relevant features in the current state of the computer industry. If many of these are distributed by Commodore, well, all credit to them for acquiring the product in the first place.

Many of our reviews are favourable. We feel it only fair to bring reasonable products (with due criticism where necessary) to your attention. However, this is not always the case. Where a product is sufficiently 'bad' that to acquire it would be a sheer waste of money, again we think it is fair to point this out. If we subsequently receive a strongly worded letter of complaint from the supplier, which has happened, we are here to weather that particular storm.

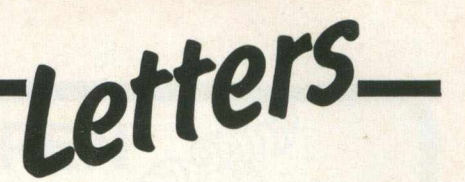

#### Dear Sirs,

Can you please forward me details as to how I can obtain back issues of the magazine 'Commodore Computing'', and under any of its previous titles. I do currently have a magazine subscription with you.

Thanking you in advance for your kind co-operation in this matter, and looking forward to your earliest reply.

Yours sincerely M. Preece West Midlands

*Dear Mr. Preece, This is a query that occurs often enough for it to warrant mention here. Commodore Computing made its debut with* the April/May issue, and since *then you'll have received issues for both June and July. There was an advertisement placed* for a March issue of the *magazine, but due to the proverbial 'circumstances beyond our control' this never actually appeared. Consequently, the only back issue we hold are for the April/May, June and July issues.*

*Earlier that that, and you'll have to go back to Commodore themselves. The magazine was previously called Commodore Club News, and if you addres your query to Margaret* Gulliford, at 675 Ajax Avenue, *Trading Estate, Slough, Berkshire, I'm sure you'll be able to find the solution to your problem, as Commodore keep telling us.*

#### Dear Sir,

I read with interest the Club News section of the new Commodore Computing magazine. This college has recently set up a CBM User Group to act as a centre for the increasing number of people interested in using Commodore systems particularly for business and educational purposes. We serve largely the North Humberside region and part of North Yorkshire also. I would be obliged if you could tell me whether there is any form of central support or advisory service offered by Commodore or any other source for groups such as ours.

We have a number of CBM computers of various models supported by a number of disc drives, printers and commercial as well as 'home produced' software. We would welcome enquiries concerning our

activities from anyone interested and the person to contact is myself at this college.

The college is actively involved in a range of computing and electronics courses at all levels and we do have available 'educational' and 'business' workshops for those who require them.

Yours sincerely J. L. Stephenson Head of Computing Section East Yorkshire College of Further Education West Street Bridlington North Humberside **YO15 3EA** 

#### *Dear Mr. Stephenson*

*Thanks for an inform ative letter,* and news of your new club. If any of our readers are *interested, I'm sure Mr. Stephenson would welcome any enquiries.*

*To answer your query on any support and advice from Commodore, since we took over the magazine the Pet User Club effectively died a death, and Commodore are now quite happy to let ICPUG (Independent Commodore Products Users Group) handle everything. I would strongly recommend getting in touch* with them, as they can provide *valuable assistance in the early* days of setting up and getting *the whole show rolling.*

*Also, as ICPUG have an extremely good 'rapport' with Commodore, they're in a fairly good position to provide the kind of information that can only come from knowing the company well: new product news, advance warning of any major changes coming up, and so on.*

*Finally, however technically skilled your own people might be, within the auspices of ICPUG are such well known names as Harry Broomhall, Mike Todd, et at., who can usually provide the answers to just about any question that may arise.*

*The person to contact for more inform ation is Mrs. Eli Pamphlett, at 7 Lower Green, Tewyn, Welwyn, Herts.*

#### Dear Sirs,

I have developed a small program, which may be of interest to your readers with an 8032.

After searching in vain through back issues of all my computer magazines for a short, effective machine code routine for string/substring search and match I decided to tackle the problem myself. The listing below was the result.

The routine tests a main string (S2\$) for the presence of a substring (S1 \$), placing the result in 32767. A result of 0 shows that no match was found. A positive number result indicates that the substring was found in the main string starting at character peek (32767) of the main string. The match takes about 0.01 second and the m/c occupies about 130 bytes once located.

I would be happy to answer any questions from readers on this program.

Yours sincerely Ron E. Eagle 2 Rusking Crescent South Shields Tyne and Wear NE34 9HU

#### *Dear Ron,*

*Thank you for the letter, and the listing, which we show below. As usual, if any readers come up with an alternative version for the other series of* Commodore machines, we'd be *delighted to hear from you.*

#### Dear Sirs,

Our school owns a Vic, but unfortunately we cannot afford to buy a printer yet. What I want to do is print out listings of my programs on a Pet printer, but whenever I save a program on tape, then load it into the Pet, although the Pet

STRING MATCHING ROUTINE PROGRAM TO LOCATE M/C @ TOP OF MEMORY

OR LOCATE M/C IN 1ST CASSETTE BUFFER.

EXFLAHATIOH OF THE PROGRAM

|                        | 21 REM ** THIS SUB ROUTINE WILL SEARCH A MAIN STRING FOR A SUBSTRING<br>22 REM ## MATCH AND PLACE THE RESULT IN LOCATION 32767.                                                                                                    |                                                       |
|------------------------|----------------------------------------------------------------------------------------------------|-------------------------------------------------------|
| 23 REM ##              | 24 REM ** 1. TO PLACE MACHINE CODE ROUTINE AT TOP OF MEMORY                                                                                                    | k k<br>k k                                            |
| 25 REM **              | 26 REM ** COPY BASIC DATA PROGRAM FROM LINES 1 - 10. RUN THE PROGRAM.<br>27 REM .** TYPE NEW . YOU NOW HAVE THE ROUTINE AT TOP OF MEMORY & CAN<br>28 REM ** WRITE OR LOAD A BASIC FROGRAM WHICH USES THE ROUTINE.                                                                                                    | 44<br>64<br>64                                        |
| 29 REM **<br>31 REM ** | 30 REM ** 2. TO PLACE THE MACHINE CODE ROUTINE IN CASSETTE BUFFER                                                                                                    | 66<br>**<br>64                                        |
| 38 REM ##              | 32 FEM ** IF YOU PREFER TO LERVE ALL BRSIC MEMORY FREE THIS METHOD<br>33 REM ** LOCATES THE M/C IN CASSETTE BUFFER LEAVING BASIC MEMORY<br>34 REM ** UNAFFECTED, (CAUTIONTHIS MEANS YOU CAN'T USE CASSETTES).<br>35 REM ** FIRST REPLACE VALUES OF A & B AT LINE 1 WITH 650 & 769<br>36 REM ** RESPECTIVELY. THEN DELETE LINE 10. NOW PROCEED AS ABOVE<br>37 REM ** AND THE M/C WILL NOW RESIDE IN BUFFER. | 44<br>w.<br>**<br>$+ +$<br>$\overline{+}\overline{+}$ |
| 39 REM **<br>40 PEM ** | SET UP VARIABLES                                                                                                    | $\bullet\star$<br>**                                  |
|                        | 41 REM ** S2#MAIN STRING WHICH YOU ARE TESTING AGAINST.<br>42 FEM ** S1\$SUB STRING WHICH YOU ARE TRYING TO FIND IN S2\$<br>43 PEM ** REPEEK(32767)RESULT IS POKED INTO 32767                                                                                                    | **<br>A4<br>69<br>**                                  |
| 44 REM **<br>45 REM ** | TO CALL ROUTINE                                                                                                    | **<br>44                                              |
| 46 REM **              | 47 REM ## USE SVS 32000.S1\$, S2\$ OR SVS 650.S1\$, S2\$ (DEPENDS ON LOC.)                                                                                                    | **                                                    |
| 48 REM **<br>49 REM ## | TO TEST RESULT                                                                                                    | **<br>¥¥<br>i.                                        |
| 50 REM **<br>55 REM ** | 51 REM ** IF THE VALUE OF RE IS @ THEN NO MATCH WAS FOUND.<br>52 REM ** IF A MATCH WAS FOUND THEN THE VALUE OF RE POINTS TO THE<br>53 REM #* CHARACTER POSITION IN THE MAIN STRING WHERE THE MATCHING<br>54 REM ## SUBSTRING STARTS.                                                                                                    | $\mathbf{a}$<br>$\bullet\star$<br>44<br>64            |
| 57 REM **              | "6 REM ** E.G. S2\$="COMPUTERS" S1\$="PUT" GIVES RE VALUE OF 4.                                                                                                    | $\ddot{\ddot{\phantom{}}\phantom{}}\phantom{00}$      |

says 'Searching', 'Loading', and then 'Ready', with the flashing cursor, the Vic program doesn't appear to be there. Am I doing something drastically wrong, or is there a simple solution?

Yours hopefully John Ives Birmingham

*Dear John,*

*The problem is essentially that the Vic's internal memory is stored differently from that of the Pet, and this problem is heightened by the fact that the* Vic's own memory moves *around as you add various memory expansion cartridges. Consequently, one or two Pokes have to be performed before you can convince the Pet that the program is actually there.*

*On a Vic w ith no expansion, once the program is loaded into the Pet you need to: — POKE 4096,O.POKE*

*41,16:C LR*

*On a Vic w ith 3K expansion, no changes are required. One a Vic w ith more than 3K expansion, you need to: — POKE 40,1 :POKE 4 1 ,1 8 :POKE 4608.0.C LR*

*Once you've done that you will be able to list the program on the screen, save it to disk, or list it out on the printer. I* don't suggest you try and do anything else with it, as Vic *programs are not likely to be particularly compatible: the various screen and colour codes may well cause strange things to happen when the program is run.*

<sup>1</sup> A = 32000 B = 32119 PEM COR REPLACE WITH 650 & 769 FOR BUFFER LOCATION) 2 DATA 32.160.189.160,0.177,68,133,177,200,177,68■133.180.200.177,68.133.181 3 DATA 32.160.189,160.0.177.68,133,178,200.177,68,133,182.200.177,68.133,183 4 DATA 169.0.141,255,127,141.252■127,162.0,160,0,177,180.209.182,208.1.232.200 5 DATA 196.177,208,244.228.177 240.31.24.173,252,127,105,1,141,252.127,173 6 DATA 252.127.197,178,208.5.162,0.76.97,125.24.165,182,105•1■133.182•76.46 7 DATA 125.224.0,208,8,169,0,141,255.127,76.118,125,24.173.252.127.105-1.141 8 DATA 255.127,96,170 9 FOR I = A TO B · READDA · POKE I , DA · NEXT<br>10 POME 53 , 125 · REM [MISS THIS LINE OFF IF USING BUFFER LOCATION]

# **New Product News**

### **More Training Courses**

Training courses abound these days. One University who have just announced a series is the University of Salford, and in particular the Department of Electronic and Electrical Engineering there. They're holding 4 courses in all, in September of this year, covering the Pet for beginners, getting more from your Pet, the Pet in control, and an introduction to Pet machine code programming. Prices for the courses range from 95 pounds for the first two, which are two day courses, to 55 pounds for the latter two (both one day courses).

If you want to know more, the person to speak to is Mrs. S.R. Hill, on 061-736 5843 extension 248.

Of course, there is also Commodore's own training courses, recently taken over by McDowell Knaggs Associates, and being held in

Manchester and Worcester, as well as the traditional Heathrow site. The four areas that these cover are Basic for beginners, disk file programming, program planning, and assembler language.

The cost of these three day events is 210 pounds, and this covers tuition, documentation, lunch and refreshments. The emphasis is very much on 'hands-on' experience, and if you wish to know more just ring Worcester 28466.

Whilst still on the subject of training, a novel approach has been adopted by Adda, one of the larger Commodore dealers. Although the fees for their courses are quite high, at the end of the day you take home the equipment you were working on. Based around the Vic 20, and intended primarily for businessmen, further details can be found by ringing 01-579 5845.

### INSTALLATION SERVICE

Experience is often very valuable when installing your new Commodore System. Mistakes are frequently very costly and waste valuable time.

### **ONE DAY SERVICE**

For a fee of £85 per day plus expenses a member of staff will help you overcome early difficulties and set you on a suitable path to a successful computerisation.

### **FULL INSTALLATION SERVICE**

This is tailored to your requirements. We can supply extra operations staff, or technical advisors. Extra equipment can be useful if an installation is required by a certain date. As full Commodore Systems Distributors we have experience you will probably need.

#### **MAINTENANCE**

Most of the system breakdowns are not hardware faults, but consist of lack of understanding of programs or faults based upon unwise practices. Our staff are trained to assist with system problems, and they are capable of finding the best possible solutions. Maintenance staff will visit your site, diagnose your difficulty and if necessary replace any components needed.

For information concerning this service please contact Brian Homewood or Robert Jones.

PEACH DATA SERVICES LTD.

COMPUTER SERVICE TO BUSINESS

5 HORNINGLOW STREET, BURTON-ON-TRENT, STAFFS. BURTON (0283) 44968

KINGSLEY COMPUTERS LTD. 132 Desborough Road HIGH WYCOMBE, BUCKS HP11 2PU

### **CBM BUSINESS SYSTEMS**

### **VIC HOME COMPUTERS**

**COMPUTER ACCESSORIES AND SUPPLIES**

**AGENTS FOR CBM APPROVED PRODUCTS**

**COMMODORE SERVICE CENTRE**

# **New Product News**

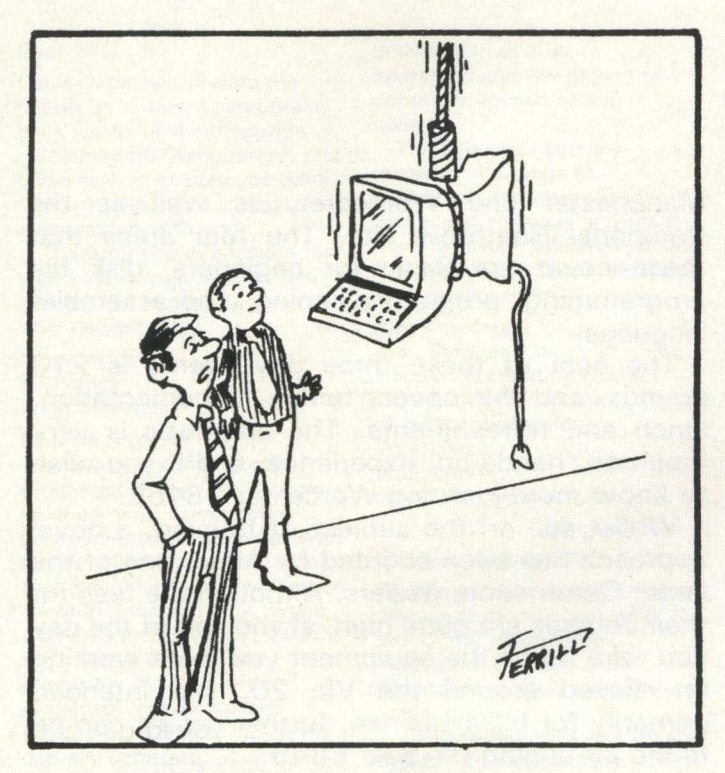

'Obviously, the Work of an Irate User.'

### **New Books on the Scene**

Everyone's talking about COMAL these days, so perhaps it is only fitting that a number of books are now beginning to spring up concerning the subject. First off the mark was Structured Programming with Comal, by Roy Atherton, and published by Ellis Horwood Ltd. Essentially a comparison between Basic and Comal, the book does move onto the subject its title implies it will. An interesting read, and if you're at all attracted by Comal, definitely worth looking into.

Another new arrival is Beginnng Comal (again from Ellis Horwood) by Borge Christensen, founder father and leading light behind the language. Assuming no prior knowledge, it is basically (if you'll excuse the word) a textbook on the language, and indeed is being used as just that in Denmark, where Comal appears to have made its biggest mark. It contains many, many listings, and not just irrelevant four liners either: more like a complete library of Comal programs.

Our final news on Comal is the launch of the Comal bulletin, a bi-monthly publication which promises to deal with "concepts, applications, standards, teaching and implementations". Once more, Ellis Horwood are the people to contact to find out more.

### **Word Processing on the Vic**

There comes a point, with certain types of software, when you have to ask the question "is it a viable proposition?". Word processing on the Vic must surely fall into that category: scrolling screens are all right, but when you can only see 22 characters at a time, it becomes a bit difficult to remember what you typed at the end of the last paragraph.

Still, if you want to do word processing, then the best package to appear so far has to be W ordcraft 20, distributed by Audiogenic in Reading (Tel. 0734 586334). Written by the author of the original Pet version, it has just about all the features of that program, and also incorporates some of the Vies own specialities, such as sound and colour, for extra user feedback. Coming in the form of a plus in cartridge, and priced at 125 pounds, it looks rather impressive. Next month we'll carry a detailed review of the package.

### **New Vic Games**

As well as producting Wordcraft, Audiogenic have recently also brought out a whole host of Vic programs, mainly games, but a data base and a 'toolkit'-like program have reared their heads as well. I don't know who writes the catalogue descriptions for the games, but some of them are quite . . . well, ludicrous! Take this one, from a game called Cloudburst: "Save the Earth from the dow npour of Acid Raindrops and the invasion of the mutant Cloud Hoppers!". Almost makes you afraid to go anywhere near the game.

The star of the show though has got to be Renaissance, otherwise known to us as Othello. This is one of the best games I've seen on the Vic. You can change sides and playing level, take back moves, set up special games, save games to tape, read them back later, and all with excellent graphics. Even the lowest level (there are 8 in all) plays an excellent game.

### **More Vic Product News**

Computer World in Holland recently announced the introduction of their TDK 20, essentially a ham interface for the Vic.

Costing 89 pounds ex. VAT, this comes in a cartridge that simply plugs into the back of the Vic, or onto an existing expansion board. It includes a RTTY and morse code convertor, and can be attached to various devices to turn it into a message memory keyboard, to start decoding either RTTY or CW, or transmitting RTTY. All told, a nifty little unit.

A really exciting one next, and something the

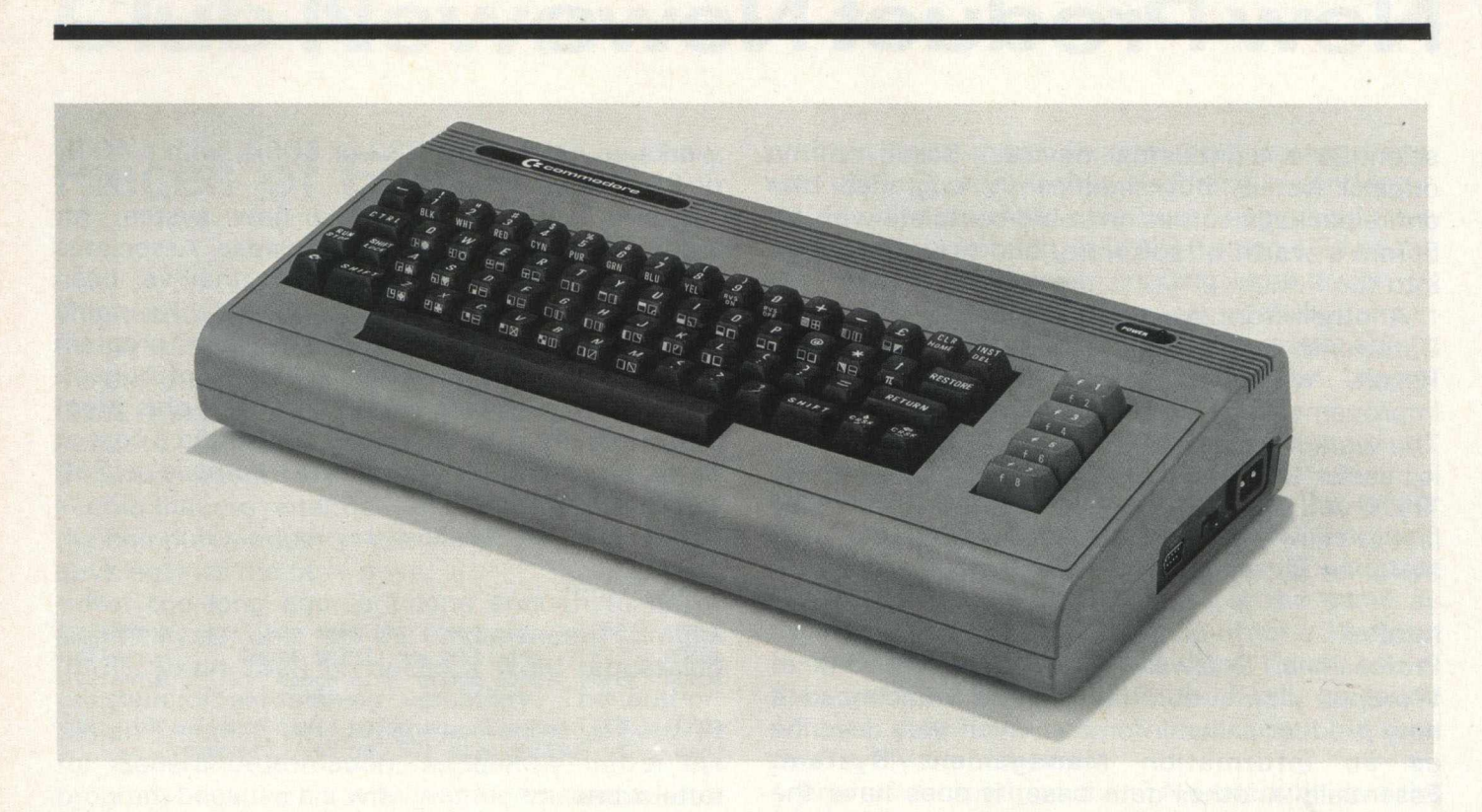

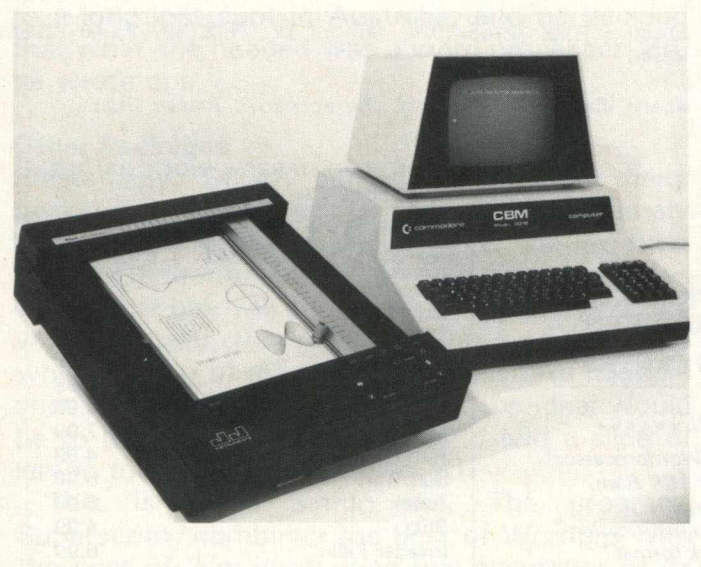

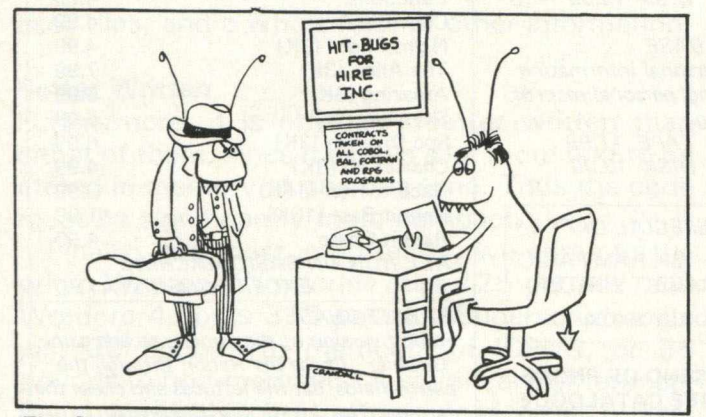

The Spats and Violin Case Won't Be Necessary in This Line of Work, Perkins.'

Vic world has been waiting for. As you know, the Commodore disk drive for the Vic is a single unit, which means that making backup copies of disks is somewhat difficult, and quite expensive at 396 pounds. Well, B.G.C.C. down in Brighton (Tel. Brighton 507694) have come up with a dual floppy cartridge drive for the Vic. It is a 3 inch microfloppy system, and should retail for around 395 pounds when it makes its first appearance at the end of September. We hope to carry a full review of this as soon as possible.

### **Petpourri**

A whole host of Pet related software and hardware has appeared over the last couple of months. J.J. Lloyd (Tel. 04895 4221) have brought out a low cost X-Y digital plotter for the Pet, and since it is addressed via the IEEE bus one must assume therefore that it will work with any models in the range. Known as the PD4, it handles A4 size papaer, and you can acquire from J.J. Lloyd a software package in ROM form, which eliminates mucho effort on your part in writing various software routines to drive the beast. Although only one pen is used at a time, it has a compensatory high speed of 600 mm/sec. and at a price of 596 pounds plus VAT it puts this particular plotter firmly in the reach of most engineering, industrial and scientific users, which is where it will probably be of most use.

Netkit II from Yorkshire Microcomputers (Tel. 0723 78136) converts your Pet into a terminal, with the ability to communicate with mini and mainframe computers, telex equipment, hand held data capture terminals, and many other

# **New Product News**

scientific and industrial devices. Based on the original Netkit, but significantly upgraded, the entire package comes on board complete with 4K Eprom's worth of software, and fits quite easily into the Pet.

Another from our overseas friends this time, Datatronic in Sweden. A program called Calc Result, which appears to be a significant improvement on the original program Visicalc. The work matrix size is 32 times as big, and it is a lot easier to use. All in all a very smart package. Try, if you can, to get hold of the quaintly worded leaflet from Datatronic. Their programming is an awful lot better than their English!

#### **InfoPro**

Professional Software (Tel. 0707 42184) of Wordpro distribution fame, have announced a new product called Inforpro, which they describe as an Information Management System. Essentially another data base, it does have the ability to link with any of the Wordpro family of programs, and indeed can accept information of any sort as long as it has been filed sequentially. It

### **CREAM COMPUTERS HARDWARE**

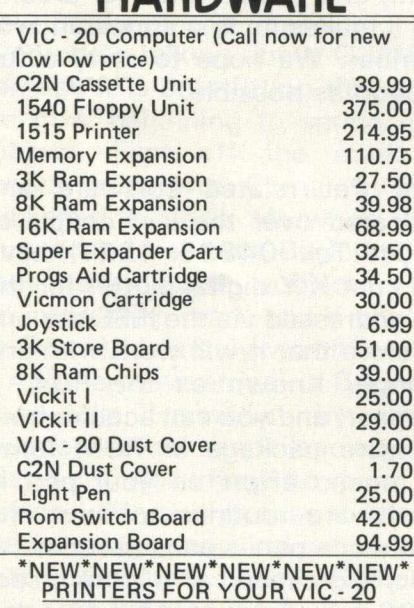

*SEIKOSHA PRINTER - The Commodore Printer plugs directly into the VIC - 20 uses 8 " continuous paper up to 80 chars per line with a* speed of 30 c.p.s.

**EPSON MX80 F/T PRINTER -**Uses standard A4 paper or 9.5" paper. 80 characters per line with a speed of *80 C.p.S.* (INC. VIC - 20 Interface) 458.99 'DISCOUNT PRICES ON QUALITY PRODUCTS' *THE VIC - 20 CENTRE*

### \*\*\*\*\*\* NEW \*\*\*\*\*\*

*R A B B IT WRITER (Wordprocessor) Requires 8K or 16K Ram,*  $*$  mail merge<sup>\*</sup> *\*left and right hand justification* \* \*tape and disk format<sup>\*</sup> *\* prints up to 80 columns* \* *\*uses 80 columns* \* *\*uses all function keys fo r editing etc. \* INTRO PRICE D ISK 12.50*

*R A B B IT BASE Requires 16K RAM Personal inform ation master, ideal for mailing, personal records, stock control and filing.* **INTRO PRICE**  $T_{\textit{APE}}$  11.99<br>DISK 13.99

*\*SPECIA L OFFER* \* *\*SPECIA L OFFER* \* VIC - 20 PRINTER + 16K RAM PACK + RABBIT BASE + RABBIT WRITER

**ALL THIS FOR ONLY 290.00** 

**DON'T FORGET TO SEND OR PHONE FOR YOUR FULL FREE CATALOGUE**

**ALL PRICES ARE INCLUSIVE OF VAT, POSTAGE & PACKING.** FOR FURTHER DETAILS ON ALL PRODUCTS, PLEASE CALL OR WRITE TO THE ABOVE ADDRESS.

works on either the 8032 or 8096, with a 4040 or 8050 disk drive.

Finally for this month, a new system for indexing on the Pet from Farestead Associates (Tel. 0442 51708). Although they've been running an in-house indexing service for some time now, they're unleashing their program Microindex.onto the market at the end of August. Claims made include taking six hours plus proof reading to enter an 800 entry index, and a cost of between 50 to 60 pounds to compile a 750 index.

Nothing to do with New Products, but ....

**SPACE INVADERS**

**\$0E01 (3585) - sets speed you move and fire ; normally 2 \$0E09 (3593) - sets invader firing speed ; normally 4 \$0404 (3598) - sets mother ship speed ; normally 6**

**\$0623 (1571) contains character after missiles to erase them. Try POKEing with 102 for Wall Invaders.**

**80/40 COLUMN TEST**

**WD=80 : POKE 32768+1024, 96 : IF PEEK(32767)=96 THEN WD^40**

**Where WD is the width of the screen. Thanks Jim!**

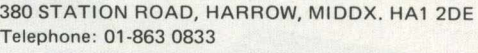

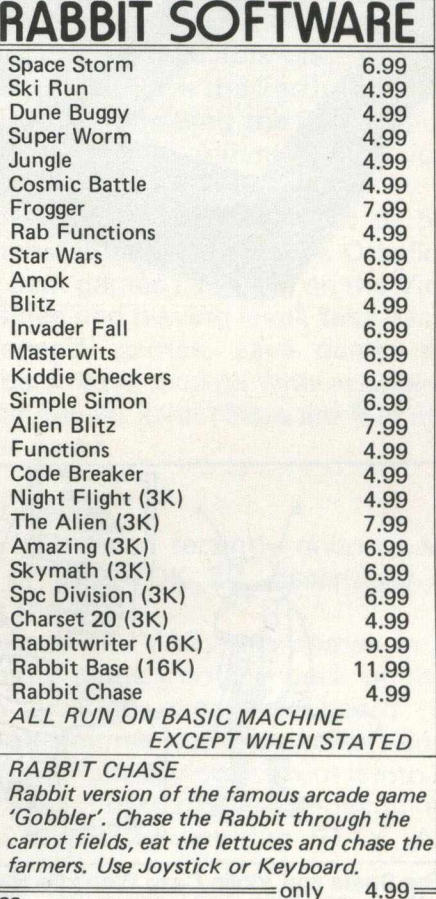

# **Club News**

### Pieces of Eight . . .?

This month's club news was going to be about the Watford group of ICPUG, a look at what they're doing, and a report on a club night with them. However, events are such that now we have to turn our attention elsewhere (sorry Stephen: maybe next month), and take a look at events that are potentially of great importance for the computer industry. It's the old story of the big guys against the little guys.

Not too long ago, but long enough to be of significance, one of the Independent groups (IPUG South East) produced a word processing program of astonishing versatility. The author, Simon Tranmer, who works as Technical Support for General Automation, apparently wrote the program because his wife wanted to send a letter to a long lost aunt in Australia, and he decided that what she needed was a word processor. So, he wrote one.

### **Other Packages**

Presumably, Simon had seen the two major packages already in existence for the Pet, namely Wordpro and Wordcraft. Both have their distinctive features, but both have their failings as well. What one will do the other will not, and vice versa. Equally, there are a number of functions which neither of them will do. Rather like taking a shot of gin and a bottle of tonic, the ideal would be to blend to two together, and add a slice of lemon to set the whole thing off.

This is what Simon did. The program, Superscript, combines the best of Wordpro with the best of Wordcraft, and has a number of its own very powerful commands. It is extremely easy to use, it will read files created from either Wordpro or Wordcraft, will read program listings, asoii files, and a whole host of other information.

### **Better Written**

Furthermore, it is obviously better written than either of them, since it allows a lot more text to be stored in memory at any one time. Thus the code must be significantly more compact.

Finally, and most importantly, we come to the price. Whereas Wordcraft cost 425 pounds, and Wordpro 4 costs 395 pounds, Superscript costs just 30 pounds to members of ICPUG, or 35 pounds to non-members. A significant difference! Because of this low price, most retail outlets would probably not take the package: not enough

profit in it for them. Consequently it was being sold via mail order from an address in London.

You will note that I said 'was' being sold from an address in London. It is NOT being sold at the time of going to press, pending legal action. A company who, as they say 'shall remain nameless', have taken out an injunction to prevent Superscript continuing its trail blazing path.

### **Rip-Off?**

This brings us to the importance of the whole issue. Why should anyone take out an injunction? Software piracy perhaps? To say that Superscript is 'ripping-off' another program is the same as saying that a Ford Cortina is a rip-off of a Sherman tank. They both perform the same functions i.e. they get you from A to B, they can go round corners, they have steering wheels etc., but they can hardly be compared.

Fear of competition then? No-one who is in the computer industry can afford not to be afraid of competition, but you do not immediately involve the law because you're afraid of losing business.

Is that the problem, fear of losing business? It would seem immediately obvious that a program selling at thirty pounds which is better than a program selling at round about 400, is going to sell a lot more copies. Through the medium of the ICPUG newsletters punters were going to be kept informed of any changes on the Superscript front, and the backup service normally performed by dealers would have been dealt with that way.

#### **Conclusion**

If it is the case that Superscript can not be sold through fear of competition, or indeed for whatever reason someone's decided to take out an injunction, it is a great shame and an indictement on the state of the computer add-on industry. In many cases, prices of software packages are being kept artificially high: if Superscript can do it, why can't everyone else?

Let's hope that this injunction is dropped, and that Superscript re-assumes its place on the market front. By the time you read this, that might already be the case. Will software people take heed and lower their prices? Time alone will tell.

Next month we'll hopefully be back to normal again!

If you have any news of your own user club, details of activities, meetings etc., I'd be grateful to hear from you. Just drop me a line at the address on the masthead.

# **Education**

### **Educational Software**

One of the reasons why the Pet and Vic have made such extensive inroads into the educational world is the amount of good quality software readily available: a computer is only as good as the software that runs on it. Here we take a brief look at just some of the many suppliers around the country.

### **School Software**

Some of these suppliers are in fact schools in their own right, which gives you a fairly good guarantee that the software will be of a high standard, as you can safely assume that it has already been field tested in the school prior to release. One such is the Houghton County Primary School down in Cambridgeshire.

Their programs are, not surprisingly, aimed mainly at the primary school level, and cover such topics as word matching, sentence value, getting to grips with early numeracy skills, and so on. Software for this level is possibly the most difficult to write: children of this age group tend to get tired of doing the same thing very quickly, and so programs have to be carefully structured in order to avoid this.

Happily, Houghton's programs cater for this, and are worth exploring further. They can be reached at Houghton, Huntingdon, Cambridgeshire.

#### **Specialisation**

Then there are the more specialised companies, like ESM (Educational Software for Microcomputers). They produce a whole range of programs, covering many topics commonly encountered in the school curriculum. Although principally involved with literary and numeric skills, there are a number of interesting programs covering the biology angle. These latter (and indeed, most of the others) are written by one Russell Wills (with various accomplices), who was the mainstay behind the educational side of Commodore's old PetPack series of cassette programs.

ESM state that the programs can cover both primary and secondary schools, but a read through of their catalogue (and a knowledge of many of the programs) leaves one with the distinct impression that they would be of most use at a secondary level. Either way, further information can be gleaned by telephoning

### 0 9 4 5 - 6 3 4 4 4 .

Garland Computing are another company who 'specialize in programs for education'. Their latest handout gives details of biological programs, with the promise of animated graphics. Happily, the subjects they cover include nothing more potentially dangerous than Animal Physiology, Plant Physiology, and so on. For full details and a current price list, you're invited to ring 0 7 5 2 - 4 1 2 8 7.

### **Inexpensive Companies**

A third source of good software are a host of companies who mainly produce general software for all kinds of purposes, but who in turn have quite a number of educational packages, usually inexpensively priced.

To name but a few, Pedro Computer Services (01-250 1481) supply a low cost Pet to TV interface, useful when giving demonstrations in the class, where not everyone can cluster around the Pet screen, and also a CB2 soundbox.

Qwerty Computer Services (0385-67045) supply about 15 million software and hardware add-ons, most of them at a reasonable price. Many of these are suited to education, and any school teacher who's budget is in danger of crumbling ought to consider getting in touch with them.

Simple Software Ltd (0273-504879), have an annoyingly 'Gang Show' type catalogue, but this must not detract from what is a quite acceptable selection of software and hardware. There's not a lot that is specifically aimed at education, but a browse through the items presented should give you an idea or two.

Audiogenic (0734-586334) and Supersoft (01-861 1166) are two well established companies, who have for a long time now been selling software and hardware for the Pet, and lately the Vic as well. Again not too much directly for educational users, although Audiogenic have one or two useful titles in that field. Again, it's interesting to note that a number of Russell Wills' programs are included here: the man certainly gets around.

### **Conclusion**

We haven't listed everyone here: to do so would take up the vast majority of the magazine. In the end it all comes down to the old adage 'you pays your money . . .'. Hopefully we've been able to point you in one or two of the right directions.

We'll continue to explore the educational aspect of Commodore equipment in next month's issue.

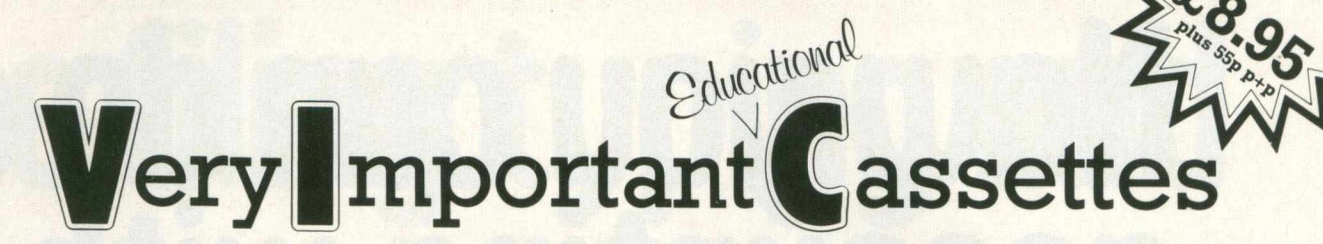

A.S.K. announce the first four programs in a series of educational cassettes for the VIC 20. These programs have been written by a team of teachers and professionally programmed specifically for use in the home.

They are of proven educational value, complementing work done at school, yet all the programs are designed to be fun to use — not just once, but over and over again. We believe that these programs will give you and your family and friends hours of worthwhile enjoyment. They will help your children to learn at home in a relaxed yet stimulating way.

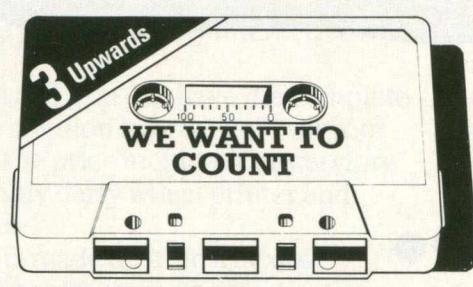

We Want To Count. A program for young children learning to count which involves the numbers 1 to 5. Children often find it easier to recite numbers than to count things correctly. Four different games give the child a variety of objects to count, and are presented in an exciting and stimulating way. Suitable for children aged  $\bar{3}$ and upwards.

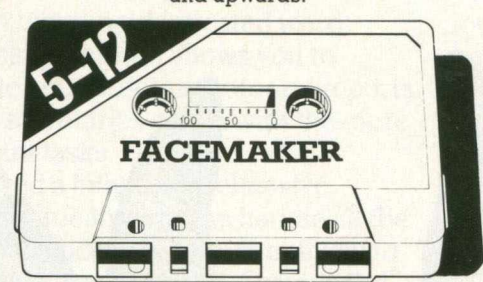

Facemaker. This program is designed to help improve spelling, expand vocabulary and sharpen observational skills. There are thousands of characterful faces you can make with the program. Perhaps someone you know? Suitable for children aged 5 to 12.

Each cassette comes in an attractively labelled box together with a colour booklet which gives detailed loading instructions and tells you how to use the program.

N.B. Because these programs make extensive use of computer memory and colour graphics, a 16K RAM PACK (or 8K RAM PACK for Numberchaser only) and colour T.V. are essential for their operation.

If you do not have a 16K RAM PACK, we will be pleased to supply one at the discounted price of £67.50 with your order for one or more A.S.K. programs.

#### NO QUIBBLE GUARANTEE

If you are dissatisfied with any A.S.K. program, return it to us within 7 days of delivery and we will give you a full refund without question.

Not convinced? Then see our programs at The Vic Centre, 154 Victoria Road, London W3, opp. North Acton tube.

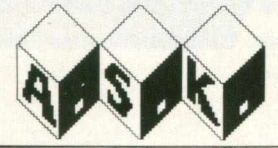

A.S.K. LIMITED, London House, 42 Upper Richmond Road West, London SW14 8DD

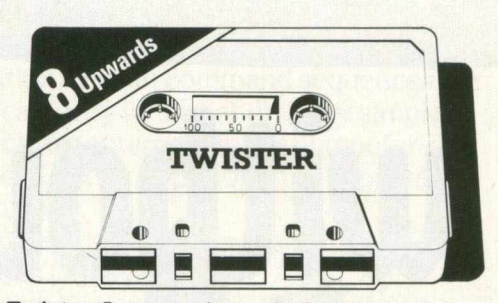

Twister. A geometric puzzle that will tie you in knots, testing and improving your thinking skills and powers of concentration. The purpose is to rearrange coloured squares so that no row or column contains a repeated colour. Set your own puzzle and test the whole family. Suitable for children aged 8 and upwards.

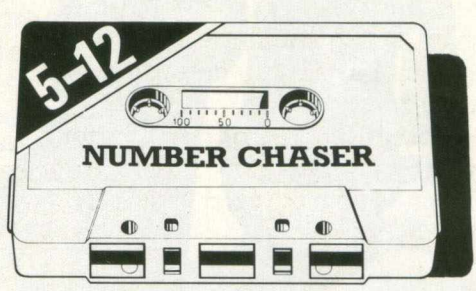

Number Chaser. A car race provides an opportunity to practice and improve estimating and multiplication skills. You can choose the level of difficulty you want making it different every time you play. Suitable for children aged 5 to 12.

■ *mamm mtm mmm m wmm* hh *wmm m* **To A.S.K., Freepost, London SW14 8BR** (no stamp required)

Please send me: Quantity Unit price inc. VAT + 55p p+p Total We Want To Count **E**9.50 Twister 1 £9.50 Facemaker 1 1950 Number Chaser **E** 9.50 16K RAM PACK £67.50 TOTAL enclose my Cheque/P.O. for £\_ Name \_ made payable to A.S.K. LTD **Address** Please allow 28 days for delivery CCC8

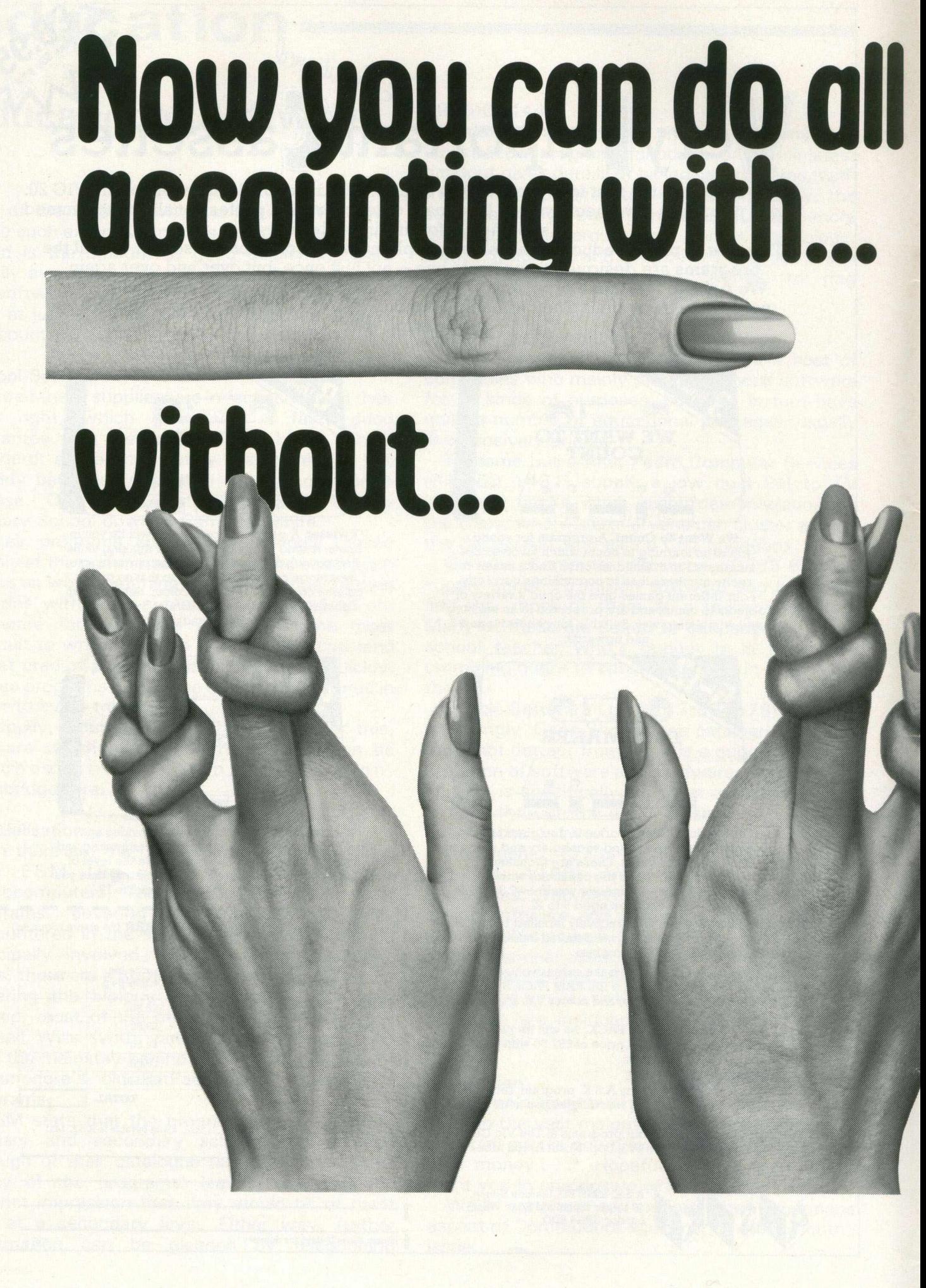

# the filing, typing and

Silicon Office is the latest microcomputer software program from the Bristol Software Factory.

Designed specifically for use with the Commodore PET 8096, it'll help you run your office with the minimum amount of effort and maximum efficiency.

Think of it like three normal software packages in one, each separate package totally interactive with the other.

For around £4,500, you can have the complete electronic office, the solution to practically all your business problems. The price includes Commodore hardware, a high quality daisy wheel printer and Silicon Office software.

Silicon Office is made up from a flexible information management system which lets you

> create and maintain an extensive filing arrangement. Allowing you to search quickly through your records, making cross references between files in order to gain the facts you require.

> A highly sophisticated word processing program allows you to generate letters, documents and reports. Letting secretaries get on with the more important tasks.

And a fully comprehensive calculator means you can handle all the number crunching you're ever likely to do in a business situation. Leaving the

accounts department to concentrate on more profitable things.

But that's not all by any means. Silicon Office also has a special programmability feature which means you or your dealer can expand and tailor the Silicon Office program to your business.

When Silicon Office is used in an everyday business situation, certain command sequences are inevitably repeated. By writing short, very simple programs which are entered into the computer's memory, Silicon Office can perform the necessary tasks, automatically.

And last, but by no means least is an optional communications facility.

It doesn't take much imagination to see the potential of Silicon Office in virtually any line of business.

So to get a better grasp, send away for our brochure. It'll only cost you a stamp. And it could save you a fortune. Or talk to your

local Commodore dealer who has all the facts at his fingertips.

You'll soon see how you're much better off with Silicon Office. Than without.

**f j commodore COMPUTER** 

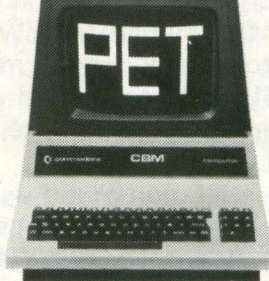

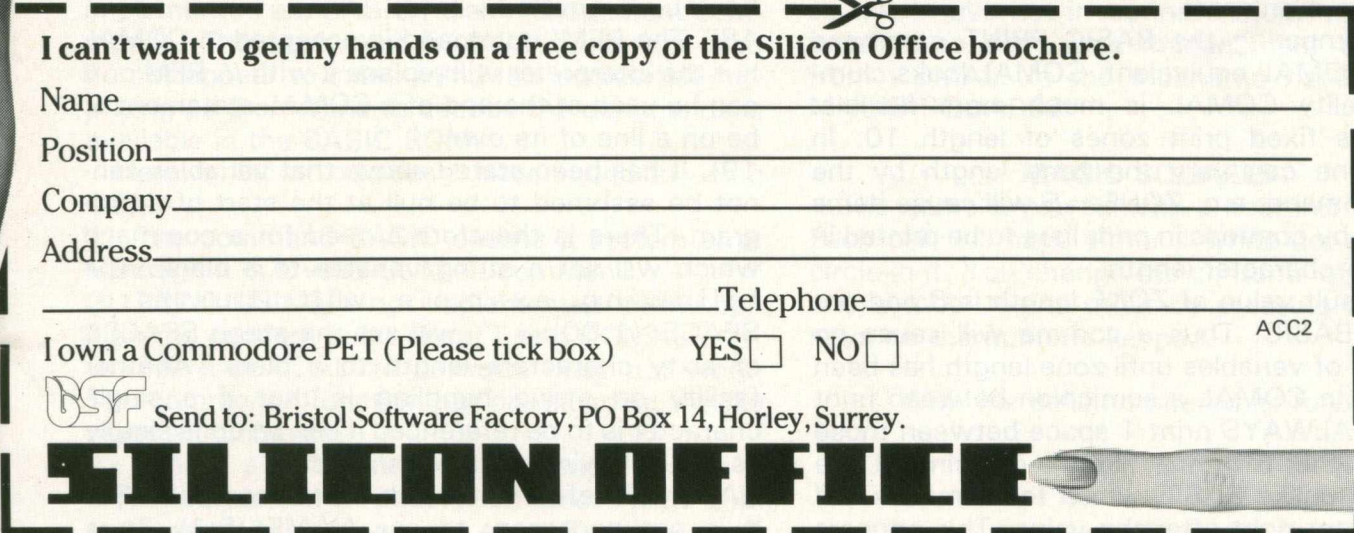

### **Languages**

### **As promised last month, Brian Grainger continues his look at Comal.**

11) The command LABEL will cause a label to be placed on a line. For example you can type either of the 2 statements below and the COMAL interpreter will accept it in the same way:

0010 LABEL START or

0010 START:

When listing the program it is the second form that will be listed. We can now use the label START as a reference in a goto statement:

N.B. No other statements can occur on a labelled line.

12) The LIST command under COMAL has 2 special features. Firstly it invokes automatic indenting of lines for readability. It is not necessary to type the lines indented it is done automatically. Secondly one can LIST to a file on the disk or cassette. This file can subsequently be merged into any existing program by the ENTER command: LIST "FILENAME" lists the current program to disk under the name FILENAME.

LIST "FILENAME", 1 lists the current program to cassette under the name FILENAME.

LIST 10-50, "FILENAME" will list lines 10 to 50 inclusive to disk under the name FILENAME.

13) The RENUM command will remember an entire program. It has the same syntax as the AUTO command.

14) The RUN command is similar to that of BASIC with one notable exception. Variables are NOT reset to zero or null. Thus no assumptions should be made on the values of undeclared variables in a program.

15) In comparing the BASIC PRINT command with the COMAL equivalent. COMAL looks clumsy. In reality COMAL is much more flexible. BASIC has fixed print zones of length 10. In COMAL one can vary the zone length by the ZONE command: e.g. ZONE: = 5 will cause items separated by commas in print lists to be printed in zones of 5-character length.

The default value of ZONE length is 0 and not 10 as in BASIC. Thus a comma will cause no separation of variables until zone length has been redefined. In COMAL a semicolon between print items will ALWAYS print 1 space between those items, whether they are numeric or string. It is a true space unlike BASIC which for numerals will print a cursor right after the value. This appears like a space but in reality is not.

16) In COMAL variable names or labels can be up to 16 characters in length. The first character must be a letter and all 16 are recognised unlike BASIC where only the first 2 are recognised. In COMAL it does not matter if a variable name includes a COMAL keyword. Thus variable names can be chosen which have meaning. One side effect of this is that COMAL keywords must be typed with a following space. Otherwise it will be regarded as a variable name and a syntax error will probably result. One other COMAL restriction on variable names is that the same name CAN-NOT be used for two different variable types. For example the variables A and A\$ cannot appear in the same segment of program.

17) I have mentioned above that one need not type the spaces necessary to cause line indentation. They are added automatically when the program is LISTed. There are other things that need not be typed as well. Here is the complete list:

The  $'$ :' preceding the ' = ' in assignment statements.

The 'OF' in 'CASE . . .OF' statements.

The 'DO' in 'FOR . . .DO' or 'WHILE . . .DO' statements provided the 'DO' is the last word in the statement.

The 'THEN' in 'IF . . .THEN' or 'ELIF . . .THEN' statements provided the 'THEN' is the last word in the statement.

The procedure name following the 'ENDPROC' statement.

In all the above cases the COMAL interpreter will automatically add the relevant words if they have been omitted.

18) The REM' command is accepted in COMAL but the interpreter will replace it with //. REM or // can be used at the end of a COMAL statement or be on a line of its own.

19) It has been stated above that variables cannot be assumed to be null at the start of a program. There is therefore a need for a command which will set a string variable to a blank. The follow ing example will illustrate:  $SPACE$ \$(1:60): = "" will set the string SPACE\$ of sixty characters length to a blank. Another facility on string handling is that if a single character is to be referenced it can be done simply as the following example shows:

NAME\$(5) refers to the 5th character of NAME\$. It is not necessary to say NAME\$(5:1). Thus when the length value is 1 it may be omitted.

As can be seen from the above COMAL has many features that BASIC does not have. I have left until last one of the most important features: There is syntax checking on input as there is with ZX80/81 BASIC (wash my mouth out!). The interpreter will even leave the cursor at the point where the error is recognised so that the line can be modified quickly before continuing. This means all the statements of a COMAL program are checked for syntax before it is RUN. In BASIC they are not checked until run time and it is up to the programmer to ensure all the lines are executed and checked. This is not at all easy on long and complicated BASIC programs with many loops and branches. To sum up COMAL is an extremely powerful language compared with BASIC which results in easy to read, easy to maintain programs.

### **COMAL — BASIC commands without COMAL equivalents**

In this article on COMAL I want to do two things. Firstly I want to identify those BASIC commands which are not included in COMAL and do not have COMAL equivalents. Secondly I want to identify some problems I have found in using COMAL (rev 0.11) whether in using the BASIC2 or BASIC4 version.

Here is a list of BASIC commands not supported by COMAL:

BACKUP, CLR, CMD, COLLECT, CONCAT, COPY, GET, HEADER, ON . . .GOTO, RENAME, SCRATCH, VERIFY, WAIT, POS, STR\$, TIME, TIME\$, USR & VAL.

In addition to the above commands, shortforms are not allowed in COMAL. In particular '?' does not mean PRINT.

It will be seen that most of the commands not implemented are BASIC4 disk management com mands. The equivalent BASIC2 sequences also do not appear to exist. I find this somewhat surprising as the means to decode the commands is available in the BASIC ROM.

Here is list of oddities I have found in using COMAL:

1) The command BASIC causes a system error although it is a valid COMAL command.

2) PRINT USING is not implemented. In my opinion the saddest point about using COMAL.

3) SAVE or LOAD to cassette does not work. The commands function but on reloading the file reads as gibberish.

4) When a program with indented lines is ENTERed an error occurs on lines with DIM statements. Just ignore the error. Type return over the displayed line and all will continue normally.

5) When a program is ENTERed from tape an

EOF error occurs as a matter of course. It is not really an error.

6) ZONE:  $= 1$  does not work correctly (it works as if  $ZONE: = 2$ ). Use  $ZONE: = 0$  and it works like  $ZONE: = 1!$ 

7) Do NOT send disk commands when a disk is not switched on. A system crash will occur if you do!

8) DEBUG, while being a COMAL command causes a system error. If anybody finds any other problems or has any suggestions as to resolving the above or why they happen, please let me know. Write to me at 73, Minehead Way, Stevenage, Herts. SG1 2HZ.

In programs one very often wants to add a value to a variable so that in BASIC one says  $A = A + B$ . In COMAL with variable names up to 16 characters long this could get a trifle irritating: —

e.g. VARIABLE: = VARIABLE + VALUE I have found the above line can be written as VARIABLE: + VALUE. Similarly one can subtract a value (or expression) from a variable by using ': - '. It does NOT work for multiplication or division however. You will see some examples of this in the COMAL program following this article.

To finish off this short piece I must mention another bug I have found with COMAL. If one ENTERs a program from tape I found that if one subsequently LISTs the program to tape the PET crashes. The solution is to do a SYS 6551 1 after the ENTER.

This is it for now except to say that after looking at some utilities from the US COMAL Users Group it would appear that the COMAL OPEN command is more detailed than I have identified so far. I have not investigated fully yet but it IS possible to send disk management commands from COMAL. In the meantime have fun with MAGIC SQUARES!

### **MAGIC SQUARES**

The game is played with a board of nine cells. Each cell will have either a white dot or a white circle in it. You change the contents of cells from one symbol to the other by pressing one of the keys on the numeric keypad.

With the cells numbered as follows:

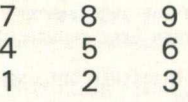

Pressing 1 changes the contents of cells 1-2-4-5 Pressing 2 changes the contents of cells 1-2-3

## **Languages**

Pressing 3 changes the contents of cells 2-3-5-6 Pressing 4 changes the contents of cells 1-4-7 Pressing 5 changes the contents of cells 2-4-5-6-8

Pressing 6 changes the contents of cells 3-6-9

Pressing 7 changes the contents of cells 4-5-7-8

Pressing 8 changes the contents of cells 7-8-9

Pressing 9 changes the contents of cells 5-6-8-9

The game is complete when all the cells except 5 are filled with white dots and 5 is filled with a white circle.

You may give up at any time by pressing 0. You will then be shown the complete quickest solution. You may also see the quickest solution after you have solved the puzzle yourself.

For each game the PET will tell you the average number of moves to solve the puzzle shown. For a real challenge try to find the quickest solution which is always two moves less than the par score.

0010 // 0020 // COMAL MAGIC SQUARES 0030 // 0040 // BY BRIAN GRAINGER JANUARY 1982 0050 // 0070 DIM ANSWERS OF 1, SPACES OF 39 0080 DIM S0LUTI0NM0VE(9), CELL<9), VECT0RC9) 0090 FINISHED:=FALSE; 0LDSTART:=0 0100 SPACES:=" <39 sp> 0110 FOR C0UNTER1:=1 TO 9 DO READ VECT0RCC0UNTER1) 0120 DATA 229.63,397,219.341 .438,355,504,334 0130 WHILE NOT FINISHED DO 0140 EXEC GETSTARTPOSIT ION 0150 EXEC FILLCELLS 0160 EXEC SOLVEIT 0170 PRINT "<clr>PAR FOR THIS PUZZLE IS";PAR;"M0VES" 0180 EXEC PRINTBOARD<br>0190 SOLVED-EFALSE: 0 0190 SOLVED:=FALSE; GIVENUP:=FALSE; NUMBER0FM0VES:=0 0200 WHILE NOT SOLVED AND NOT GIVENUP DO 0210 EXEC HITKEYTOGO 0220 EXEC GETMOVE 0230 IF NOT GIVENUP THEN EXEC ALTERCELLS<br>0240 ENDWHILE 0240 ENDWHILE<br>0250 IF SOLVE 0250 IF SOLVED THEN<br>0260 PRINT "<clr>YOUR STANDARD OF PLAY IS"; 0270 CASE NUMBEROFMOVES OF<br>0280 WHEN PAR-2 0280 WHEN PAR-2 0290 PRINT "PERFECT" 0300 WHEN PAR-1<br>0310 PRINT "EX 0310 PRINT "EXCELLENT"<br>0320 WHEN PAR, PAR+1 0320 WHEN PAR.PAR+1 0330 PRINT "VERY GOOD" 0340 WHEN PAR+2, PAR+3<br>0350 PRINT "GOOD" 0350 PRINT "GOOD"<br>0360 WHEN PARTA PAL 0360 WHEN PAR+4, PAR+5<br>0370 PRINT "FAIR" 0370 PRINT "FAIR"<br>0380 WHEN PARt6.PA 0380 WHEN PAR+6, PAR+7<br>0390 PRINT "PATHETIC 0390 PRINT "PATHETIC" 0400 OTHERWISE<br>0410 PRINT "0 0410 PRINT "OF SOMEONE WHO IS GUESSING"<br>0420 ENDCASE ENDCASE 0430 REPEAT<br>0440 PRINT 0440 PRINT "DO YOU WISH TO SEE FASTEST SOLUTION"<br>0450 PRINT "(<rvs>Y<off> FOR YES <rvs>N<off> FOR 0450 PRINT "(<rvs>Y<off> FOR YES <rvs>N<off> FOR NO)"<br>0460 TNPIIT ANSWERS 0460 INPUT ANSWERS<br>0470 UNTIL ANSWERS=' 0470 UNTIL ANSWER\$="Y" OR ANSWER\$="N"<br>0480 IF ANSWER\$="Y" THEN EXEC SHOWSOL 0480 IF ANSWERS="Y" THEN EXEC SHOWSOLUTION 0490 ELSE 0500 PRINT "<clr>Y0U CHICKENED OUT. NOW SEE THE SOLUTION." 0510 EXEC SHOWSOLUTION<br>0520 ENDIF 0520 ENDIF 0530 REPEAT 0540 PRINT "<clr>D0 YOU WISH TO PLAY AGAIN"<br>0550 PRINT "(<rvs>Y<off> FOR YES <rvs>N<off PRINT "(<rvs>Y<off> FOR YES <rvs>N<off> FOR NO)"

0560 INPUT ANSWER\$ 0570 UNTIL ANSWERS="Y" OR ANSWERS="N"<br>0580 IF ANSWERS="N" THEN FINISHED:=TR IF ANSWER\$="N" THEN FINISHED:=TRUE 0590 ENDWHILE 0600 // 0610 // 0620 PROC GETSTARTPOSITION<br>0630 REPEAT 0630 REPEAT<br>0640 NEWST 0640 NEWSTART:=RND(0.511)<br>0650 UNTIL NEWSTART◇OLDST 0650 UNTIL NEWSTART⇔OLDSTART AND NEWSTART⇔495<br>0660 OLDSTART:=NEWSTART 0660 OLDSTART:=NEWSTART 0670 ENDPROC GETSTARTPOSIT ION 0680 // 0690 // 0700 PROC FILLCELLS<br>0710 DECIMALNO:=NEU 0710 DEClMALNO:=NEWSTART 0720 FOR B IT : =1 TO 9 DO 0730 BINARYTODEC:=DECIMALNO MOD 2^BIT<br>0740 CELL(BIT):=SGN(BINARYTODEC); DEC 0740 CELL(BIT)<mark>:=SGN(BINARYTODEC); DECIMALNO:-BINARYTODEC</mark><br>0750 NEXT BIT NEXT BIT 0760 ENDPROC FILLCELLS 0770 // 0780 // 0790 PROC SOLVEIT 0800 NUMBEROFMOVES:=0<br>0810 FOR MOVE:=1 TO 9 O810 FOR MOVE:=1 TO 9 DO<br>O820 IF CHECKMOVE(MOVE) TH<mark>EN NUMBEROFMOVES:</mark> SOLUTIONMOVECNUMBEROFMOVES):=M0V E 0830 NEXT MOVE PAR: =NUMBEROFMOVES+2 0850 ENDPROC SOLVEIT 0860 // 0870 // 0880 PROC CHECKMOVE(MOVE)<br>0890 DECIMALNO:=VECTOR(M 0890 DECIMALNO:=VECTOR(MOVE); MOVECOUNT:=0<br>0900 FOR BIT:=1 TO 9 DO 0900 FOR BIT: =1 TO 9 DO 0910 BINARYTODEC:=DECIMALNO MOD 2\*BIT<br>0920 DECIMALNO:-BINARYTODEC 0920 DECIMALNO:-BINARYTODEC<br>0930 IF BINARYTODECOO THEN 0930 IF BINARYTODECOO THEN<br>0940 IF BIT=5 THEN 0940 IF BIT=5 THEN<br>0950 IF CELL(BIT): IF CELL(BIT)=1 THEN MOVECOUNT:+1<br>ELSE 0960<br>0970 0970 IF CELL(BIT)=0 THEN MOVECOUNT:+1 0980 ENDIF<br>0990 ENDIF 0990 ENDIF 1000 NEXT BIT<br>1010 CHECKMOV CHECKMOVE:=MOVECOUNT MOD 2 1020 ENDPROC CHECKMOVE 1030 // Cin Lines 1070. 1110, 1130 & 1160 use shifted equivalents to those characters in quotes - Ed] 1050 PROC PRINTBOARD 1060 PRINT "<hcsr><7dn>"<br>1070 PRINT TAB(13)<mark>,"0ລລລລ2ລລລລ</mark>2ລລລລ<mark>.</mark>" 1080 FOR COUNTER1:=1 TO 14 DO<br>1090 CASE COUNTER1 OF 1090 CASE COUNTER1 OF<br>1100 WHEN 5.10 1100 WHEN 5.10<br>1110 PRINT TA 1110 print tab(13),"+a3aacaaaacaaaa3" 1120 OTHERWISE יינ נ ב'', יוב ב'', 1130 PRINT TAB<br>1140 ENDCASE 1140 ENDCASE<br>1150 NEXT COU 1150 NEXT COUNTER1<br>1160 PRINT TAB(13) 1160 PRINT TAB(13),"-aaaa1aaaa1aaaa="<br>1170 EXEC PRINTCELLS EXEC PRINTCELLS 1180 ENDPROC PRINTBOARD<br>1190 // 1190 1200 // 1210 PROC PRINTCELLS<br>1220 FOR COUNTER1:= 1220 FOR COUNTER1:=1 TO 9 DO<br>1230 IF CELL(COUNTER1)=1 TH 1230 IF CELL(COUNTER1)=1 THEN<br>1240 CHARACTERPOKE:=81 CHARACTERPOKE:=81 1250<br>1260 1260 CHARACTERPOKE:=87<br>1270 ENDIF 1270 ENDIF<br>1280 SCREE SCREENPOS:=33582-((COUNTER1-1) DIV 3)\*200+ (CC0UNTER1-1) MOD 3)\*5 1290 POKE SCREENPOS.CHARACTERPOKE<br>1300 POKE SCREENPOS+1.CHARACTERPO 1300 POKE SCREENPOS+1, CHARACTERPOKE<br>1310 POKE SCREENPOS+40 CHARACTERPOK 1310 POKE SCREENPOS+40.CHARACTERPOKE<br>1320 POKE SCREENPOS+41.CHARACTERPOKE 1320 POKE SCREENPOS+41 .CHARACTERPOKE<br>1330 NEXT COUNTER1 NEXT COUNTER1 ENDPROC PRINTCELLS 1340 EN<br>1350 //<br>1360 // 1360 *I I* 1370 PROC GETMOVE<br>1380 REPEAT 1380 REPEAT<br>1390 PRINT 1390 PRINT "<hcsr><dn>"<br>1400 PRINT SPACE\$ 1400 PRINT SPACES PRINT SPACES

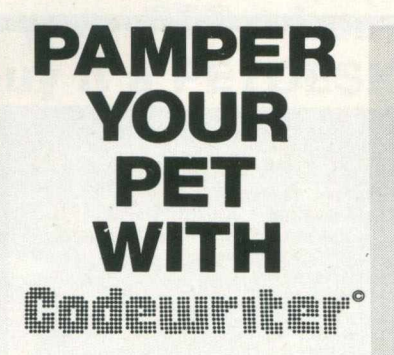

Write your data base applications programs in a fraction of the time usually required to do so.

Microsystems introduce to PET owners the CODEWRITER, a superb program generator for the 8000 series PET with dual disc drive unit.

Screen layout, data entry validation, screen display of user-defined error messages, screen calculations, searching by any field - all are child's play to CODEWRITER 1. CODEWRITER DISC 2 provides printed reports and menu generators.

Codewriter 1 - £125

Codewriter Disc 2 - £65

Dealer enquiries welcome.

Pamper your PET promptly, write or'phone Microsystems Ltd., Summerfield House, Vale, Guernsey, C. I. Tel. (0481) 47377.

### **MIDLANDS COMMODORE PET SERVICE CENTRE**

Phone Anne on 021-772 8181 about our

- 1. WORKSHOP & FIELD REPAIRS
- 2. BUSINESS SOFTWARE
- 3. STATIONERY & SUPPLIES

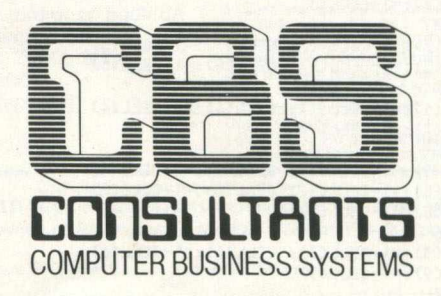

75 Watery Lane, Birmingham B9 4HW. Telephone: 021-772 8181 (7Lines)

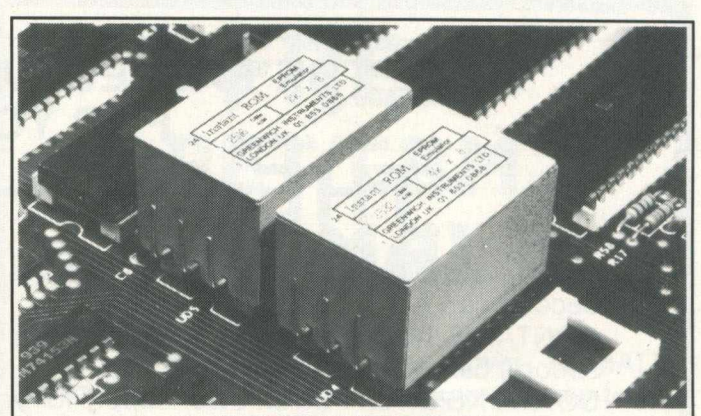

#### **"IN S T A N T R O M "**

"Instant Rom" ROM/EPROM EMULATORS contain CMOS RAM with internal battery backup. When the power is switched off, data is retained for up to 10 years.

In the PET, a 4K INSTANT ROM can be fitted in the \$9000 or \$A000<br>socket. Machine-code (and Basic) programs can be stored, and are available at switch-on.<br>INSTANT ROM saves time. It can be used for long periods; when the pro-

gram is finally "b u g -fre e ", an EPROM can be programmed. 4K INSTANT ROM (ROM socket replacem ent)....................................... £ 5 6 .0 0 2K INSTANT ROM (character generator replacem ent)......................... £ 3 9 .0 0 A daptor GA1 (essential fo r PET users)..........................................................£ 6 .0 0

#### "G-ROM E"

G-ROM E is a 4K EPROM which will Auto-run, at switch-on, any Basic or<br>Machine-Code program stored in INSTANT ROM. Basic programs can be<br>stored with a few quick key-strokes. No skill is needed. Programs can now<br>be run witho G-ROM E (specify type o f PET)..................................................................... £ 2 5 .0 0

Postage (£1.00) and VAT are extra. Leaflets are available.

" INSTANT ROM" and "PETCLOCK" are COMMODORE APPROV-ED PRODUCTS. GREENWICH INSTRUMENTS LIMITED, 22 BARDSLEY LANE GREENWICH, LONDON SE10 9RF, UK. Tel: 01-853 0868. Telex-896691 Attn. GIL.

# **Languages**

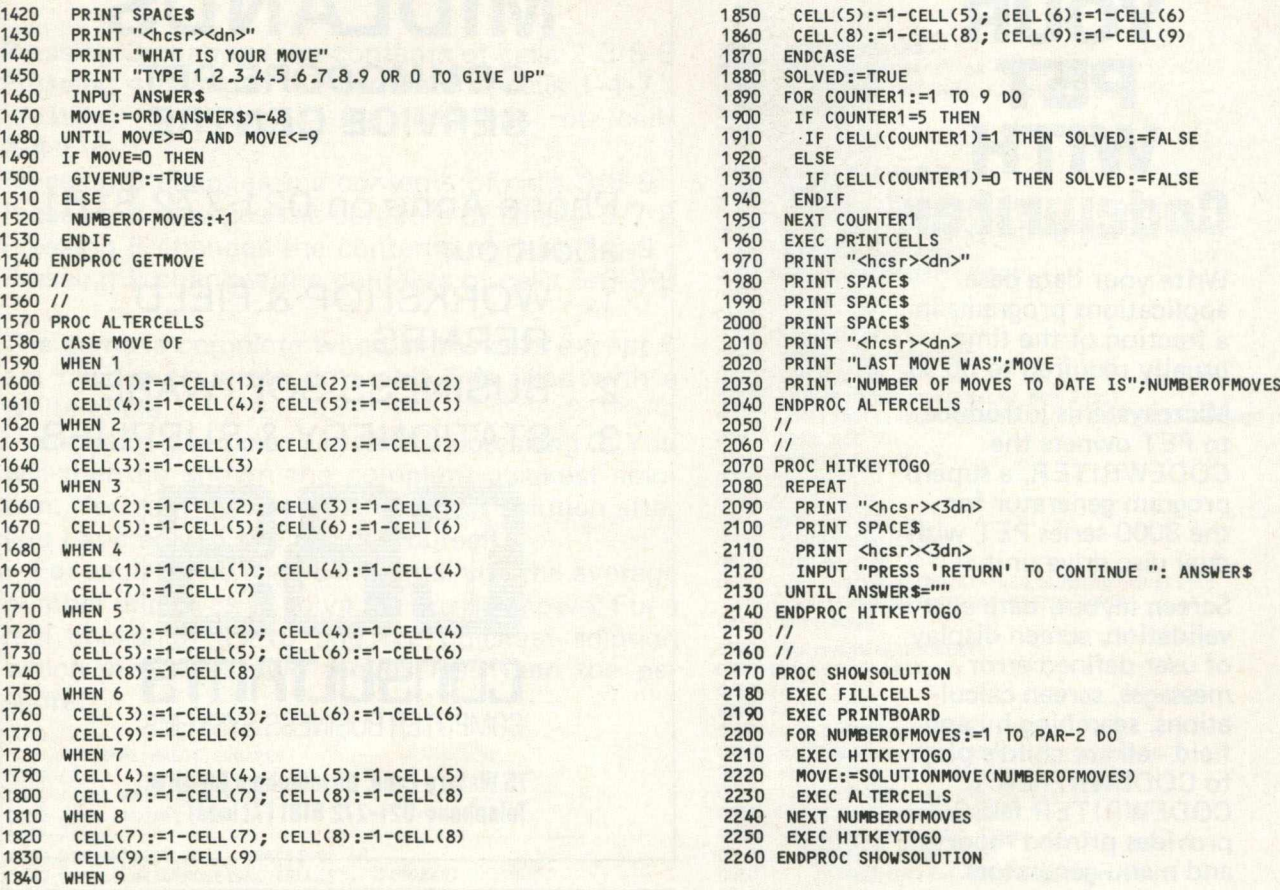

### STILL THE FASTEST ANALOGUE INTERFACE FOR YOUR PET! **THE ORTHOLOG 181**

CONTAINS eight analogue input channels with 8-bit resolution. Up to 62,500 samples/ second can be fed directly into the Pet.

CONTAINS two analogue output channels with 8-bit resolution. Up to 120,000 samples/ second can be fed out from the Pet.

CONTAINS a +5, —5 volt ower supply for your own bench use.

IS SUPPLIED as a completely self-contained unit with all of the cables and connectors needed.

IS SUPPLIED with a comprehensive handbook with programs for collecting or generating data at speeds between 1 sample per hour to 50,000 samples per second and beyond.

THE ORTHOLOG 181 is in use in industrial research laboratories, polytechnics and universities, and in medical and government establishments. It has been used for measuring thermocouple outputs at one sample/minute and for analysing microphone inputs at 62,500 samples/second. It costs only £324 cwo or £349 nett m/a, all-inclusive.

Ortholog Ltd. also supply supporting software and hardware for use with the 181. We offer programs which let you turn your Pet into a sampling and storage oscilloscope for the 0.01 to 20,000 Hz frequency range and pre-amplifiers for measurements down to 10 microvolts or less. Others items are listed in our brochures.

FOR FURTHER DETAILS OR FREE DEMONSTRATION CONTACT: ORTHOLOG LTD., P.O. BOX 72, EDGWARE, MIDDLESEX HA8 6RD Tel. 01-952 2459

### **Give your PET a home.... Buy it a PETDESK!**

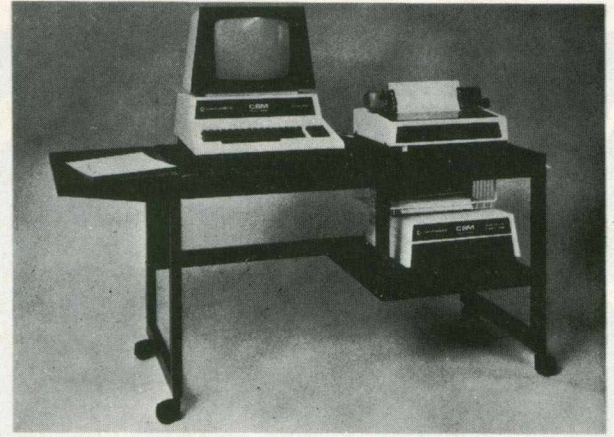

### **A Commodore approved product.**

Specially designed to take any Commodore Pet system.

Black leathercloth top and Black metal frame. Paper feed tray, top extension shelf. Concealed cables and 4 way 13 amp plug socket. Mounted on castors. Size 1470 x 560 x 675 mm. Delivered flat packed.

### **Price £189.50 includes VAT and delivery.**

This offer available UK only. Cheques with order to: **Tirith Ltd, Pear Tree House, Woughton on the Green, Milton Keynes MK6 3BE. Telephone: (0908) 679528**

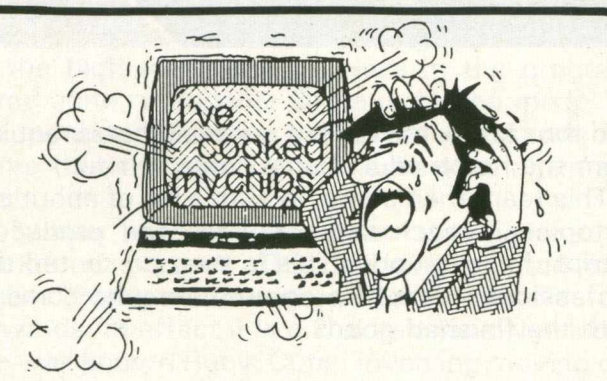

### Don't tear your hair Compufix is there !

If your PET is having a nervous breakdown or your APPLE has bitten it's last byte. Then you need us!!

We are offering fast repairs to faulty systems. Maintenance contracts are available.

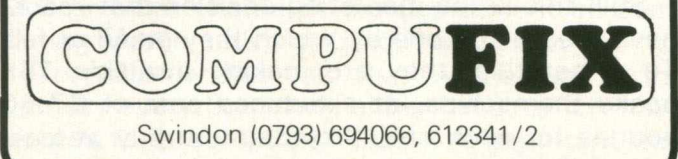

and comprehensive reference 1 have seen to date.' - *Jim B utterfield* Bestseller — comprehensive teaching and reference book on all software aspects of Commodores 2000, 3000, 4000 and 8000 microcomputers and peripherals. Many programs, charts and diagrams. 17 chapters, appendices, and index.<br>iv + 504 pages, 19 x 26 x 2½ cm.<br>Paperback, ISBN 0 9507650 0 7.<br>Price in UK and Europe £14.90 each<br>(incl. post and heavy-duty packing).<br>Five or more books at £12.90 each. Soft plastic covers 45p each. Dealer enquiries invited.<br>LEVEL LTD., PO Box 438, Hampstead,<br>London NW3 1BH. Tel: 01-794-9848. **LEVEL LTD. (Cut out or copy coupon, or write to:**<br>LEVEL LTD. (CC), PO Box 438, Hampstead, London NW3 1BH. Send ...... copy/ies of *Programming the PET/CBM* at £14.90 (post free)

'This book is excellent.' - *Jim Slrasma*

Programming the **PET/CB** 

I enclose cheque/P.O . fo r £ ...............or o fficia l order. N A M E ......................................................................................... ADDRESS .................................................................................. **Fast Service – same day despatch CC582** 

'Unquestionably the most accurate

**FREE**

**PET/CBM COMAL**

**"The excitement In Europe (over COMAL) seems to be growing by the hour and we look forward to America being able to share in the good fortune of having an easy-to-use, structured, planning language at last."**

**The power of PASCAL and the ease of BASIC can now be yours with Commodore COMAL, a new programming language from DENMARK. It is being distributed in the USA by the COMAL USERS GROUP. To find out more about COMAL and how you can get a free disk copy of Commodore COMAL, send a large self-addressed stamped (35 cents) envelope to:**

**COMAL USERS GROUP 5501 GROVELAND TER., MADISON, Wl 53716. Outside USA please add \$2.00 tor airmal and handling. \*PET & CBM are trademarks of Commodore Business Machines.**

# **Software Review**

To quote Professor Tom Stonier, of the School of Science and Society at Bradford University, "A good computer without any software is like a good stereo without any records". In other words you may have got one of the best systems in the land, but one which is virtually useless due to the lack of accompanying material.

This month's review looks at four products from a company called A.S.K. Limited (Applied Systems Knowledge), whose aim it is to provide good quality educational software for the Vic.

### **New Programs**

There are a large number of programs available on cassette for the Vic, but unfortunately most of them tend to be on the games side of things, and the few educational packages that do exist are mainly 'one-off' lessons that the pupil or user would rapidly lose interest in. Similarly, the programs are usually aimed at existing tutorial lessons, thus simply repeating what the teacher has already gone through, rather than being aimed at reinforcing what has already been learnt.

Therefore, it makes a refreshing change to be presented with a set of programs that not only maintain ones enthusiasm for using them, but also prefer to back up what may have been taught in the school or college.

Since this is a worthwhile and relatively novel approach, it's worth taking a close look at the company behind all this before examining the individual programs in further detail.

### **A.S.K. Limited**

Managing Director of A.S.K. is a gentleman called Peter Lever, an affable but extremely businesslike person, whose aim is (reasonably enough) to make the company a very successful one, and also (on a less profit-conscious note) to provide a large range of good, competent educational programs for the Vic.

The whole idea behind the packages is to encourage the learner to work from home, and com plement the work that has already been done in the traditional classroom environment. Thus the programs are not just 'one-off' lessons, but give a comprehensive approach to whatever particular area is under consideration.

For instance, the two areas that A.S.K. have originally aimed for are mathematical and literacy skills, and at the time of writing they have two programs in each area. The method by which they go about selecting the topics or the programs is quite interesting, and deserves quick mention. Basically they have a team of authors, most of whom are in the teaching environment already,

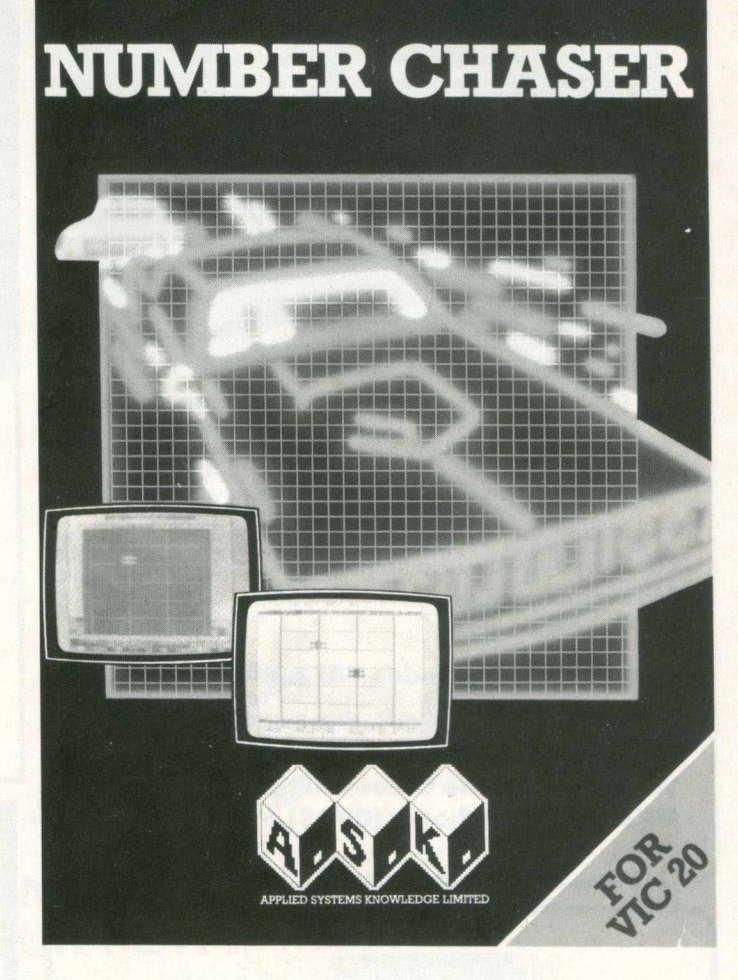

and thus know the kind of material that is required from the home educational angle.

This team then come up with a list of about 8 or 9 topics in each subject area, and produce a 'script' for each one. This is then presented to a professional team of programmers who come up with the finished goods.

### **Rampacks**

These 'finished goods' are quite sophisticated, and make extensive use of the colour graphics available on the Vic.

As a consequence of this, they majority of the programs will require a 16K rampack before they can actually be used. This raises an interesting point: how many schools or homes will have, or will be willing to buy, a 16K rampack? A fairly expensive commodity.

Still, this is the marketing decision that A.S.K. have made, and one by which they stand or fall. To offset this, they are making available 16K packs themselves, at a reduced cost of 67.50 pounds for each one, provided you buy at least one of their programs.

### **The Programs**

As I said, there are four programs on the market at present, although they hope to expand this up to fifteen by the end of the year, still covering the mathematical and literacy skills.

'We Want To Count' is aimed at the lower end of the scale, for children of three years or upwards. It involves teaching them to count, using the number 1 to 5, and like all A.S.K. programs this challenge is presented in a game, rather than a stern lesson, format. Four different games, and a fair degree of randomness, make this a good and useful program. It is priced at 8.95 pounds, like all of the programs so far released.

'Number Chaser' is the next one up, aimed at the 5 to 12 year market, and is the only program that doesn't require a 16K rampack: it needs an 8K one instead! It all revolves around a car race, and presents the opportunity to improve estimation and multiplication skills. There are a number of levels of difficulty, and thus the program can be made different every time the user comes to run it. As usual, a lot of colourful graphics serve to improve the display, and present 'rewards' for getting correct answers.

'Facemaker' is again aimed at the 5 to 1 2 years age bracket, and is one of the programs on the literacy side, looking at spelling, vocabulary and increasing observational skills. The idea is to make up faces on the screen, and with skillful use of the high resolution graphics in the program, some quite reasonable displays can be made. As the number of faces is virtually limitless, this is a game that the user can come back to again and again.

'T wister' is the other program they have on the market at present. This is being pointed at a higher level than the others, for 8 year olds and upwards. In effect it is a 2 dimensional version of the well known Rubik Cube, involving moving coloured squares around until you end up with no rows or columns with a repeated colour. As far as this reviewer was concerned, this one was the pick of the crop, but of course the games are all aimed at people at the secondary or junior school level.

### **Future Plans**

The two main driving forces behind the company are the aforementioned Professor Stonier, and Doctor Mike Thorne at the department of Computing Mathematics at Cardiff University.

Tom Stonier has said that by the turn of the century every home will either have, or will have access to, a computer. Thus it is important that there is a good ground base of software, and

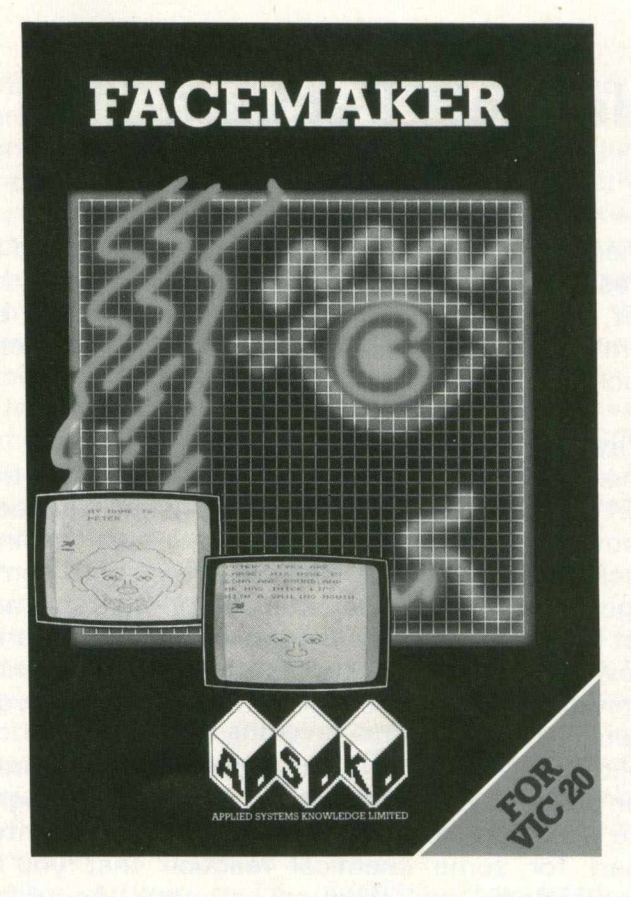

A.S.K. are aiming to get there before the end of this century.

The aim of all their programs is to provide interactive entertainment as well as good tuition. A computer is an infinitely patient thing: it, unlike the average teacher, will not lose patience, switch off, have a bad day or whatever, but rather will keep on going ad infinitum (barring intervention from the C.E.G.B.!). Learning at home can also be a lot more fruitful, with the private atmosphere providing the ideal background to absorb information.

As time goes on and more and more programs appear from the company, they anticipate moving onto C.S.E. O-Level topics, as well as maintaining the original scheme of junior subjects. The programs will still have the same kind of format i.e. combining education with entertainment, which is really a very good way of tackling this kind of software.

#### **Summary**

Four very good programs, which are well worth your examining in greater detail. With the promise of more to come, it looks like A.S.K. could become a major force on the educational software front, but of course, as with all these things, time alone will tell.

Meanwhile, for further information they can be. contacted on 01-876 0102.

# **Hardware Review**

### **Hewlett Packard Line Plotter**

There are a number of graphics plotters around at present that are capable of being interfaced to the Pet. Here we turn our attention to what might be termed the 'Rolls-Royce' of plotters, the Hewlett-Packard 7470A.

### **Why Use a Graphics Plotter?**

There are many ordinary printers for the Pet, the sort which produce printouts of listings, screen contents, for use with word processing packages, and so on. You can even, with some ingenuity, produce characters on printers that are not normally accessible from the Pet keyboard. However, there comes a point where you cannot reproduce a hard copy of the information you would like.

For instance, you want to produce a coloured bar chart showing your sales figures, you might like a comparison (and hence colour for clarity) chart for some chemical reaction that you're monitoring, or produce a very accurate reproduction of some component diagram. Whatever the reason, you will need a graphics plotter of one kind or another.

### **First Impressions**

A first look at the Hewlett-Packard 7470A is indeed impressive. Securely bound and contained, complete with copious documentation, warranty card etc., it certainly looks the part. I know it's only a small point, but the mains lead even has a plug on it! Taking everything into consideration, the package as a whole sets off to a favourable start in any reviewers (or indeed users) eyes.

Connecting it up to the Pet is simplicity itself. It just plugs straight into the IEEE connector at the back of the disk drive (assuming you're using a complete system), and you're ready to go straightaway.

### **Documentation**

One has always to consider documentation when taking a look at any product. It can sometimes make the difference between a good piece of hardware/software and a merely average piece. The documentation accompanying the Hewlett-Packard plotter is sufficient for the job. It does not go overboard, and assumes that you have a fair knowledge of programming: a reasonable enough assumption if you've just spent over 1,000 pounds on buying the product.

Rather, it gives you the basics of how to connect the device up, a complete rundown on all the extra plotting commands now at your disposal, various hints and tips on setting up (what paper to use, what pens to use etc.), and overall does enough to get you going.

Also included is a full list of service and support centres, warranty cards, a business reply form to tell them what you think of the documentation and hardware, and all of this combined serves to give you the (very probably correct) impression that you are dealing with an extremely professional company.

### **Software Accompaniment**

Also provided, at our request rather than an integral part of the package (although I should imagine a quick telephone call would probably do the trick for you) was a disk of some sample demonstration software which put the plotter through its paces. Our thanks go to Andy Palmer of Hewlett-Packard for giving us this, and a word of praise for the help we had from them whilst reviewing the product: the staff were courteous, polite, and always ready to help.

That software was a great help in designing and setting up ones own programs. The plotter can accept something in the order of 60 graphics commands, and seeing these demonstrated rather than going through the often tedious process of trying them all out oneself was a rapid step forward in getting the best out of the device.

### **The Hardware**

The particular version of the plotter we were examining retails at 1,021 pounds excluding VAT, although there are two other versions also suitable for the Pet: these are approximately 60 pounds more expensive. Comparable in size to the old Commodore 3022 printer, it is rather lighter than that particular printer, and thus portability is very easy.

Connection to the Pet is via the IEEE bus, and the plotter is programmed using a mixture of Basic, and its own graphics programming language HP-GL. This consists mainly of two letter codes which bear some resemblance to the required action. For example, PU initiates Pen Up, and so on.

Two colour plotting is possible by use of two

pens: the plotting arm grabs the relevant one as and when required. This action can be controlled either via hardware or software. Plotting is done using a scale of 'plotter units'. Each unit is 0.025 millimetres in length, and is the smallest move the plotter can make. Using this system of measurement, the plotter has a plotting space of 10,900 units in the X direction and 7,650 units in the Y direction, using A4 paper.

A nice feature when plotting is that, if for some reason you're about to begin plotting points outside the range of the paper, the arm will hold the pen until your plot comes back into range again, and off it will start once more.

Using HP-GL, all plotting is relative to two scaling points P1 and P2. These have their default values at power up, but can easily be altered again either from hardware or software. Reasons for altering them at all would be, for example, producing two equal plots by starting off at two equal scaling points, doing reduced size copies of plots by redefining a new plotting area, and so on.

#### **Finger Tip Control**

As well as being programmed from software, there is an extensive range of controls built into the machine itself.

There is a panel of 13 switches to the right of the plotting area (you can see it in the photograph). These perform a variety of functions, and can be used to draw plots when the plotter is not connected up to the Pet. Buttons exist to move pens forwards, backwards, left and right, and pressing two buttons simultaneously will cause the pen to move diagonally. A further button controls the speed of movement, and two more determine whether the pen is up or down.

Buttons marked P1 and P2 move the pen to the scaling points mentioned earlier. Many of these buttons have dual purposes. For instance, the one which controls the speed of movement can also be used to halt program execution whilst plotting, for as long as the button is held down. However, this is where I found the one fault with the plotter. It certainly halted execution, but on releasing the button again the program did not start from where it left off: there was a slight jump away from the last point plotted.

The final two of the 13 switches are an Enter button, wich has a variety of useful purposes, and a View button, which allows you to suspend printing and get a complete view of the plot so far.

#### **Ease of Use**

We found the plotter very easy to install and use,

both from a programming point of view and a hardware point. There was a power up test (or confidence test as they call it in the manual) just to check that everything was working correctly. Programming, once you'd got used to the two letter commands, was quite straightforward, and made easier by the programmer's reference card provided. This gave a summary of all the commands available. Looking at the sample programs given also helped.

Interfacing routines to ones own programs was simple enough, and programming the 7470A soon became second-nature. Certainly as easy as any of the existing Commodore printers, or indeed any other printer that I've come across.

### **Technical Overview**

We've already covered most of the points of interest. Only two other main areas need to be covered here. The plotter is designed to work both in the States and over here, and as you know Stateside they work to a different convention as regards paper size. Consequently there is a rocker switch at the rear of the plotter which can be set to either US standard or A4 size.

Five further rocker switches are used to determine the plotter address value, set at 05 when the printer leaves the factory. You can place the plotter in listen-only mode by setting all five switches to 1: in this mode the plotter doesn't have an address, but listens to all data transm itted on the bus. Not particularly useful.

#### **Summary**

An easy to use peripheral for any Commodore computer with an implemented IEEE port. At 1021 pounds it is perhaps a trifle expensive, but you are paying for an excellent machine, well documented and well backed-up in terms of servicing and technical help. Hewlett-Packard have a reputation for producing good, reliable, robust equipment: the 7470A graphics plotter lives up to that reputation.

Highly recommended.

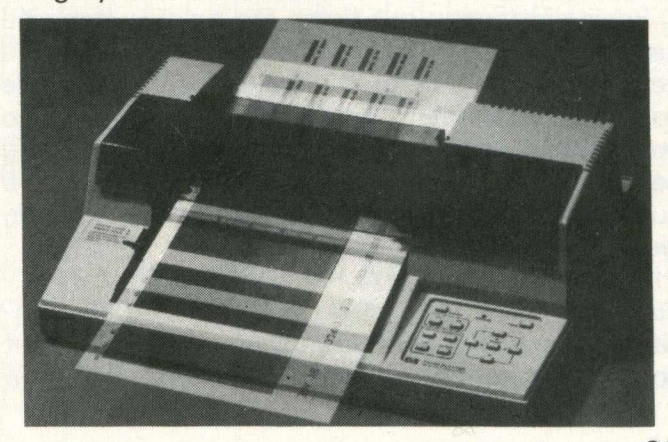

**Book Review**

This month a look at two books covering very different aspects of Pet usage, namely Structured Programming with Comal, by Roy Atherton, and Pet Interfacing, by James Downey and Steven Rogers.

### **Structured Programming with Comal**

Both last month and this we've had a feature on Comal, so you should have a fair idea now of what the language is all about. Roy Atherton, who wrote this book (available from Ellis Horwood/Wiley, at a price of 6.90 pounds for the paperback version: at 18.50 pounds leave the hardback version alone!), is one of the U.K.'s leading spokesmen on Comal.

Before taking a look at the book, a few words on Comal itself. As I'm sure you know, Comal was first designed by Borge Christensen in Denmark, and was intended to combine the simplicity of Basic with the structure of Pascal. In other words, an easy to learn, and also easy to understand, language. Its popularity has grown enormously in the last few months, and now we're beginning to see the first of the books appearing.

Roy has long been respected as a spokesman for the art of the good, sound programming, and now not only in Basic. Comal is the ideal language for a programmer such as this, and his enthusiasm shows in the book. All of the major concepts he introduces are lavishly illustrated with many programmed examples, which makes a change from the usual rhetoric aimed at the user.

### **The art of Comal**

The art of the book is the art of Comal itself, for without the language we would never have had the book. Both follow the same styles: aimed at the beginner, simple enough to understand, no nonsense method of writing, and above all a clarity that would make it an excellent book (and indeed language) for the student to computer programming.

Basically (sorry, but there are times when you can't avoid using the word) Roy goes through a gentle introduction to the language, covers the various statements in the language, moves onto structured programming in Basic (thus showing how Comal scores in this area), and then finally a number of chapters on general programming ideas.

#### **Summary**

Learning about programming, and learning about good programming at the same time, are two topics that very rarely go hand in hand. With this book, thankfully they do. If you're interested in Comal programming (and more and more people are becoming so), then this is well worth investigating. Computer teachers and lecturers especially ought to take note.

### **Pet Interfacing**

This particular book is published by Howard W. Sams and Co., at a cost of 11.85 pounds, and should be available from any major computer bookstore, or indeed any bookshop with a large range of computer books.

Much has been written about the use of the Pet as a controller of other scientific instruments: indeed, this ability to interface with the outside world is one of the main reasons for the success and longevity of the machine. Why change a winning formula?

Commodore Computing (and of course Commodore Club New of old) published many articles on the use of the Pet in this field. This particular issue, for instance, sees a lengthy article by Allan Potten on some of the many uses of the User Port.

### **Inner Contents**

The book covers both the IEEE port and the User port, and drops off at a number of interesting topics en route, leaving you with a fair sprinkling of ideas worthy of further development.

The first couple of chapters provide an introduction to what the Pet consists of, and also gives instructions for the building of a breadboard for access to the User Port. This board is subsequently used as the basis for all the user port subjects subsequently tackled. Many of these are extremely interesting, and cover much more than the usual serial input/output and analogue to digital conversion.

The memory expansion port comes next, with an equally large number of projects for you to tackle, before moving onto a general chapter on interfacing per se. The final part of the book takes a detailed look at the IEEE port, including using the Pet as an IEEE controller, and as a listener/talker.

To round off an excellent book there are copious appendices, giving flow charts, assembler listings etc.

#### **Summary**

A very good book, well and clearly written. For anyone who wants to dive around the Pet, getting it talking to all manner of devices, and who can handle a soldering iron, this is a must.

# **Butterfield —**

### **Compiler Comments**

I don't want to become involved in the Great Debate about compilers. On the other hand, it's almost irresistible to dive in and add a few footnotes. You'll find no product reviews here. Just a little talk about what's involved.

### For BASIC?

Some languages were designed for compilers. In fact, the compiler was designed first, and whatever it turned out you had to type in ended up as the language. FORTRAN started more or less this way. To put compilers in perspective, we have to do a little historical work.

Once, long ago, there were no interactive computers. You punched up a deck of cards and if you were lucky an operator would run them sometime that week. Most of the results came back saying something like SYNTAX ERROR (does that sound familiar?). There was no point in having an interpreter language; you wouldn't be there to watch it happen. We had FORTRAN and COBOL and others . . .

The first FORTRANS, for example, were tricky. If you used a variable called DIGIT, it would turn out to be a floating-point number; on the other hand a variable called NUMBER would be fixedpoint. Heaven help you if you typed  $TOTAL = TOTAL + 1$ ; you'd get a ?MIXED MODE error notice and have to recode  $\text{TOTAL} = \text{TOTAL} + 1.0$  to fix it. To input or output you needed to give more than the command: an extra line called FORMAT was needed, written in advanced gibberish. Honest.

Many of these problems have been fixed up over the years — you did know that there was more than one FORTRAN, didn't you? — but the style remains. The programmers have to adapt to the machine, and interactive is still an alien concept.

### And Now, BASIC . . .

Along came BASIC. It's a loose language: you don't have to dimension some arrays; strings wander all over; sometimes you can have FOR and NEXT items that don't match (bad practice, but it can be done) . . . and interactive users love it.

What's the problem? Things that are not clearly defined by BASIC. Let's look at a few of them.

Strings may be the worst thing that a compiler has to deal with. BASIC doesn't tell the compiler

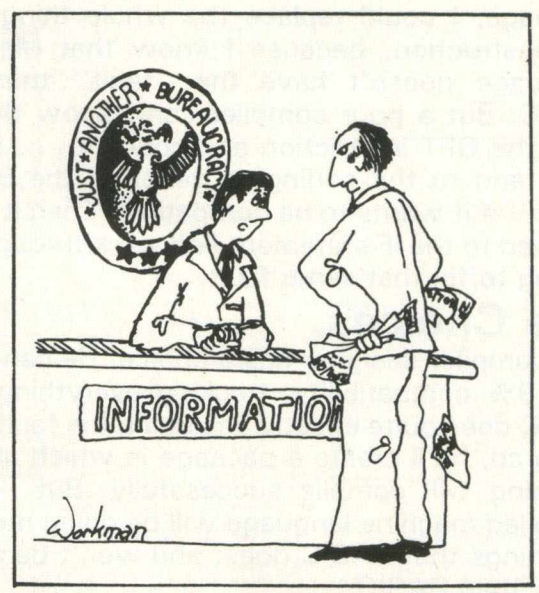

**'I Know It's Our Computer's Mistake, Mr. Hill, But It Would Be Easier in the Long Run if You Did Change Your Name to ZP4/QE/70K.'** 

how big any string is likely to be — ever. INPUT X\$ gives no hint as to the size of string X\$. The poor compiler has a grim choice: allow maximum space for all strings and waste a lot of memory; or bounce the strings around as they change. The first alternative costs you program size; you write this little program that says DIM A\$(1000) and the compiler immediately reports OUT OF MEMORY since it tries to allocate 255000 bytes for the array. The second alternative costs you time; no matter what you call it, some sort of garbage collection will have to take place. And then people complain because they expect compilers to produce fast fast code.

At first glance we think that the whole object of compiling is to get speed. But we don't give the compiler enought information to work up a really fast program. It's obvious that FOR  $J = 1$  TO 10 can run faster if we treat J as an integer. Unfortuntely, we're not allowed to code FOR J% . . . so the compiler will have to figure it out for itself. And what will it do with FOR  $J = A TO$ B? Until A is computed, we cannot know if it's integer or not.

It's obvious to us. We wrote the program. But the dumb compiler can't read our minds; and BASIC doesn't give enough explicit information to do the job.

One last example. It's one of the annoying things about BASIC that we sometimes have to code things like  $GET = 1, X$ \$ : IF  $X$ \$ = "" THEN  $X$ \$ = CHR\$(0) mostly to cover failings in BASIC itself. If I were hand-coding into machine

# **Butterfield**

language, I could replace the whole thing with one instruction, because I know that Machine Language doesn't have the "fault" that's in BASIC. But a poor compiler can't know that. It sees the GET instruction and codes it . . . and it must add to the coding to generate the BASIC "fault" if it wants to be compatible. Then it must proceed to the IF statement and work through the coding to fix that same fault.

### The Choices.

The compiler designer has a choice. He can code for 99% compatibility, tracking everything that BASIC does quite exactly (including the faults). In doing so, he'll create a package in which almost anything will compile successfully. But — the compiled machine language will be doing most of the things that BASIC does, and won't be much faster than BASIC.

On the other hand, the designer can ask the user to make changes to his program before compilation that will help the process. He may also have things that compile from BASIC in a non-standard manner. He may make arbitrary decisions on BASIC structures — all FOR loop variables will be fixed-point, for example. And the compiler may question the user during compilation: How large is string M\$ likely to be? Can J be fixed-point? The user has to work harder, but the end product runs faster.

Either way, the compiled program is not likely to be smaller in size than its BASIC source. It's difficult to code 100 IFJ 5THENPRINT"J IS";J in less than the 19 bytes that BASIC uses. And good compilers add extra arithmetic - fixed-point addition, for example — that takes up overhead space.

### Why Compile?

It's your choice. If you have a program that runs for five hours, you will probably be delighted with a paltry four-to-one compiler speedup. If you want protection against listing, a compiler will do a good job of instant obfuscation.

Don't lose perspective. A program that spends most of its time waiting for an operator or for a printer won't speed up much under compilation.

Machine Language Programmers will be happy to know that they are not yet obsolete. Compilers can do a useful job. But until they get the brains equivalent to a human's judgement, they won't replace hand coding.

### **How to buy a word processing program •••**

First, go to your CBM/PET dealer and see at least two wordprocessing programs. Second, make sure that one of those you see is a WORDFORM from LANDSOFT.

We are serious when we say you should see more than one. Everyones wordprocessing requirements are different. You will want to ensure that the package you buy will do all you require. But also you will not want to pay for functions you don't need.

There are two LANDSOFT wordprocessors — WORDFORM and WORDFORM II. They are both exceptional programs. You may well find that WORD-FORM will do everything you need, but should you ever want to update to WORDFORM II, we will always supply for the

difference in price on return of the other program.

So don't be talked into a very expensive program until you have satisfied yourself that one of the WORDFORMs will not do all you want. Buying another program and then becoming aware of the WORDFORM excellence would be most frustrating.

WORDFORM versions for 3032, 4032 and 8032 **£75 + VAT.**

WORDFORM II for 8032 only **£150 + VAT.**

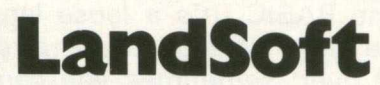

28 Sheen Lane, London SW148LW. Telephone: 01-399 2476/7

**SUPERIOR PROGRAMS FOR THE CBM/PET MICROCOMPUTER**

# **Applications**

### A Glass Teletype Listing Basic 4 only

**0003 0004 0001. 0006 0000 0007 0000 0008 0000 0003 0000** 0010 0000 0011 0000 0012 **0013 0014 0015 0016 0017** 0 0 IQ **001-3** 0020 0000 0021 0000 0022 0000 **0023 0000 0024 0000 0025 0000 0026 0000 0027 0000** 0020 0000 **0029 0000 0030 0000 0031 0000 0032 0000 0033 0000 0034 0000 0035 0000 0036 0000 0037 0000 0038 0000 0039 0000 0040 0000 0041 0000 0042 0000 0043 0000 0044 0000 0000 0000 0000 0000 0000** 0000<br>0000<br>0000<br>0000<br>0000 0000<br>0000<br>0000 **0045 0000** 0046 0000  $\begin{array}{cccc} 0.04 & 0.00 & 0.00 & 0.00 & 0.00 & 0.00 & 0.00 & 0.00 & 0.00 & 0.00 & 0.00 & 0.00 & 0.00 & 0.00 & 0.00 & 0.00 & 0.00 & 0.00 & 0.00 & 0.00 & 0.00 & 0.00 & 0.00 & 0.00 & 0.00 & 0.00 & 0.00 & 0.00 & 0.00 & 0.00 & 0.00 & 0.00 & 0.00 & 0.00 & 0.00 & 0.$ 0000<br>0000<br>0000 **0000** 0000 0000 0000 0000 **<sup>0000</sup>** 0000 **<sup>0000</sup>** 0000 **0000** 0000 0000 **0401 0068 0069 0071 0072 0073 040d 0403 0405 0406 0403. 040b 040d 040d 040d 0074 040-f 0075 0411 0076 0414 0077 0417 0078 0419 0079 041b 0080 0 4 Id 0081 041f 0082 0421 0083 0423** 0084 0425<br>0085 0422<br>0085 0422<br>0087 0432<br>0087 0434<br>0099 0434<br>0099 0434<br>0099 0438<br>0099 0438<br>0099 0438<br>0099 0438<br>0099 0438<br>0099 0438<br>0099 0438<br>0099 0438<br>0099 0438<br>0099 0438<br>0099 0448<br>0099 0448<br>0099 0448<br>0099 0448<br>0099 0448<br>00 **0085 0036 0087 0099** 0100 0101 0102 **0103 0104 0105 0106 0107 0108 0455 0b 04** 0e 00 ಹಿಂದಿ 20 ವರೆ 20 ವರೆ 20 ವರೆ 20 ವರೆ 20 ವರೆ 20 ವರೆ 20 ವರೆ 20 ವರೆ 20 ವರೆ 20 ವರೆ 20 ವರೆ 20 ವರೆ 20 ವರೆ 20 ವರೆ 20 ವರೆ<br>20 ವರೆ 20 ವರೆ 20 ವರೆ 20 ವರೆ 20 ವರೆ 20 ವರೆ 20 ವರೆ 20 ವರೆ 20 ವರೆ 20 ವರೆ 20 ವರೆ 20 ವರೆ 20 ವರೆ 20 ವರೆ 20 ವರೆ 20 ವ **85 d2 85 d4 a9 00 85 d3 85 dl 20 63 f5 a2 05 20 c6 ff 20 cf ff 20 cc ff ad 22 e8 a9 00 85 b7**

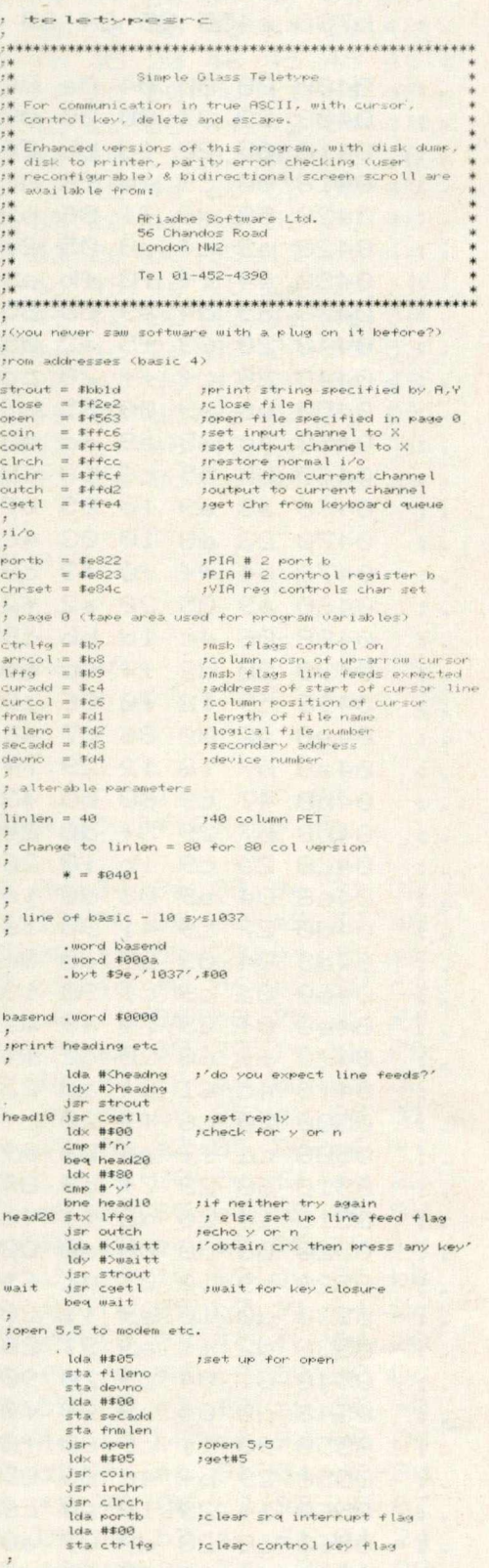

010011112341515723923125262289301323345362899014244444444444444444444444445622829010111133431252622893013233455528900122334556289001123345552890011233455528900112334555289001123345552890011233455528900112334555289001123345

0164566676990172737576772990112233456678990112233456678990112234757677299011223456678990112234566789901122345667899011223456678990112234566789901122345567

**0232**

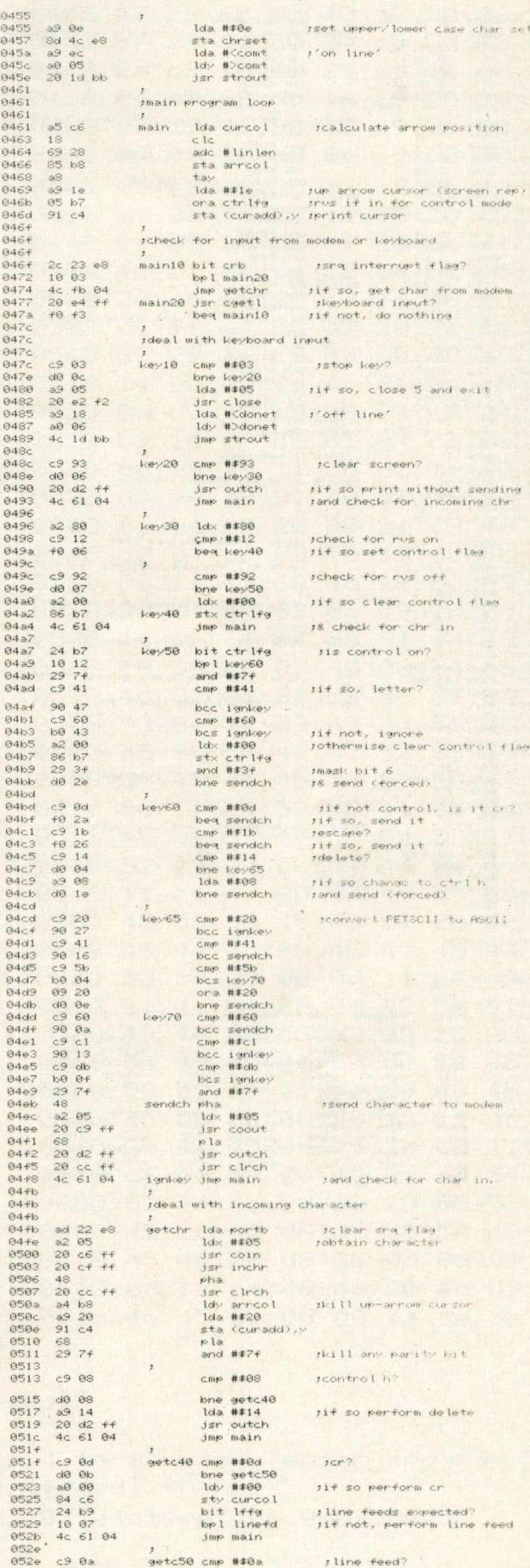

# **Applications**

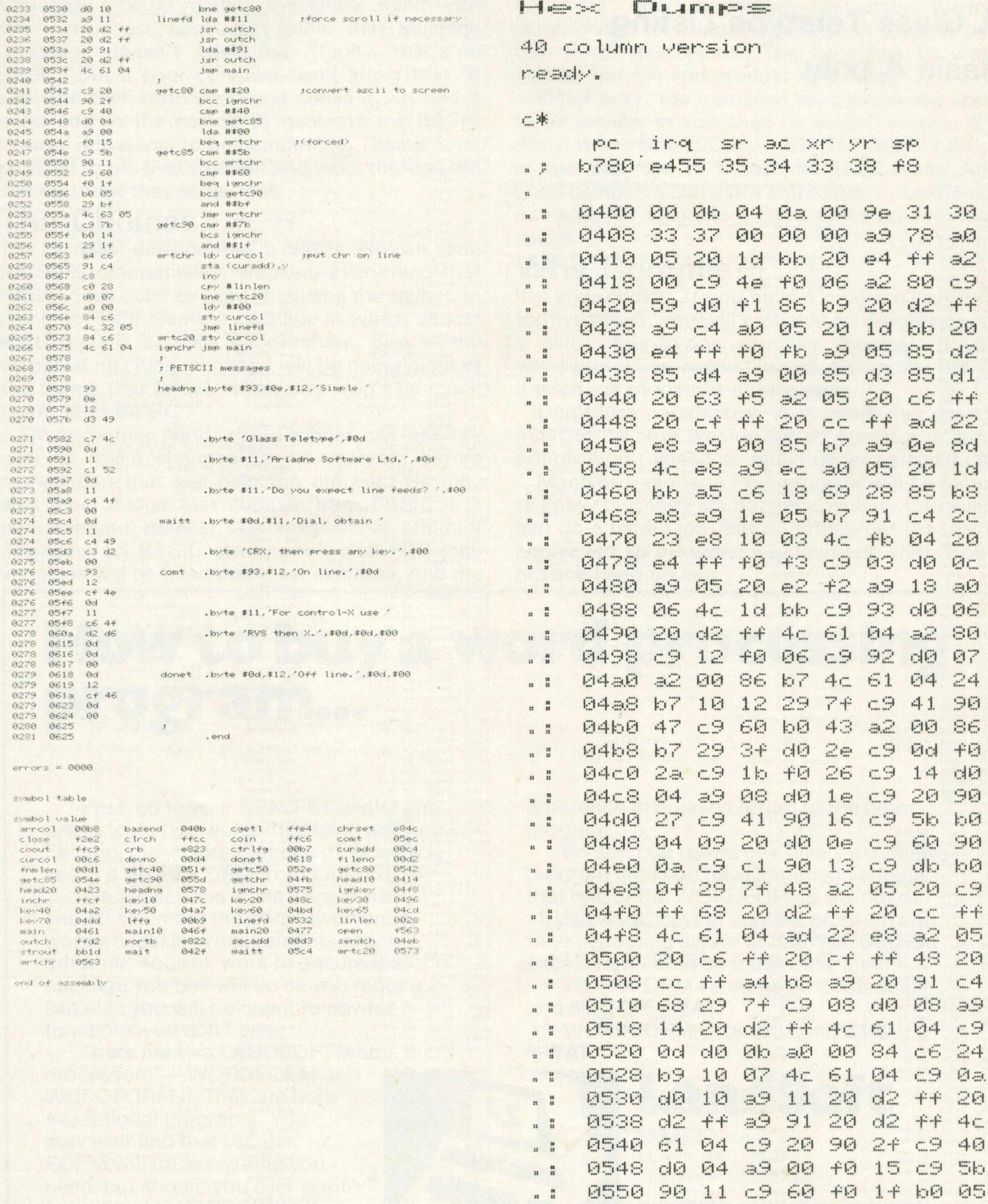

 $\cdot$  **0558 29 bf 4c 63 05 c9 7b b0** u ; **0560 14 29 If 3.4 c6 91 c4 cy** <sup>n</sup>*1* **0568 C0** 28 **d0 07 30** 00 **84 fh n u 0570 4c 05 84 c6 4c 61 04**

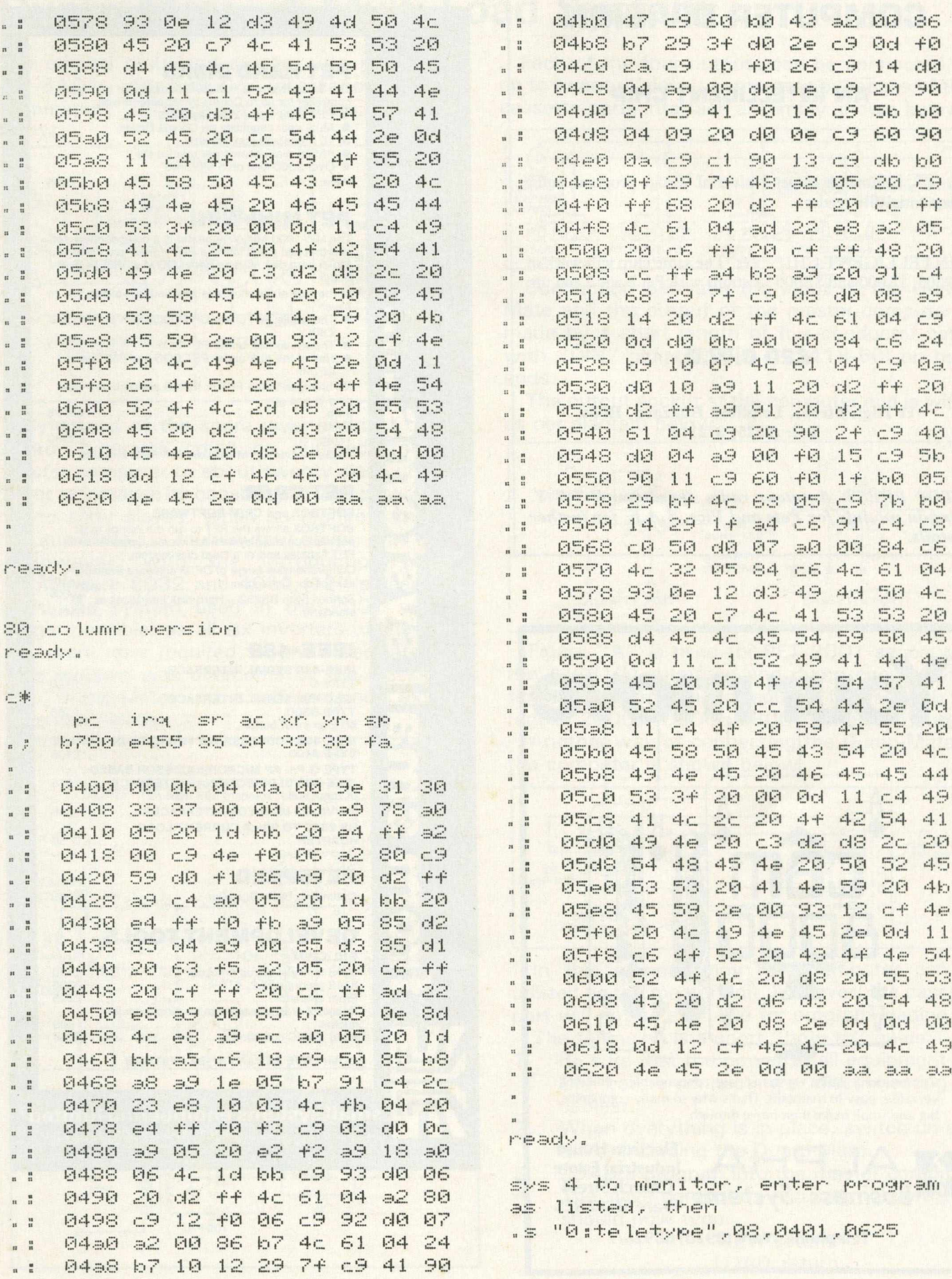

### **T.A.L.**

### **COMPUTER DIVISION**

### **AN INTELLIGENT CHIP**

D.O.S. commands as per Universal Wedge program, and a sequential file reader.

PINTELLIGENT CHIP? Yes. The same chip will work in \$9000, \$A000 and \$B000 locations with Pet Basic 2 and up.

### **£20 C.W.O.**

**11 High Street, Leighton Buzzard, Beds. Tel: (0525) 372114**

**STOP PRESS: Amateur radio operators. R.T.T.Y.** *plug-in module for Pets and Vics. S.A.E. for further details.*

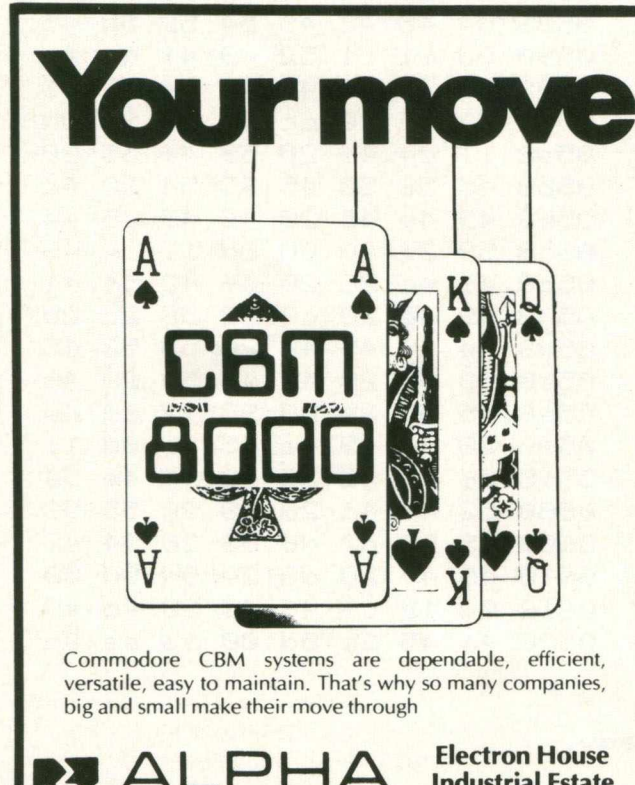

**Industrial Estate Business Systems** Church Street

**Telephone Ware (0920) 68926/7**

### **PET HARD DISKS** The Small Systems HARDBOX acts as an intelligent<br>controller for up to Corvus Winchester drives.<br>● PET DOS 1 and 2 compatibility<br>● Multi user capability on Corvus Drives • 16 Megabyte max file size • 65535 max records per relative file • Over 2000 files on 5 MB drive Price...............................................................................£495 **PET MINI-WINI** The MW-1000 Mini-Winchester is a compact desk-top unit that just plugs into the PET - gives you up to 12 Mb of hard disk storage under CP/M or PET DOS or both!! At the flick of a switch, this amazing unit allows you to have:- • The whole disk under CP/M (plus 60K of RAM and Z80) • The whole disk under PET DOS • Half of the disk under PET DOS and half under CP/M!! No changes to the PET or ROMS are required - just plug in and go. 3 M b .............................................................................£2538 6 M b .............................................................................£2837 12M b...........................................................................£3360 Prices include CP/M Utilities, 60K RAM and Z80. **PET CP/M SOFTBOX and CP/M SOFTWARE SOFTBOX** allows the PET to run the worlds most popular operating system for micros. Operates with PET floppies and/or a Hard disk system. Comprehensive range of CP/M software available -*low* Softbox (with RS232 + Hard disk interfaces as standard)...................................................................... \*£495 **IEEE-488 IEEE-488 SERIAL INTERFACE TYPE C** ........................................................................... £120 **IEEE-488 SERIAL INTERFACE TYPE B300**..................................................................... £186 40 char input buffer **IEEE-488 ADDRESSABLE PARALLEL INTERFACE TYPE A 100**..................................................................... £106 **TYPE G.P.I. AP MICROPROCESSOR BASED IEEE-488 BI DIRECTIONAL INTERFACE......**£275 IK input buffer standard 59K max. **TV/VID EO MONITOR IN TERFACES**....................... £46 **RS 232C TO 20m A CURRENT LOOP ADAPTER**.....................................................................£17.50 **PETSPEED** Optimising Basic C om piler.........................................£240 **DEVELOPMENT TOOLS S10/CP/M** 8048 family in circuit em ulator..................................E550 8748 programmer......................................................... £395 Prom em ulator...............................................................£295 Range of cross assemblers for most popular micros................................................................................. £95 8048 BASIC com piler..................................................£195

**COMPLETE PET and HP-85 SYSTEMS**

**Mi**

 $\blacksquare$  $\blacksquare$  $\blacksquare$ 

**Pisv** 

**sm all systems engineering lim ited** 2-4 Canfield Place, London NW6 3BT. Telephone: 328 7145 Telex 264538

# **Interfacing**

### **Dump Mate: A Multi-Load System**

The original multi-load system was part of our AV-8101 video-audio interface for the Commodore 2000 series computers, as shown below.

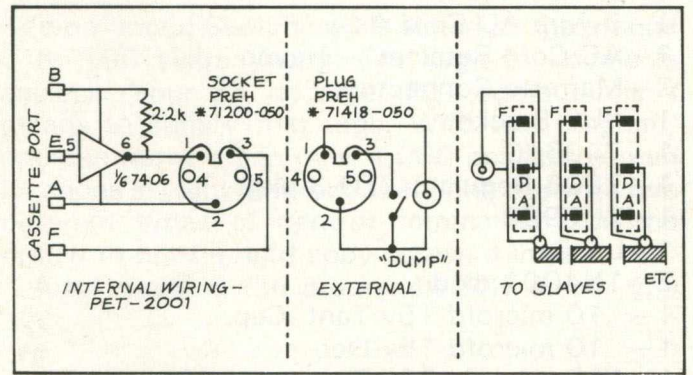

By means of the spare inverter-driver on this board, programs could be dumped from the master computer to about twenty slave units. In order to increase its capability to load programs to up to sixty slaves, when so required, the first "Dump-Mate", a multi-output driver, was built.

However, with the introduction of the Commodore 8032 and 4032 (12" screen), the multi-load system used in the 2001 was no longer possible, as all six inverters of the 7406 I.C. were now required for the video interface. This problem was overcome by the redesign of the "Dump-Mate" into a self-contained, external type multi-loader.

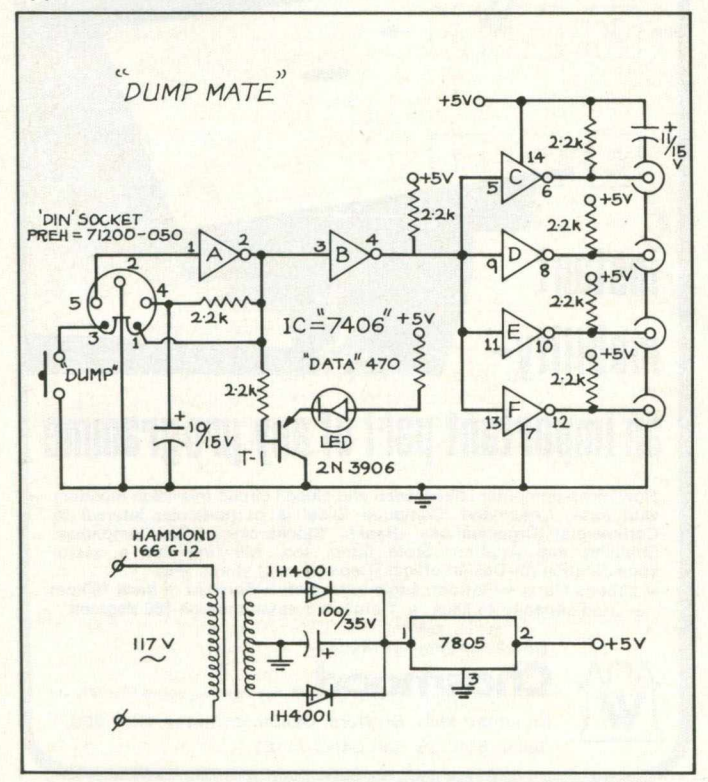

Each of the four outputs can be connected to up to twenty "slave" computers by means of the cassette-ports interface assembly shown below.

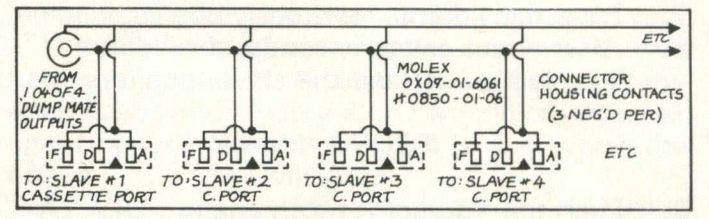

Connection between the input of the Dump-Mate and the output of the master computer is made by a short length of five-conductor cable with "DIN" plugs (PREH  $= 71418-50$ ) on both ends.

The output socket at the computer end is wired as per diagram below:

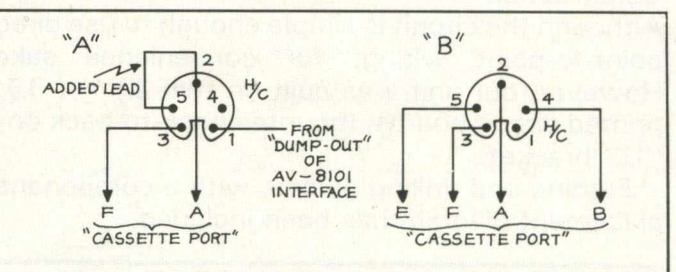

Figure "A" is used for PET 2001 series with the AV-8101 interface and dump circuit, while figure "B" is the wiring required for use with the regular 2000, 4000 and 8000 series computers.

Another way of connecting the Dump-Mate to the computer is shown below:

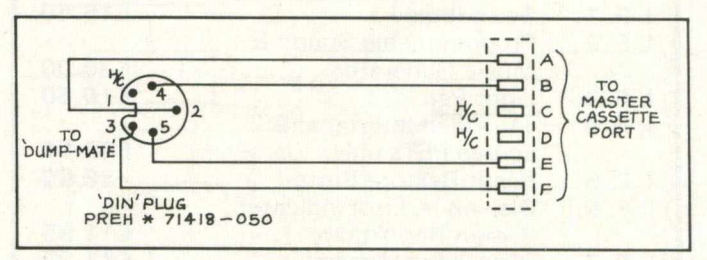

In this manner, any PET computer can be utilized as the master unit, however, the cassette port will not be available for program loading. The following is a short "how to" guide:

- 1. Be sure that the power to all equipment is OFF before connecting or disconnecting cables.
- 2. When everything is in place, switch on all units, including the Dump-Mate.
- 3. LOAD a program into the master computer.
- 4. The slave computers requiring this program should now type:

NEW return LOAD return

# **Interfacing**

5. The monitors of these units should now show:

### SEARCHING

- 6. On the master unit, type: SAVE "name" return
- 7. Push the "dump" switch.
- 8. After about seven seconds, the "data" light will go off and the slave monitors will show:

### FOUND "name" LOADING

- 9. Push the "dump" switch again.
- 10. The "data" light will stay on until the program is loaded, at which time READY, and flashing cursor should appear on all monitors.
- 11. Typing RUN return will execute the program.

### **Construction**

Although the circuit is simple enough to use direct point-to-point wiring, for convenience sake. However, our unit was built on two  $2\frac{1}{2}$ "  $\times$   $1\frac{3}{4}$ " printed circuit boards, mounted back-to-back on a "U"-bracket.

Etching and drilling guides, with a components placement diagram has been included.

### **□werty Computer Seru ices**

### **2Q Worcester Reed,newton Hall,Durham** Tel. (0385) 67045

### **PET PRODUCTS**

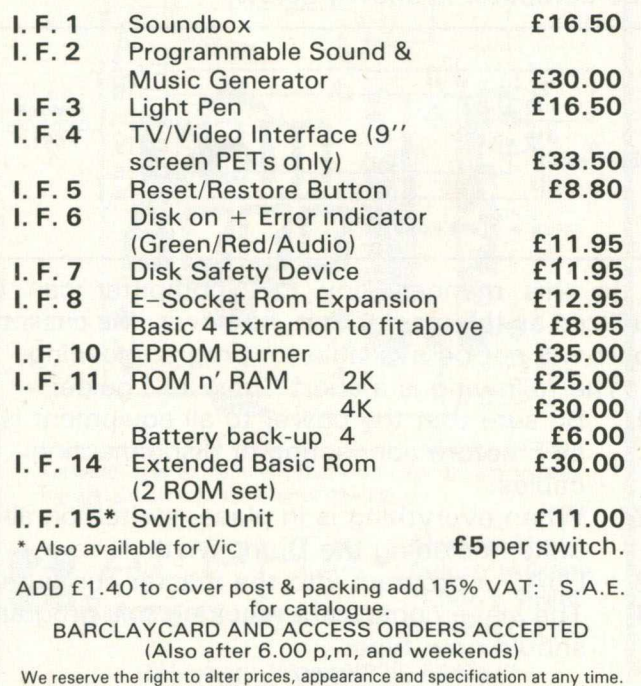

1—Hammond 1454G Case<br>1—Hammond 166G12 Trans

- 4 Switchcraft 3501-FP Connectors — N/O pushbutton — Grayhill
- 
- $1 L.E.D.$  Mount
- 1-3-wire AC Cord Assy.
- AC Cord Retainer Heyco
- 2-Marrette Connectors
- 1-"U" Bracket  $1 - 7406$  IC
- 
- 1-7805 Regulator (TO-3 pkg)
- $1 2N3906$
- $1 L.E.D.$
- 2 1 N4001 diode
- 1- 10 microfd 15v Tant. Cap.
- 1- 10 microfd 15y Elco
- $1 100$  microfd  $35v$  Elco
- $1 470$  ohm resistor
- 6-2200 ohm resistor
- 1 —22 K-ohm resistor
- **-Miscellaneous Mounting Hardware**

### **Editor's Note**

Dump-Mate was built originally for PET/CBMs, but it will also work with the VIC-20 since the cassette interface is identical to the PETs.

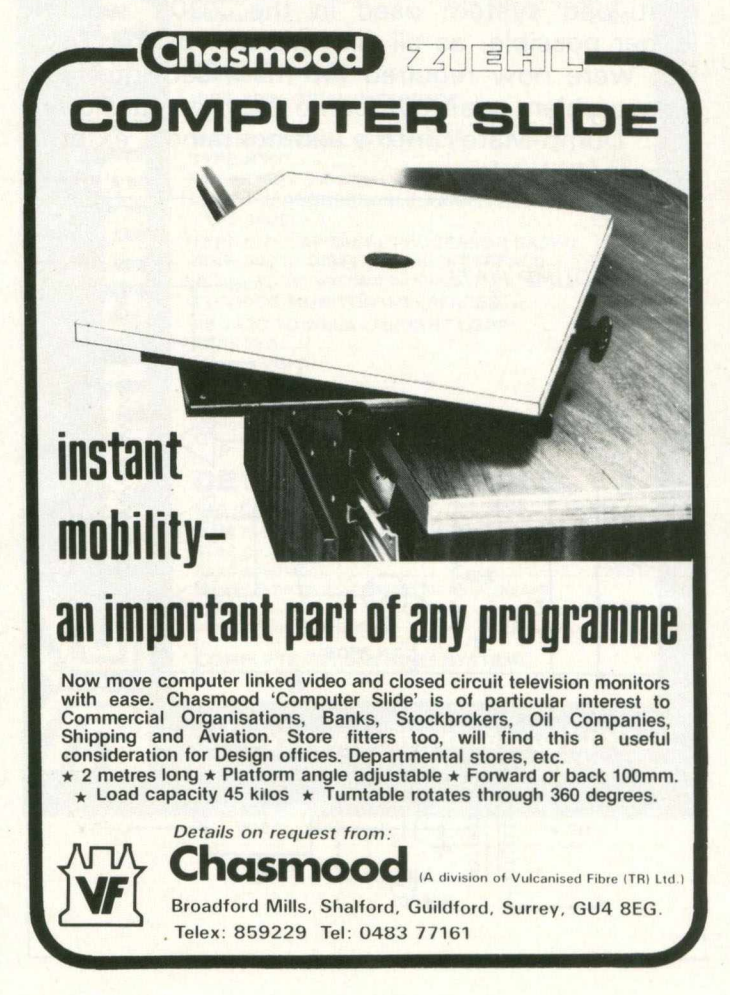

1—Hammond 166G12 Transformer<br>1—Preh 71200-050 Socket 71200-050 Socket

# **Sound and Vision**

### Two Handed Sketching

"Two Handed Sketching" is aimed at age groups 5 to 105 years young. The urge to doodle is ageless. Your 8K or larger PET computer is a means to satisfy that urge. With this program, one can move a pen over 4,000 possible screen locations in eight different directions and with five different types of control commands plus the option to print a hard copy screen dump.

After working the program a few times, you

suddenly realize you have not scratched the surface of its possibilities. Cubics, curves, figures within figures, dot drawings, faces, machines, chemical, biological, mathematical, graphical, geographic, and just abstract forms that take on meaning as you view them all crowd in upon you.

The principles of drawing the screen with two hands is shown in Figure 1. A simplified flow chart is shown in Figure 2. In my opinion, the hour spent punching in the program is well worth the effort.

A VIC adaptation of "TWO HANDED SKETCHING" is a straight-forward conversion. With a little extra effort, the addition of colour would add spice.

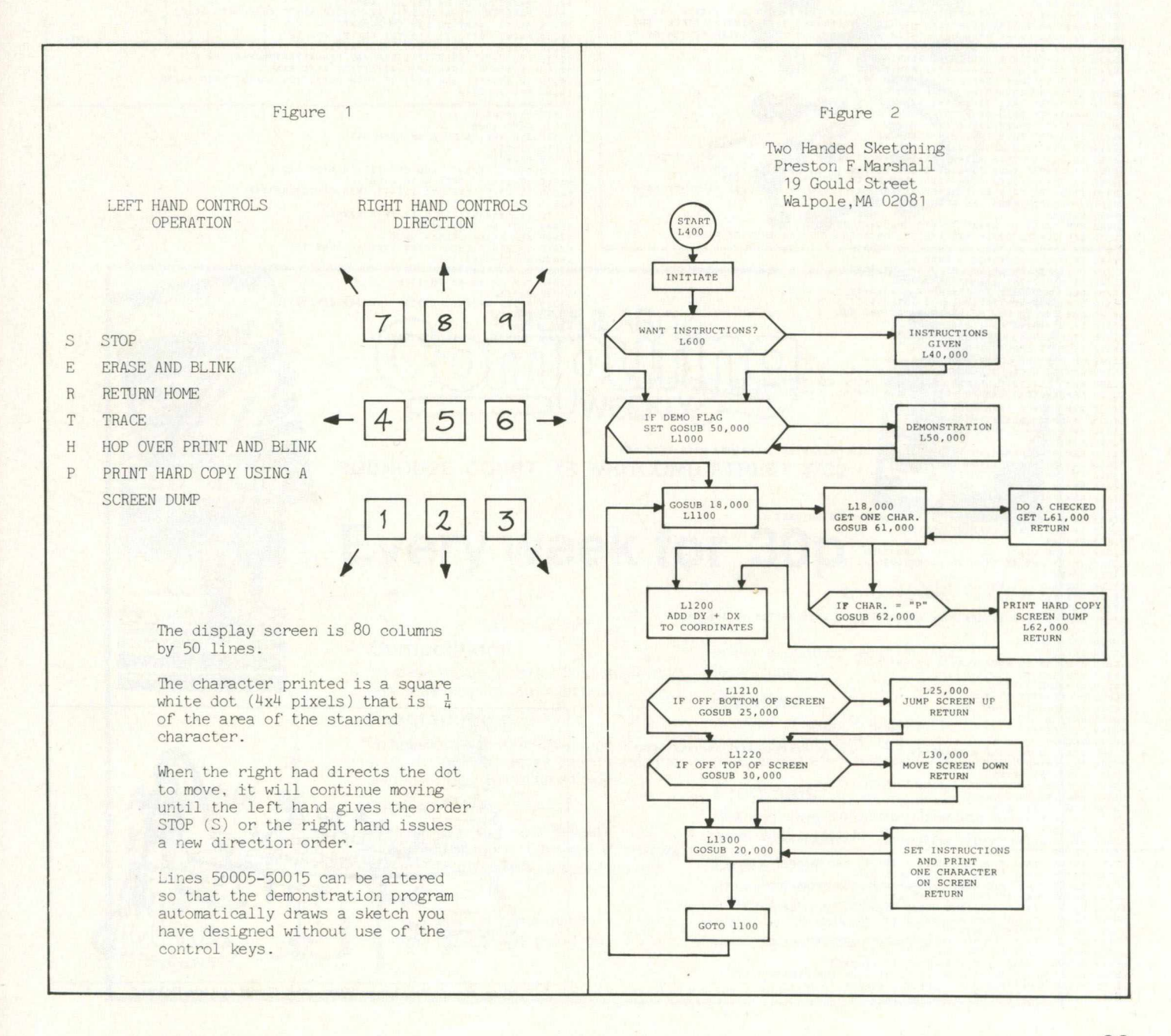

# **Sound and Vision**

400 KB-158:REW KEYBOARD COUNTER NEW ROMS<br>410 IF PEEK(51234)=0 THEN KB=525:REM OLD ROMS<br>430 DATA 64,0,128,64,-64,-128,0,-64<br>430 DOR I-0 TO 7:READ C(1):REXT 1:REM SETS UP DATA FOR PRINT OUT<br>500 REM\*\*TWO HANDED SEETCHING-\*\*\*\* 1220 IF PYING THE ME CONDITIONS TO MOVE THE TARGET DOT WITH A GET<br>1300 GOSUB 1000<br>1300 GOSUB 1000<br>1800 GRD 1100 P PEX CO DIRECTIONS TO MOVE THE TARGET DOT WITH A GET<br>18000 RM STET 21719858THP"-REM VA-VALUD RESPONSES TO A S 21550 IF SY(1)-PK THEN OV-I:GOTO 21600<br>21560 NEXT I<br>21600 REN NEW CHARACTER VALUE (NV) IS OLD CHARACTER VALUE(OV) ORED WITH NEW<br>21610 REN QUADRANT VALUE (NO).<br>21610 REN QUADRANT VALUE (NO).<br>21640 REN QUADRANT VALUE (NO).<br>2 25010 PRINT<br>25020 PTX-PYX-2<br>30000 REM SUB TO MOVE SCREEN UP ONE LINE<br>30010 REM SUB TO MOVE SCREEN UP ONE LINE<br>30010 PORE(33727-1),32<br>30030 PORE(33727-1),32<br>30030 PORE(33727-1+40), MK<br>30050 REXT T<br>30000 REM TO MOLD A PLASHI 40005 PRINT ""<br>A 40005 PRINT "THIS PROGRAM MOVES A DOT BY THE USE OF"<br>40010 PRINT "THIS PROGRAM MOVES A DELD OVER THE KEYBOARD"<br>40040 PRINT "CHARACTERS [5, E, E, T AND H "<br>40040 PRINT "CHARACTERS [5, E, R, T AND H "<br>40040

49130 PRINT "ROY CONTRAINED FROM THIS NUM IN NATION (4918) PRINCIP (4920 PRINCIP) 2019 PRINCIP (4920 PRINT IN THE NUM IN THE NUM IN THE NUM IN THE STATE IS (4920 PRINT IN THE STATE IS (4920 PRINCIP) 20130 PRINCIP (4920 PR

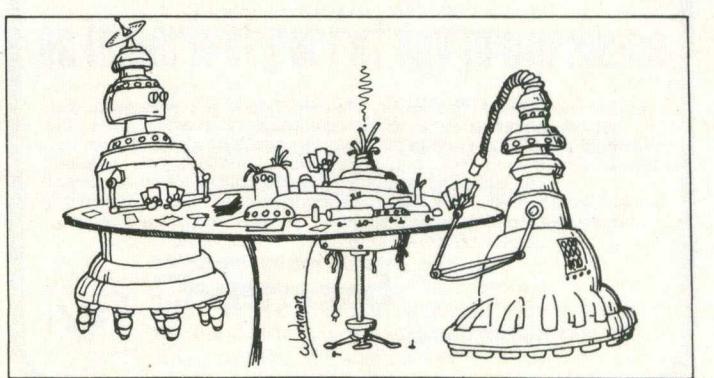

'Gee, Nano, You Never Were Very Good at Strip Poker.'

### **CB2 Amplifier**

This tidy little circuit came from Ted Evers of Toronto. Connect it to the User Port CB2 line, ground, and one of the 12 volt pins inside the machine, and you've got CB2 sound (with optional headphones jack to prevent raging parents, teachers and wives).

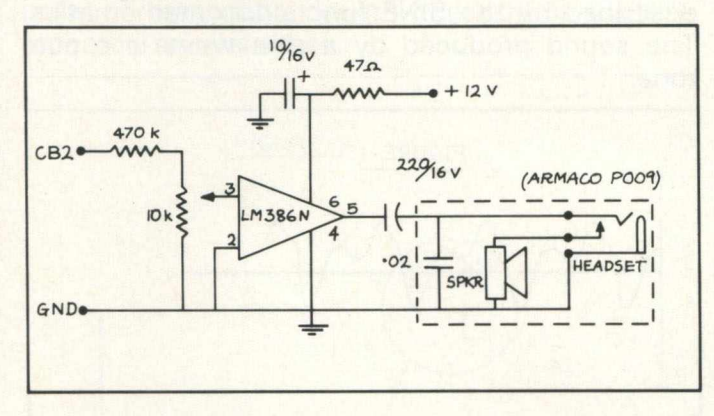

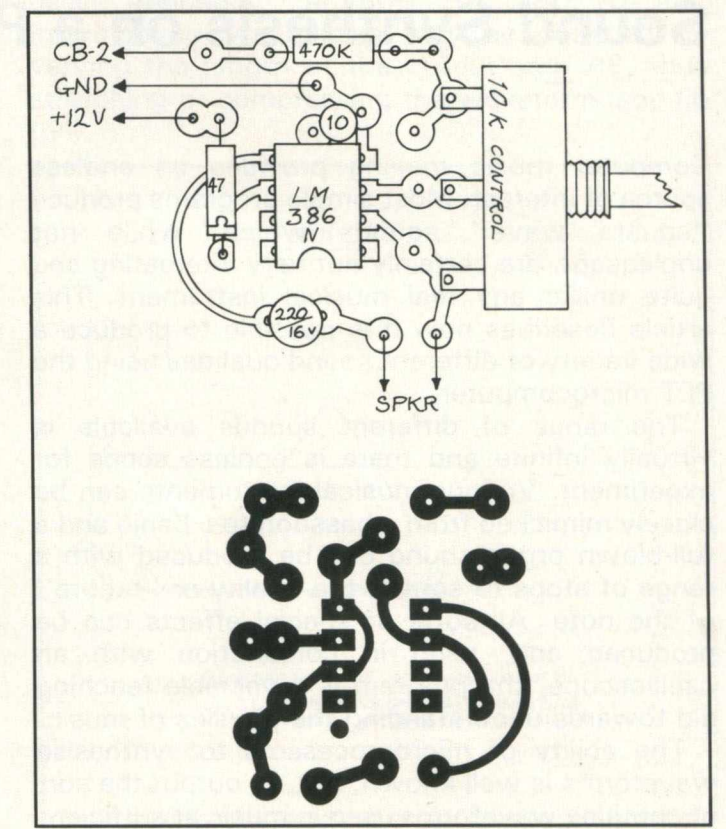

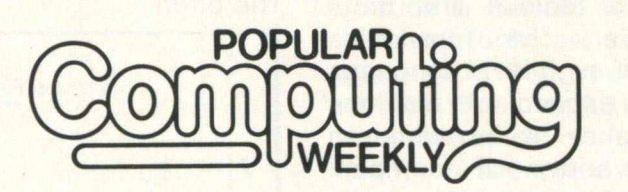

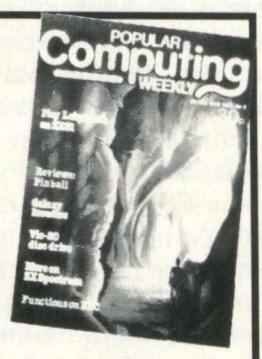

**HOBHOUSE COURT, 19 WHITCOMB STREET WC2**

### **Every week for 30p**

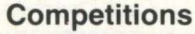

To tease and squeeze the best out of your rapidly developing computer brain.

### **Programming**

To help you build your knowledge of sophisticated techniques. Step by step the secrets of the pros will be unfolded.

#### **Clubs**

*Available at*

*newsagent -*

*your*

*NOW*

What's happening inside Britain's mushrooming micro club world. Interviews and profiles of the new computing breed.

#### **News**

A really fast up-to-the-minute analysis of all that's going on in the expanding world of micro technology.

#### **Reviews**

A panel of experts assess the latest products both soft and hard as and when they become available.

#### **Programs**

Readers' own programs published each week with prizes for the best entries.

#### **Questions**

Answered by an expert who knows. *In short, it's a package you can't afford to be without. Make sure, place an order with your newsagent.*

# **Programming Tips**

### **Sound Synthesis on a Pet**

Computer music making provides an endless source of interest. Most simple programs produce "square wave" sounds which, while not unpleasant, are certainly not very interesting and quite unlike any real musical instrument. This article describes how it is possible to produce a wide variety of different sound qualities using the PET microcomputer.

The range of different sounds available is virtually infinite and there is endless scope for experiment. Various musical instruments can be closely mimicked from a bassoon to a banjo and a full-blown organ sound can be produced with a range of stops to control the quality or "timbre" of the note. All sorts of special effects can be produced and, used in conjunction with an oscilloscope, the program is a valuable teaching aid towards understanding the physics of music.

The ability of microprocessors to synthesise waveforms is well known, but, to output the sort of complex waveforms used in music at sufficient frequency, an array of numerical values must be produced in advance — a tedious and timeconsuming task. However, the formidable combination of a powerful high-level language such as BASIC with the speed of machine language subroutines, makes it possible to produce an enormous variety of complex waveforms with a good range of audio frequencies.

The result is a "music machine" which can be played either from the keyboard or under program control, the latter providing scope for playing intricate combinations of notes at dazzling speed. It is also possible through the use of random numbers and some control routines for the computer to compose and play his own music.

An 8 bit digital to analogue (D/A) convertor will be required for connection to the user port e.g. I/C ZN425E available from Radiospares. A good sound can be obtained by feeding the output direct to an audio amplifier although further refinement is possible through the use of tone filters.

### **Physics of Music**

The waveforms produced by a musical instrument can be extremely complex but a simple example, that of a flute, is shown in fig (i). Each instrument has its unique waveform and it is this which gives it a particular quality or timbre.

It can be shown that it is possible to build these complex waveforms by addition of simple waves called sine waves so called because they are described by the SINE function in mathematics. The sound produced by a sine wave is a pure tone.

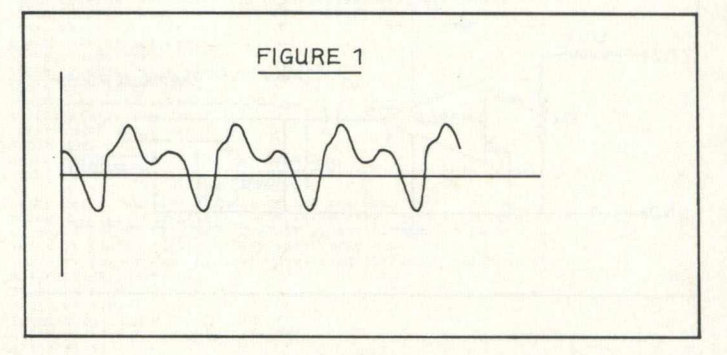

An example of the addition of sine waves is given in fig (ii). A typical musical sound contains a rich mixture of harmonics in various proportions and sometimes the fundamental may be virtually absent. In music the frequency of a note is called the pitch.

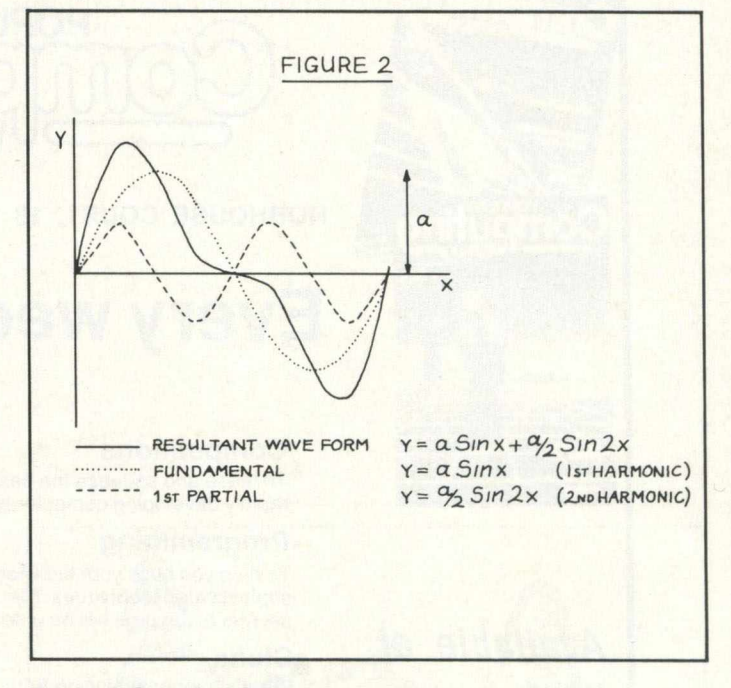

### **Digital Synthesis**

It is possible to produce a waveform by digital means via a D/A convertor. A number at the O/P port produces a voltage proportional to that number but only discreet steps are possible. 256 different voltages can be produced by an 8 bit output.

A waveform produced digitally is shown in Fig (iii). To produce complex waveforms a large number of steps are required. Notice the distinction between the machine output cycle and the audio cycle. The output cycle may contain 1 audio cycle for a low note or several audio cycles for a high note. There must be a whole number of audio cycles in an output cycle since to produce a note of reasonable length the output cycle is repeated several times.

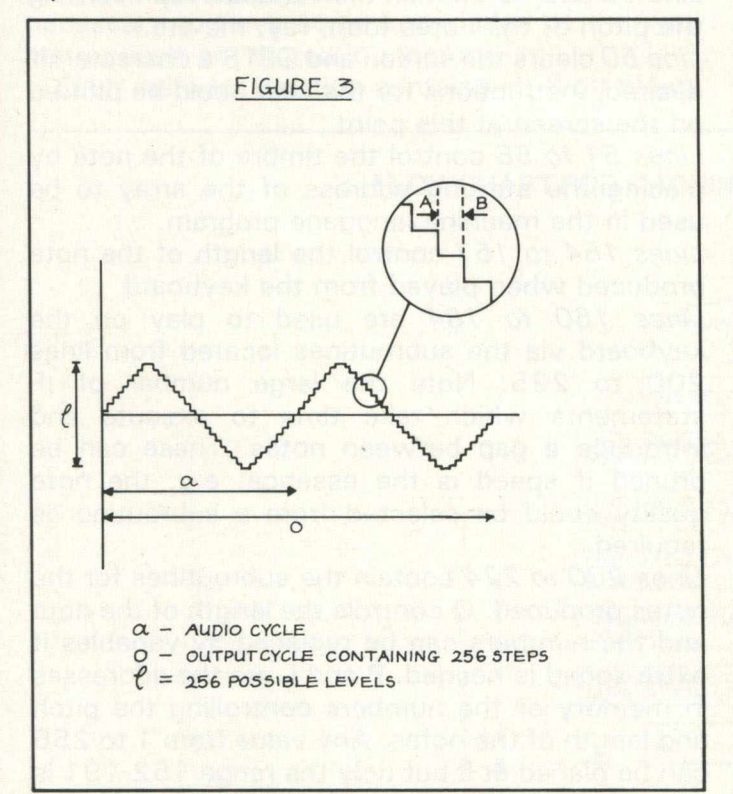

The digitally produced waveform can be regarded as the combination of an audio frequency wave of large amplitude and the stepping frequency wave which is of small amplitude, as shown in fig (iv). It is important to ensure that the stepping frequency is beyond the audio range (greater than 15000 Hz) but since the amplitude is small some compromise is possible. Each output step (AB in fig (iv)) takes a finite time which for the PET is a minimum of about 15  $\mu$ s and if we choose 256 steps per output cycle (a figure convenient for the internal architecture of the microprocessor) this gives a time per O/P cycle of about 4 ms or a frequency of about 250 Hz. If the output cycle contained 1 audio cycle a note corresponding to middle C on the piano would be produced. Higher frequencies must be achieved by having a greater number of audio-cycles per output cycle but the resolution suffers as there are then fewer steps per audio cycle. In addition these must be multiples of the basic frequency i.e. 500 Hz, 750 Hz etc. Intermediate frequencies may be obtained by varying the length of the output step AB, thus stretching or compressing the waveform (see fig (iv)).

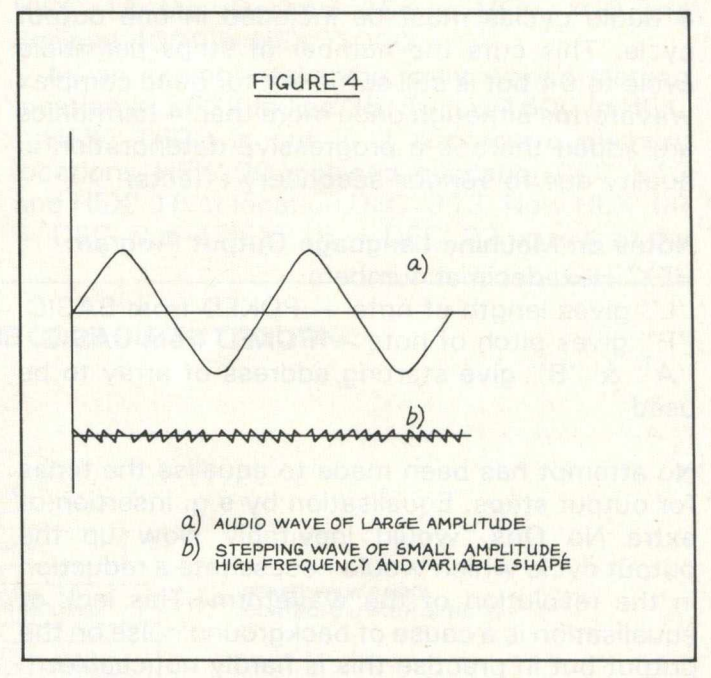

However in order to "tune the instrument" i.e. produce a certain desired note, the frequency must not only be variable but capable of fine adjustment. This means that a large number of possible times for AB must be available to achieve a number of closely spaced notes. These should ideally be separated by a semitone which is the smallest interval used in Western music, corresponding to the interval between a white and a black note on the piano.

The output step AB must therefore be made considerably longer.

Since the minimum possible change in AB is 2  $\mu$ s, AB must be at least 100  $\mu$ s in length giving around 40 possible variations in frequency with a basic frequency (1 audio cycle per output cycle) of around 40Hz. This is about right for a really low note. However, the stepping frequency is then down to about 10 k Hz which is in the upper audio range but is accepted since it is of very small amplitude.

When a machine language output routine is designed taking these considerations into account it proves possible to produce nearly two octaves of a well-tuned major scale. Readjustment of the pitch values can produce a good minor scale but it is impossible to produce a full range of semitones while retaining other desirable qualities. The lowest notes (having the longest step time AB) suffer a little from high

# **Programming Tips**

frequency interference from the stepping previously mentioned but it is of low amplitude and in practise not noticeable some distance from the speaker. With the inevitable lengthening of AB previously described, for middle range notes, 4 audio cycles must be included in one output cycle. This cuts the number of steps per audio cycle to 64 but is still sufficient for quite complex waveforms although once more than 4 harmonics are added there is a progressive deterioration in quality due to various secondary effects.

### **Notes on Machine Language Output Program** HEX' Hexadecimal numbers

"L" gives length of note - POKED from BASIC "P" gives pitch of note – POKED from BASIC "A" & "B" give starting address of array to be used

No attempt has been made to equalise the times for output steps. Equalisation by e.g. insertion of extra No Ops, would inevitably slow up the output cycle which would necessitate a reduction in the resolution of the waveform. This lack of equalisation is a cause of background noise on the output but in practise this is hardly noticeable.

The PET uses a 60 Hz interrupt routine which suspends program execution every 1/60 of a second while internal "housekeeping" such as scanning the keyboard takes place. This must be disabled during output or a strong 60 Hz tone is produced. Disabling the interrupt results in a loss of control by the operator while a note is being produced i.e. note length must be preset and cannot be controlled by holding down a key.

### **Notes on the BASIC program**

*Lines 5 to 24* load the machine language program into the second cassette buffer which is untouched by BASIC.

*Line 25* contains variables for the starting address of arrays. The first array occupies the first cassette buffer and part of the second. This can be used even if all the normally available RAM is taken by a BASIC music program.

Lines 26 to 40 load the arrays which control the quality or timbre of the note.

*Line 30* contains a pure tone (1st harmonic or fundamental).

*Line 31* combines 1st and 2nd harmonics.

*Line 32* combines 1st, 2nd, and 3rd harmonics. *Line 33* produces very low notes.

*Line 34* gives an oboe-type sound.

*Line 35* contains a simple harmonious chord (containing a third and a fifth).

The numbers in front of the SIN functions must

not add up to more than 127. These numbers represent the amplitudes of the wave components. The number 128 at the end represents the datum level around which the output oscillates from 0 to 255.

Line 45 sets the user port to the output state and places the starting address of the machine language program in RAM locations 1 and 2 for use by the  $A = USR (0)$  routine.

Line 48 and 49 contain the variables representing the pitch of the notes (doh, ray, me etc.).

*Line 50* clears the screen and GETS a character. If desired, instructions for the user could be printed on the screen at this point.

Lines 51 to 56 control the timbre of the note by placing the starting address of the array to be used in the machine language program.

*Lines 154 to 157* control the length of the note produced when played from the keyboard.

*Lines 160 to 184* are used to play on the keyboard via the subroutines located from lines 200 to 225. Note the large number of IF statements which take time to execute and introduce a gap between notes. These can be pruned if speed is the essence; e.g. the note quality could be selected from a subroutine as required.

Lines 200 to 224 contain the subroutines for the notes produced. Q controls the length of the note and the numbers can be replaced by variables if extra speed is needed. P and L are the addresses in memory of the numbers controlling the pitch and length of the notes. Any value from 1 to 256 can be placed at L but only the range 152-191 is allowed for P.

Once the timbre of the note has been selected. if the RUN/STOP key is pressed followed by GOTO 1000, PET will play "Auld Lang Syne" and will "sing" the words on the screen. (Note acquaintance has a c before the q unlike the printed program).

GOTO 2000 produces the "Sailor's Hornpipe" with a range of speeds available from slow to faster than the "Last Night of the Proms".

The "Hornpipe" is a much more economical program than "Auld Lang Syne" making use of the same subroutines as the "keyboard play" part of the program. This represents a later stage of program development. Note Q is only changed when the note length changes.

The program although perfectly useable as it stands is still only in skeleton form and considerable development is possible.

After typing in the program you are strongly advised to save it on cassette before attempting to RUN. With the use of machine language,

program errors often result in a loss of machine control with the consequent necessity for retyping. If the cassette is used after running the program must be RUN again before use as it makes use of the cassette buffers.

### **To calculate the starting address of arrays**

In order to decide the starting addresses of arrays as in line 25 and to POKE the starting address of a particular array as in lines 51 and 56 it is necessary to have some knowledge of the way instructions are stored in memory.

Each memory location contains an 8-bit binary

code which is conveniently represented in Hexadecimal notation. HEX numbers use 16 symbols i.e. 0, 1, 2, 3, 4, 5, 6, 7, 8, 9, A, B, C, D, E, F, for the numbers decimal 0 to 15. Decimal 16 is then represented as HEX' 10, decimal 17 as HEX' 11 etc. Decimal 256 is HEX' 100 and decimal 4096 is HEX' 1000.

As an example take the array whose starting location in 5632 in line 25. This is 1600 in HEX.

HEX' 1600 is put in 2 successive memory locations, HEX' 00 is placed at location DEC' 912 and HEX' 16 at location DEC' 913. Now HEX' 00  $=$  DEC' 0 and HEX' 16  $=$  DEC' 22 so to load the

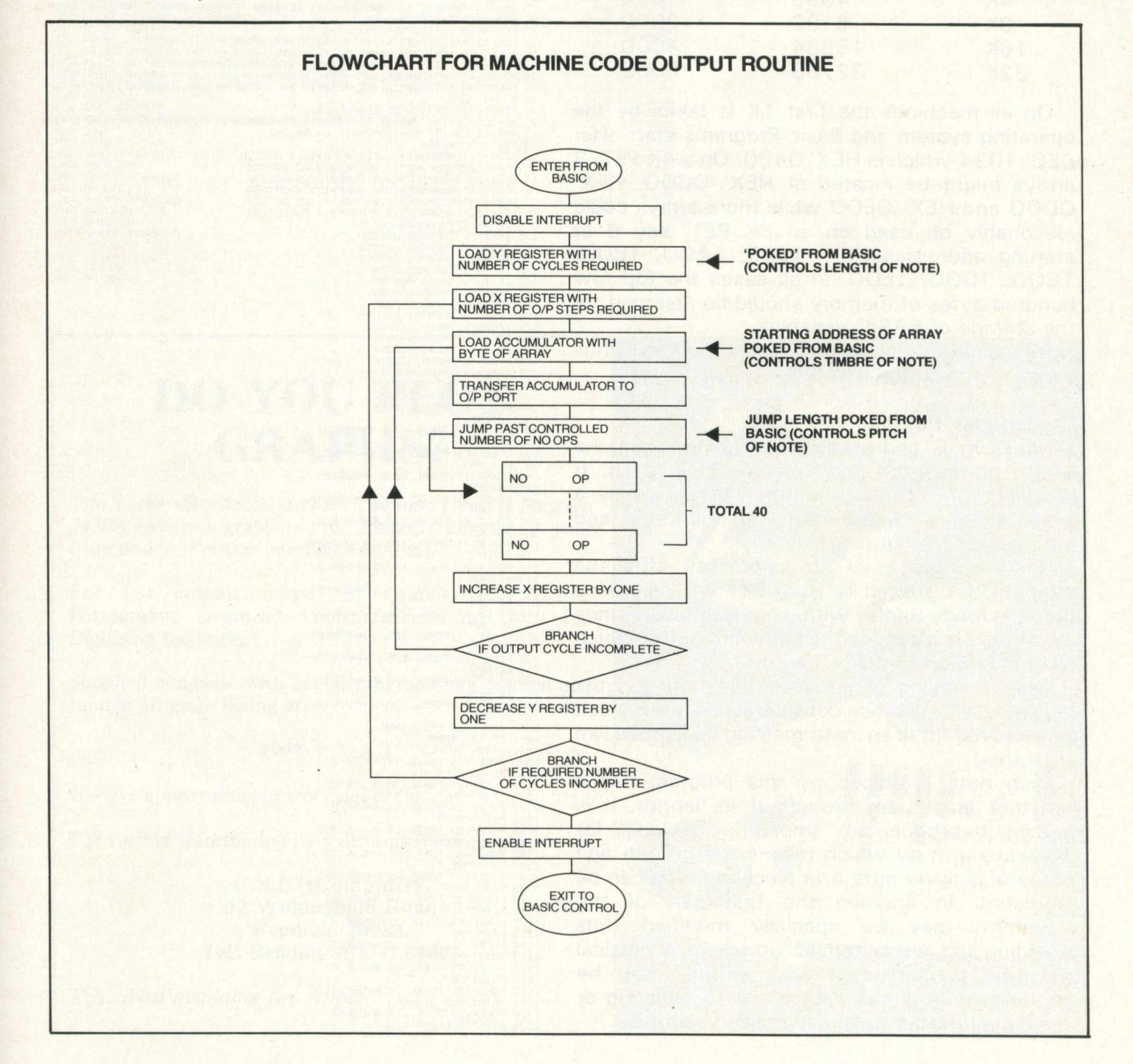

# **Programming Tips**

starting address of the array, POKE 912,0: POKE 913,22.

One array consists of 256 (HEX' 100) Bytes and therefore the next array can be located at HEX' 1700 which is DEC' 5888. To load this address POKE 912,00 : POKE 913,23.

When choosing the starting addresses for arrays other than the one in the cassette buffers, the memory limitations of the machine must be considered.

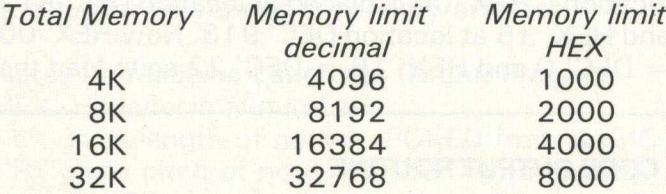

On all machines the first 1K is taken by the operating system and Basic Programs start after DEC' 1024 which is HEX' 0400. On a 4K PET, 3 arrays might be located at HEX' OCOO, HEX' ODOO and HEX' OEOO while more arrays could reasonably be used on an 8K PET, say 6 at starting addresses HEX' 1900, 1A00, 1B00, 1COO, 1DOO, 1EOO. In all cases the top few hundred bytes of memory should be reserved for the storage of BASIC variables.

*Note* each array takes  $\frac{1}{4}$ K of memory which thus cannot be used for a BASIC program.

### **Playing your PET**

Keys Z, X, C and V are used to preselect the length of the note and keys 1, 2, 3, 4, 5, 6 preselect the "timbre" of the note. To play a scale on the keyboard start with the key R and progress to the right.

If some note keys are depressed after the program has started to RUN PET will announce that it is ready to play with a burst of music since the notes are stored in the keyboard buffer which can contain up to 10 characters.

Despite having to preselect the note lengths required, with practise considerable dexterity can be achieved. (It is an instrument to be learned like any other).

Each note produced by this program has a constant amplitude throughout its length. It is possible to produce an "amplitude envelope" for the waveform by which means the growth and decay of a piano note or a plucked string can be simulated. In addition the first part of the waveform may be specially modified thus providing the characteristic attack of a musical instrument. Virtually any sound can be synthesised from bubbling water to birdsong or space-age effects to simple speech sounds.

SOUND SYNTHESIS ON A PET MICROCOMPUTER BY DAVID G. BROWN JAN 1980 36 PARKHEAD CRESCENT SHEFFIELD S119RD

READY.

5 DIMV(62) 10 DATA – 120,160,64,162,0,189,122,2,141,79,232,76,176,3,234<br>11 DATA234,234,234,234,234,234,234,234<br>12 DATA234,234,234,234,234,234,234,234<br>13 DATA234,234,234,234,234,234,234,234<br>15 DATA234,234,234,234,234,234,234,234<br>15 DA 17 DATA232,208,204,136,208,199,88,96<br>20 FORN=1TO62 20 FORN=1T062<br>22 READV(N)<br>23 POKE905+N, V(N)<br>23 POKE905+N, V(N)<br>25 POKE905+N, V(N)<br>25 RH=634 : BB=5632 : CC=5888 : DD=6144 : EE=6400 : FF=6656 : GG=6912 : HH=7168 : JJ=7424<br>25 RH=634 : BB=5632 : CC=5888 : DD=6144 : EE=6400 195 IFA#="%"HENG-8:00T58<br>156 IFA#="%"HENG-4:00T58<br>157 IFA#="%"HENG-2:00T558<br>162 IFA#="%"HENGOSUB202<br>162 IFA#="%"HENGOSUB202<br>166 IFA#="%"HENGOSUB206<br>166 IFA#="%"HENGOSUB206<br>170 IFA#="%"HENGOSUB210<br>172 IFA#="%"HENGOSUB212<br>17 200 POKEP, 30 : POKEL, 77/0 : A=USR(0)<br>201 RETURN<br>202 POKEP, L0 : POKEL, 85/0 : A=USR(0)<br>203 RETURN<br>204 POKEP, T0 : POKEL, 96/0 : A=USR(0)<br>206 POKEP, R1 : POKEL, 102/0 : A=USR(0)<br>209 RETURN<br>203 ROKEP, R1 : POKEL, 115/0 : A RETURN<br>POKEP, F1 : POKEL, 137/Q : A=USR(0) 213 RETURN<br>214 POKEP,S1:POKEL,154/Q:A=USR(0) 215 RETURN<br>216 POKEP,L1:POKEL,171/Q:A=USR(0) 215 RETURN<br>216 POKEP, POKEP, T1 · POKEL, 192/Q · R=USR(0)<br>RETURN 219 RETURN 220 POKEP, D 2 : POKEL, 2 0 5 /Q : R=USR< 0 > 221 RETURN 222 POKEP, R 2 : POKEL, 2 3 0 / 0 • R=USR < 0 > 223 RETURN 224 POKEP,M2 = POKEL, 2 3 0 /Q = R=U8R <0 > 2 25 RETURN 1000 REM AULD LRNG SYNE 1001 P R IN T" noMQIiQ 1091 PRINT"SHOULD " , 1098 POKEP, 80 = POKEL ,1 9 : R=|JSR < 0 > 1099 PRINT"RULD 1100 POKEP,D1:POKEL,38:A=USR(0)<br>1101 PRINT"AQU"; 102 POKEP, D1 POKEL, 13 : R=USR(0)<br>103 PRINT"AINT"; 1103 PRINT"HINT",<br>1104 POKEP.D1:POKEL.26:A=USR(0)<br>1105 PRINT"ANCE ";<br>1105 PRINT"ANCE ";<br>1103 PRINT"BE ";<br>1103 PRINT"BE ";<br>1109 PRINT"FOR";<br>1110 POKEP.D1:POKEL.13:A=USR(0)<br>1111 PRINT"GOT ";<br>1111 POKEP.D1:POKEL.29:A=USR(0) 1113 PRINT"A";<br>1114 POKEP,M1:POKEL,16:A=USR(0)<br>1115 PRINT"ND "<br>1116 POKEP,R1:POKEL,14:A=USR(0)<br>1117 PRINT"NE";<br>1118 PRINT"VER ";<br>1119 PRINT"VER "; POKEP, D1<sup>\*:</sup> POKEL, 13 : A=USR(0) 1121 PRINT"BROUGHT

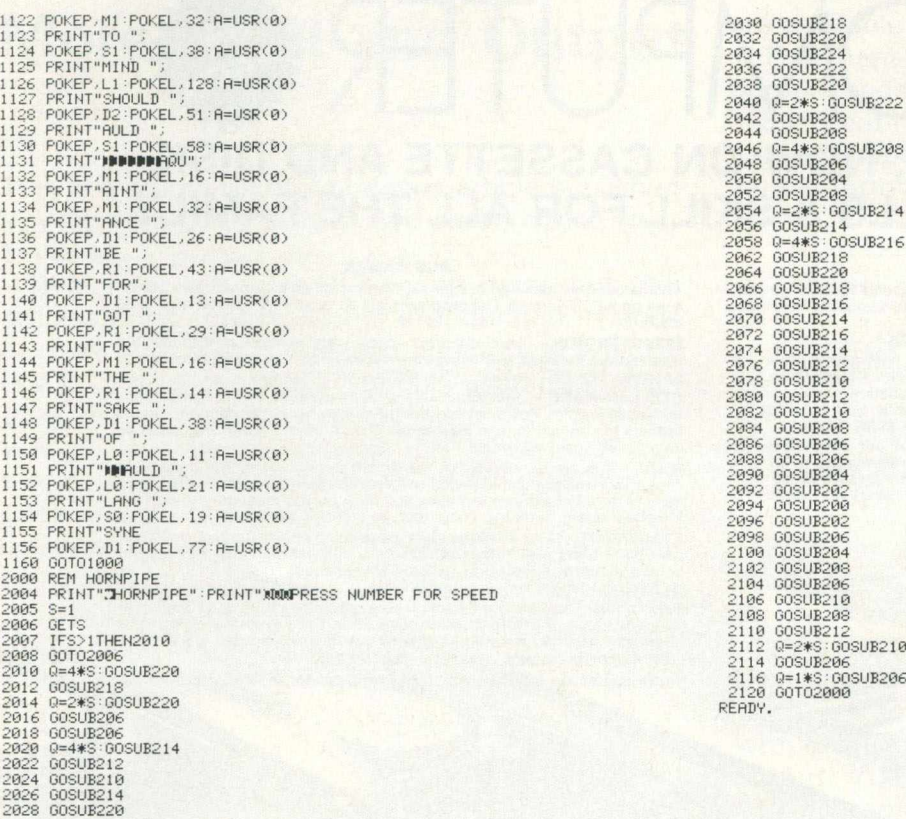

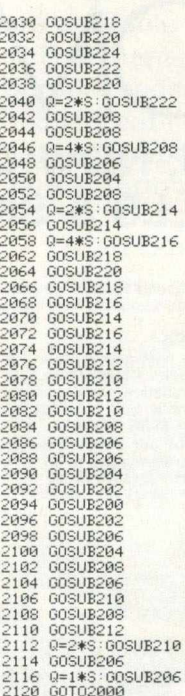

### **DO YOU PLOT GRAPHS?**

This is the affordable answer. The new *Hewlett Packard 7470A* two pen graph plotter connects directly to *your* Commodore Pet (no interface required).

For full graphic output of Graphs, Pie Charts, Histograms, Overhead Transparencies, also with full Digitising facilities.

Supplied complete with cable, programming manual and sample program listing at:

### £999 + V.A.T.

10 days approval against official orders.

For further information or a demonstration contact:

C.S.E. (Computers) 12 Wokingham Road Reading, Berks. Tel: Reading (0734) 61492

*P.S. Also available for Apple.* 

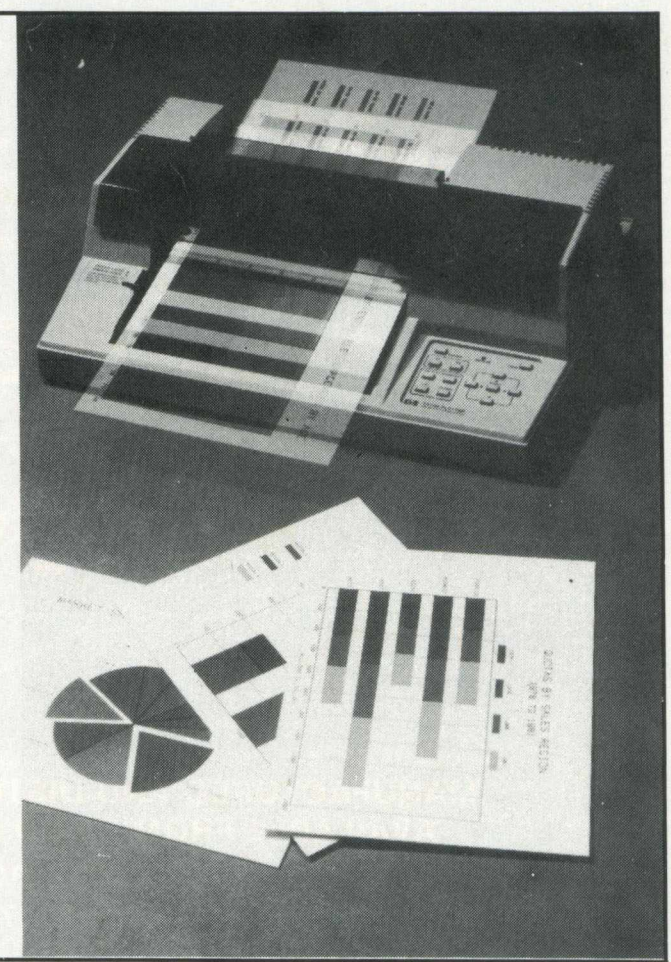

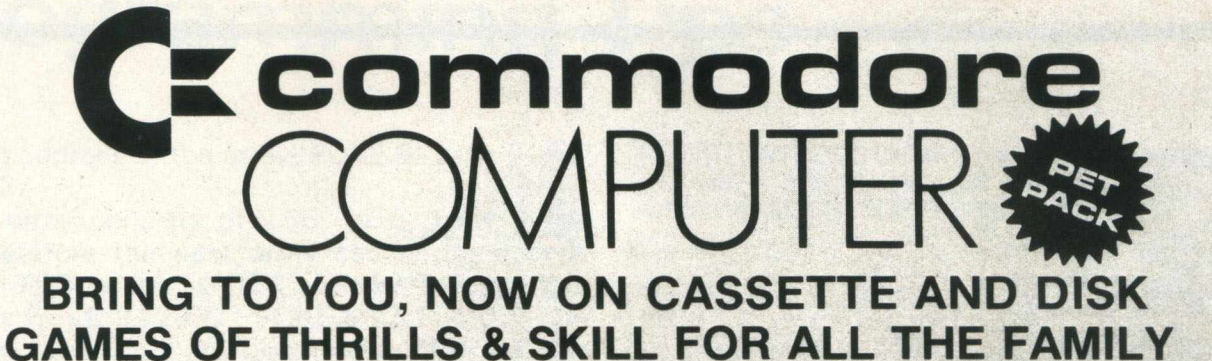

NEW PROGRAMS Best of Arcade brings together the three most popular Petpack games, Invaders, Cosmic Jailbreak and Cosmiads. These old favourites have been updated to run on 80-column machines also! MPD 121 BEST OF ARCADE £22.50 - DISK PACK

Best of Treasure Trove gives you twenty of the best games from the<br>Treasure Trove series, including four arcade-type games, Night Drive, Car<br>Race, Breakout and Money Table! There are simulation games, brain-<br>teasers and mo

Assembler Tutorial is an extremely well thought out cassette-based<br>package which teaches Assembly Language programming. Now for the<br>first time, you can sit at your computer and learn at your own speed with<br>this self contai

Resident Assembler for all PETs

With excellent documentation and examples. MP119 RAMP £22.50

Disk Packs available in either 8050 - D8 format or<br>3040/4040 - D4 format. Please state D8 or D4<br>when ordering.<br>Prices include VAT and P&P.

#### PUB GAMES

This latest disk package brings you five totally new games, never before seen on a PET screen! The programs will all run on 80-column machines also!

DISASTEROIDS - Your mission - pilot your spaceship through the treacherous asteroid belt using your lasers to blast as many asteroids as possible. The PET version of the famous arcade game!

**STELLAR WARS** - Your spaceship is being pursued by the fighter ships<br>of the evil Empire. You must take control of the ship's laser cannon. Get the<br>fighters in your sights and blast away. The future of the universe depends

WARI - You are the captain of the British torpedo boat. You must steer<br>your ship through the minefield to destroy the four shore bases. Unfortun-<br>ately, you only have two torpedos at a time, so you must get through the<br>min

**STAR FIGHT** - The Alien Invaders are coming again! Control your laser<br>common to blast their ships out of the sky and destroy their missiles and<br>bombs. Accuracy and quick reflexes are essential.<br>**DEPTH\_CHARGE** - Your\_miss

 $C_{\mathcal{K}}$ 

OMPL

**MANUFACTURED AND DISTRIBUTED BY AUDIOGENIC LTD. AVAILABLE FROM GOOD DEALERS, OR DIRECT FROM: AUDIOGENIC, P.O. BOX 88, READING, BERKS. Tel: (0734) 586334**

# **Basic Programs**

### **More Input and Output**

This is a follow -up of a previous article published in Volume 3 of CPUCN in two parts, issues Nos. 10 **&** 1 1**.**

Beginners are advised to read these but this articles does contain a brief introduction. It does not deal with the "internal architecture of the PET and is written for those practical users who wish their micro to communicate with the "outside" world". It deals mainly with the "User Port" but starts with some references to Input/Output in general.

What is meant by Input/Output? The keyboard provides Input only and the screen mainly Output, although a light pen can be said to provide screen input. A list of the more usual types of I/O is given in Table 1. All except the last item, interfaces, will

### **TABLE 1 .**

#### **Types of input/Output**

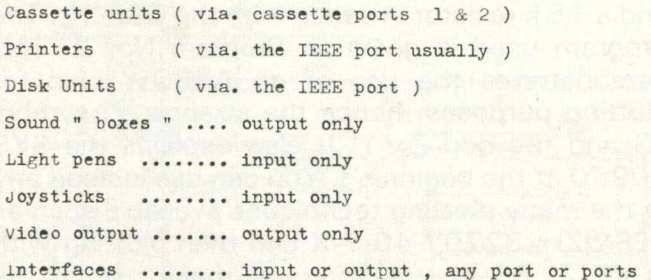

probably be self-contained plug-compatible units which will operate via more or less simple commands, and should in any case be well documented. Some interfaces too will come into this category but in many cases the end use of an interface will be highly specific to the user and he will be expected to write or purchase the necessary software.

Returning briefly to the keyboard this is an input device "par excellence" and its functions are quite amazing. It is not just like a typewriter keyboard, as m ight seem to be the case at first sight, and a few moments reflection on what can be done via the keyboard and how the PET keeps track of keypresses shows that it is a very sophisticated device indeed. Try PRINT PEEK (158) after you have pressed a number of keys (not more than nine) and you will find it knows! Input by keyboard is of course entirely manual... or is it? I have made an electromechanical keypresser and such devices

### are available commercially.

The management of I/O to cassettes, disks, printers, video screens and the like is a fascinating subject but I will only refer to one minor aspect of cassette operation in order to illustrate a very simple form of output.

**PROGRAM Mo. 1. Cassette motor control.**

10 PRIHT"JPRESS PLAY ON CASSETTE # 1"<br>20 FORI=1TO2000:NEXT<br>30 PRINT"J": INPUT"SECS. MOTOR OFF";S<br>35 INPUT"SECS.MOTOR ON";T<br>40 POKI=1TO1000\*S:NEXT<br>50 FORI=1TO1000\*S:NEXT 60 P0KE5941 1 ,5 3 70 FORI = 1 TO10 0 0 \* T - NEXT 80 GOTO40

Program 1 demonstrates how you can turn the cassette motor on and off at will and is the basis of the various tape positioning programs which enable you to locate a specific place on tape using for example the fast forward control. If however you have an audio cassette unit modified for use with your micro then it will probably have sound output. You can then intersperse screen text or displays with pre-recorded sounds, music or speech in near perfect synchronism.

Since the cassette motor is driven by a 6 volt 250 ma. supply it is also possible to operate any other device controllable by such a voltage and current. You can also switch the supply on with POKE 59411, 16 and off with POKE59411, 1 but these suggestions are not offered with any guarantees, the risks are yours! Nevertheless I have used these procedures without any undue side effects, as yet.

There is obviously a conflict with normal cassette use and the possible applications are clearly limited, so we come to the User Port and the possibility of eight lines programmable either as imputs or outputs.

The signals which appear on the various lines of the port are TTL ones i.e. nominally 0 or 5 volts, and can supply only small amounts of current. The CBM User Port Cookbook says a maximum of 250 milliamps and this presumably means only a few milliamps per line. The consequences of taking more could be expensive. To avoid such hazards I purchased a Communikit (Mektronic Consultants of Manchester) as described in my previous article. This plugs into the User Port and also needs a supply of between 8 and 24 volts. This supply can be switched on and off via any of the eight channels.

### **User Port Applications**

The first example assumes that you are familiar with the instructions for turning the signals on the

# **Basic Programs**

port on and off using POKE 59459,x (sets the Data Direction Register A or DDRA to binary value " $x$ " and POKE 59471, y to put "data" on the port. The "data" i.e. whether the signals are 0 or 5 volts is read by PEEK (59471), which reads the contents of the DATA REGISTER A or DRA.

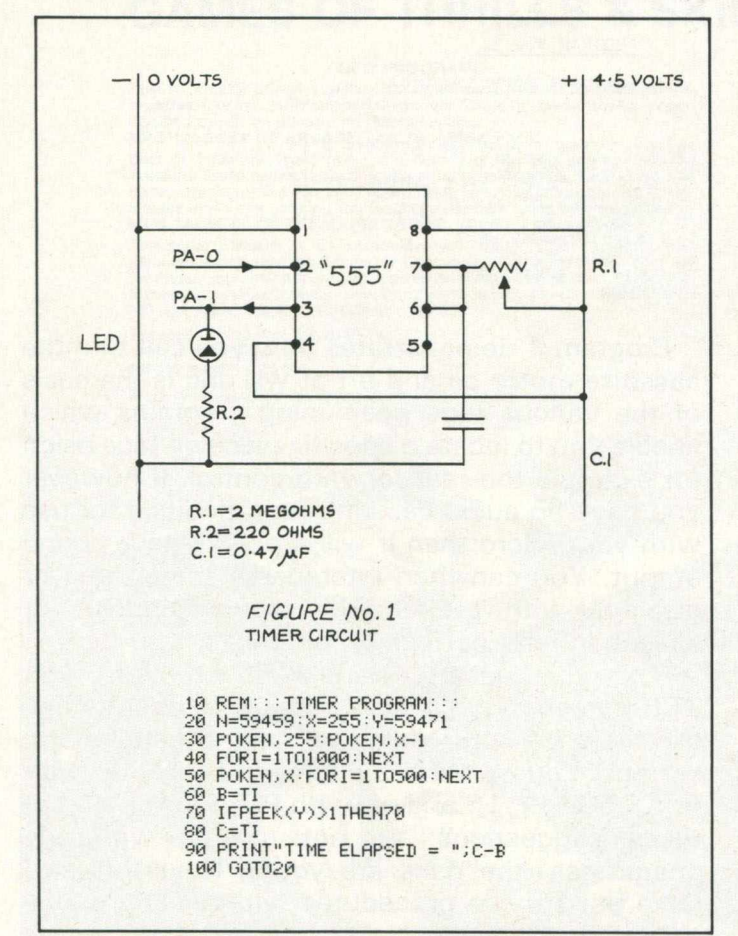

This is described in greater detail in my previous article so if you find this confusing (I find it confusing!!!) . . . I also described the use of a "555" times circuit see Figure 1. This measures the time constant of the resistance/capacitor network R1/C1, and I suggested a number of possible applications. Since then I have constructed an automatic photo-sedimentometer curve tracer . . . EH? To explain — one way of studying the properties, such as the particle size, of fine powders is to suspend them in water and allow them to settle. Naturally the larger particles settle first and the finer ones will settle slowly. Each particle can be considered to approximate in shape to a sphere and thus to settle at varying speeds according to Stoke's Law

 $r^2(D-d)g$ 

 $v = 4.5n$ 

where v is the velocity, r the radius of the particle, D its density and d , n the density and viscosity of the liquid it is suspended in! I leave this as an "exercise to the student" to work out what the settling velocity of the fine clay particles should have been in the following experiment. The sedimentometer consisted of a transparent plastic bottle (a shampoo bottle) containing my suspension of fine clay in water. I used a 6 volt 50 ma. pygmy lamp as the light source and shone it through the suspension onto an ORP-12 to detect the amount of light passing. The lamp and photo-detector were simply taped on to the bottle with black PVC tape as shown in Figure 2.

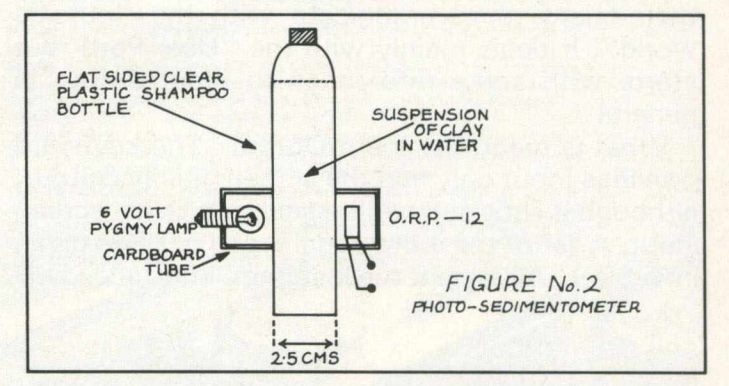

In this application I used a 25 mfd. capacitor and a 15 k resistor in series with the ORP-12. The program used is given as Program No. 2. This dem onstrates the use of an ARROW chip for plotting purposes, hence the strange (?) symbol  $\theta$ G and the odd Z = 1! It also explains the SYS 40960 at the beginning. You can use instead any of the many plotting techniques available such as  $DEFN(Z) = 32767-40-Y-X$  and then plotting with POKE Z, 65 or whatever, or make use of the routine at address  $59479$  e.g. POKE 148, X : POKE 216, Y : SYS 59479 followed by PRINT"." or any symbol you prefer.

The same technique could be used to make an

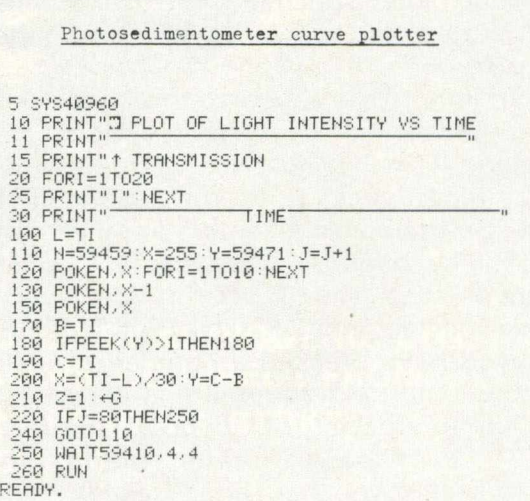

PROGRAM No. 2.

automatic titration apparatus and a chemist could I am sure think up many more uses.

My next project was a little too ambitious for my engineering skills, even using Meccano in the best traditions of that early designer of computers Herman Zuse! I constructed an X-Y plotter. This used two low voltage electric motors driving lengths of screwed rod in captive nuts on the X and Y carriages. These motors cost only about 30 to 40 p and the rest of the bits and pieces came from the scrap drawer so this must be one of the cheapest X-Y plotters yet produced. I would not describe it as fast or, in any way I built it, very accurate but it did work and if I can do it almost everyone else could do it better! A diagram is given in Figure 3, and it will be seen that I used pen-lift since the power available was small and the rigidity of the construction poor. Fibre tip pens

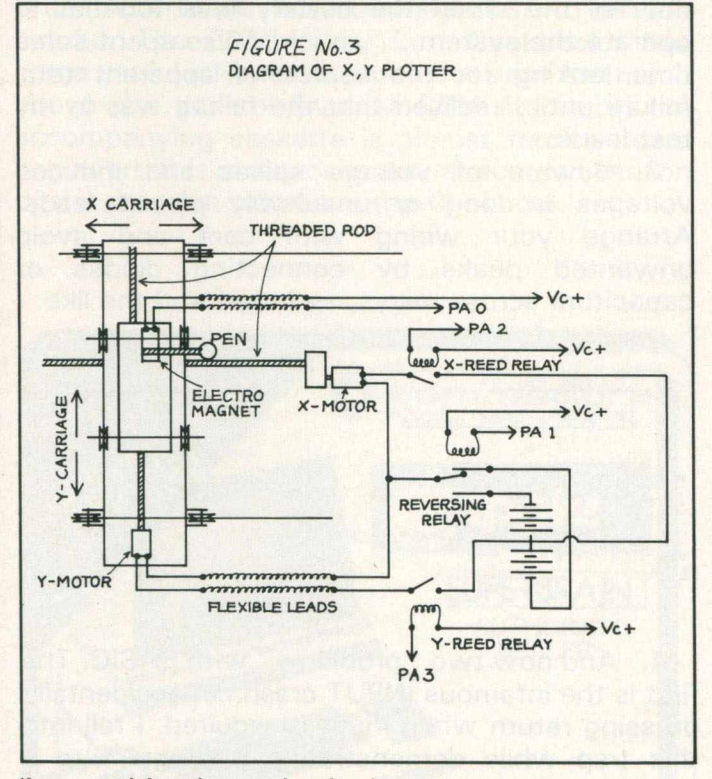

(i.e. multi-colour plotting) were used to give a series of dots which enabled high definition to be obtained if you could wait long enough. The program I used is Program No. 3.

### **Analogue/Digital Conversion**

You will see that a great variety of input can be carried out fairly simply using switched input methods i.e. the simplest form of digital input. The Communikit can also accept 8-bit parallel input using the control lines CA-1 and CB-2 but this is somewhat outside the scope of this article. However since the outside world deals more frequently in analogue type variables such as voltage, current, temperature, pressure, time and so on i.e. constantly varying parameters it is of interest to examine how these can be handled by a computer. In other words the somewhat daunting subject of data handling.

PROGRAM No. 3.

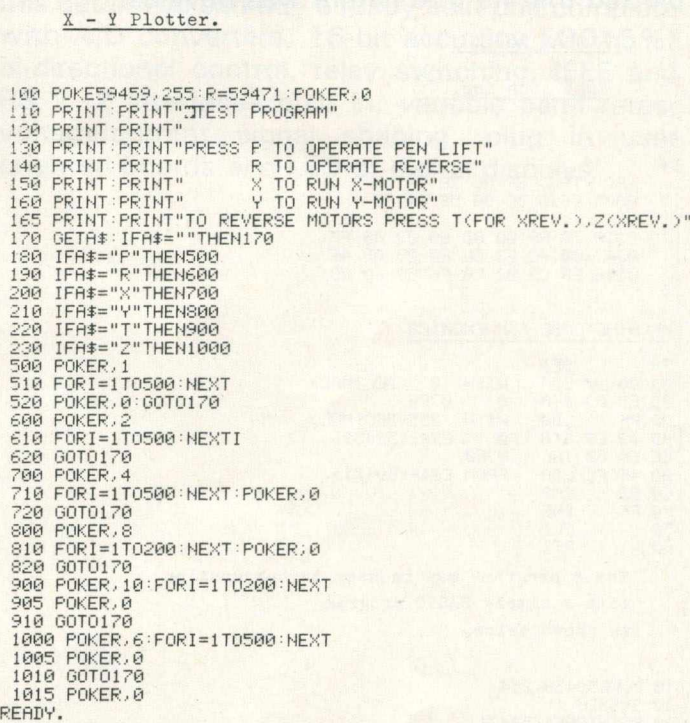

Small amounts of data are readily handled via keyboard entry, more data can be stored as data statements but one finds that such subjects as mailing lists soon exhaust even 32K of memory and one resorts to data files stored on tape and then on disk and then . . .

But analogue data is available in almost infinite amounts so one has to resort to sampling techniques and statistical procedures. There are however relatively simple applications such as finding the position of a potiometer spindle or a joystick control lever.

In fact this is exactly what the timer circuit of Figure 1 does. Two snags which limit the usefulness of this device are (a) the speed of the basic program and (b) the fact that a voltage cannot be input and measured easily. The first snag can be overcome by using a machine code program which enables a measurement to be carried in microseconds rather than milliseconds. A suitable program has been published in the "PET REVEALED" providing you are aware of the necessary change (FO 07 to FO F7). A slightly simplified version with the TIM monitor format and BASIC program to accompany it is Program 4. A simple plotting program now gives you realistic screen movements and I was surprised to

# **Basic Programs**

find that I could detect mains hum picked up by rather long input leads and thus quite unwittingly plot sine curves! This was all the more surprising since when I first examined the data being fed in it appeared to be varying rapidly and wildly with apparent randomness and it was only when plotted that its true nature was obvious.

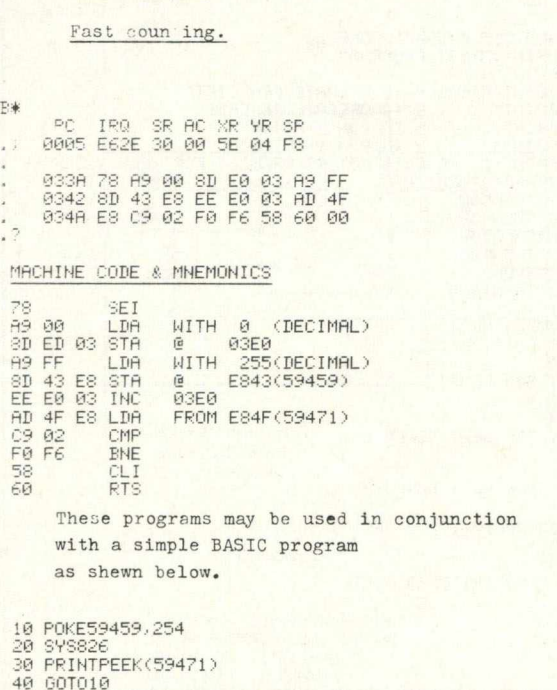

**PROGRAM No. 4 .**

The second snag is not so easily overcome unless you buy a purpose built A/D converter so I tried a simpler solution, a 75p chip the 4151. The circuit shown in Figure 4 will convert a voltage of 0-10 to a frequency of 0-10 kHz and is obviously only a little more complex than the "555" timer circuit. If connected to the input of a timer circuit which has an R/C or frequency constant of greater than 10 kHz the frequency and thus the voltage input may be measured. (A.001 uF capacitor and a 10k resistance is suitable).

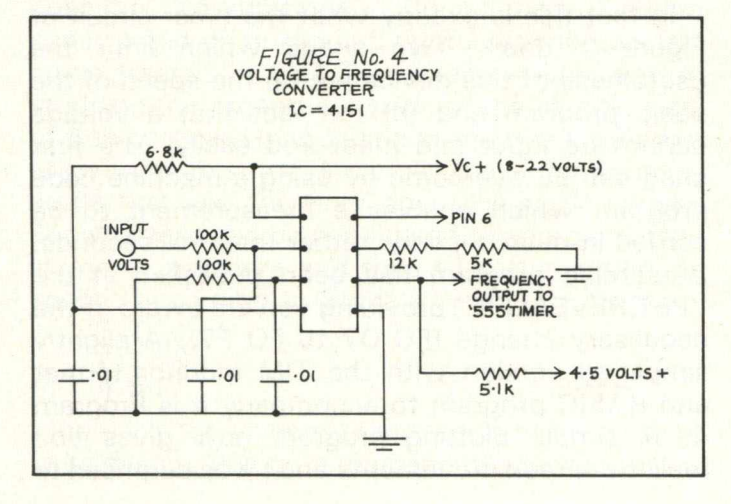

### **Problems**

If you are thinking of starting up in this field these comments may be of use. Some may seem obvious or elementary but if you are concentrating on one aspect then a trivial problem can seem to be very baffling, for a time at least, and I find myself thinking up all sorts of explanations other than the obvious.

1. If you have peripherals connected to your PET make sure that they are switched on. Strange effects are produced by peripherals which are plugged in but not powered. I had this experience first with a printer and even called in an engineer who was most puzzled. His diagnostic tests indicated a faulty chip and he spent two fruitless hours changing chips without success.

2. I wired in an LED to show that I had my battery supply connected . . . fine . . . but it did not tell me when the battery was too flat to operate the system . . . ouch! I also spent some time looking for the source of apparent total failure until I realised that the failure was in my test leads.

3. Beware of voltage spikes and induced voltages in long or unsuitably placed leads. Arrange your wiring with care and avoid unw anted peaks by connecting diodes or capacitors across relays, switches and the like.

**PROGRAM Ho. 5.** IF  $A = B$  THEN ......

5 REM...IS A = B ?<br>10 A=.01:B=1/100<br>20 PRINTA,B 30 IFA=BTHENPRINT"YES,A=B":STOP<br>40 PRINT"A−B = ";A−B READY.

4. And now two "problems" with BASIC. The first is the infamous INPUT crash i.e. accidentally pressing return when input is required. I fell into this trap while demonstrating a program to a group of people (it always happens this way) and then somewhat confused typed a number and again pressed return. Yesss you guessed right I had of course deleted a program line . . . and an essential one at that. POKE 14,1 before INPUT solves this problem.

The other problem which I find even highly experienced programmers suffer from is the IF A = B variety! This is demonstrated in Program No. 5. No prizes are offered for the explanation but one way to avoid the problem is to use greater or less than statements or IF ABS (A-B) .00001 THEN . , .

5. Finally I had some difficulty to start with in

getting all the appropriate bits and pieces together and in finding really good books on the subject. Some radio spares shops are remarkably unhelpful if you ask for items for computer use, some computer shops are also unhelpful unless you wish to buy an x-thousand pounds system! Tandy shops are useful suppliers of odds and ends but they too seem to "act funny" if you mention a PET! The pages of the computer journals contains more useful information as to suppliers of odds and ends but you should find out if you have a "computer breaker" in your neighbourhood . . . an invaluable source of cheap goodies.

As to books your County Library will doubtless have a phenomenal stock of books on computers, mainly unsuitable for our purposes. I have however found "Micro Computer Interfacing" by Bruce A. Artwick (Prentice Hall) 1980 to be very helpful. The CBM "User Port Cookbook" has some useful information but it does not rise much above the general level of CBM literature, the accompanying cassette is almost farcical for a beginner! (It is in any case only a recorded version of the program printed in the Cookbook).

By contrast the manual accompanying the Communikit is an excellent example of how to produce a manual and I only wish that they would prepare a more comprehensive manual in addition to their listing one.

Of course if you don't wish to bother with all this detail you can buy a ready built unit complete with A/D converters, 16-bit accuracy (.0015%) bi-directional control, relay switching, IEEE and RS 232 interfaces built in, variable baud rates, voltage/current signal shaping, plug in user oriented boards *and* LED or digital displays!

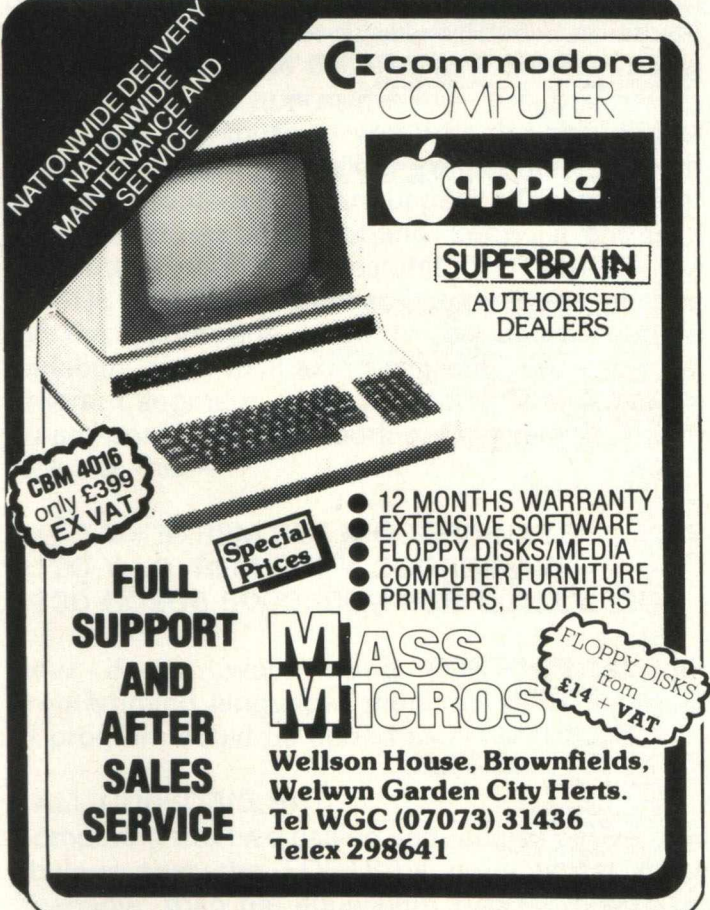

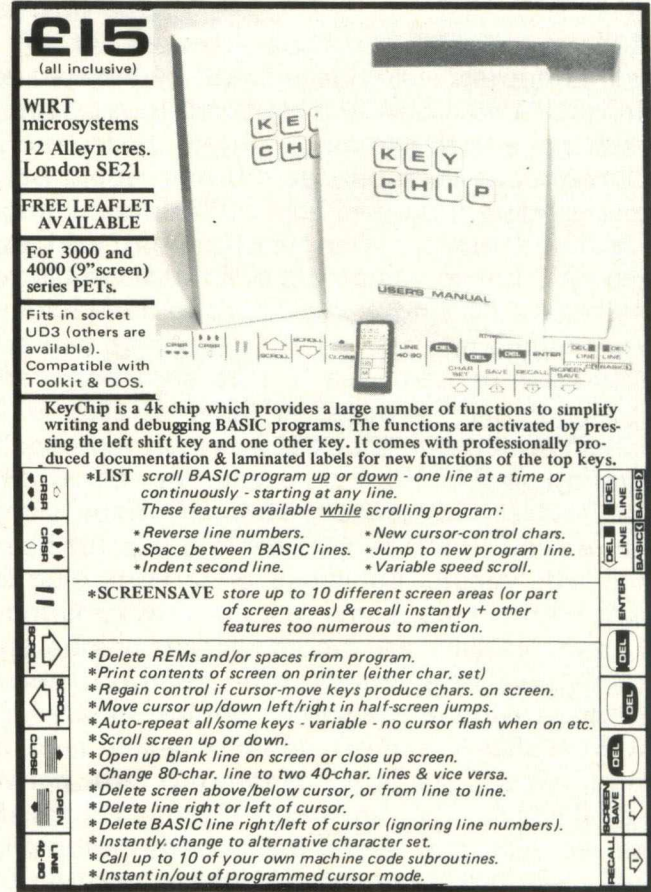

# **Basic Programs**

### **Programs For Your VIC 20**

### **Programs for the Vic**

Two games programs for the Vic, both utilising programmable high resolution graphics, colour and sound, and containing all instructions for playing the game within the program. These are written for the unexpanded Vic, so remove those RAM packs before going into action.

**SPACE PIRATES - VIC 20 1 P0KE36378,15 2 I2-PEEK(329) I9=PEEK(826) 5 IF19O0THEN14 10 VI = 56864 POKEV 1+5.24© POKEV 1 + 15.219 : PRINT'TIBSPACE BUCCANEERS" PRINT" 12 T\*=":?ra - BASE 1 FIRE" GOSUB9000 T\*="\*«E; - BASE 2 FIRE" GOSUB9000 T\*="i»!D - BASE 3" 13 Tf=T\$+" FIRE" GOSUB9000 14 P0KE56,PEEK < 56 >-2 P0KE52,PEEK < 56)-2 P0KE51,PEEK ( 55) CLR** 15 DT=32768:VI=36864:CC=2564PEEK(52)+PEEK(51):FORI=0T0511:POKECC+I,PEEK(DT+I):N<br>EKT<br>EXT DE FORI=464T0496:RERDJ:POKECC+I,J:NEXT:POKEVI+5,255<br>17 DRTR4129.66.36.0.0.36.66.129.24.24.24.24.64.60.126.126.255<br>17 DRTR4129.66.38.0. 26 FORK=1TO5 : JF13(K)=1THENPOKEZ(K), 32 : GOTO43<br>27 M=RND(K) : IFS1=5THENGOSUB500<br>29 IF14=0RNDRND(4)<, G2THEN14=1 : BU=7724<br>29 IF14=1THENPOKEBU, 32 : BU=BU+1 : POKEBU+1, 61 : POKEBU, 60<br>29 IF14=1THENPOKEBU, 32 : BU=BU+1 : 33 GOSUB200<br>34 IFPEEK(Z(K)+1)=79THENI2=I2<mark>-1:print"suddididididiells "i2"n</mark> "<br>35 IFZ(K)>=8098THEN9005<br>36 IFZ(K)>=8098THEN9005 43 MEXT: GETR#: IFA#="Q"THEN99<br>45 GOTO26<br>18 MEXESS69, 240 : POKE56, 30: POKE52, 30: CLR: PRINT"JONSCANNING SECTOR"<br>101 PRINT"MMSTARDATE "TI#:RUN<br>202 IFZ=17THENC=8000: 003UB220<br>202 IFZ=17THENC=8000: 003UB220<br>206 IFZ=11THENC 302 S=S+V: S1=S1+1 :PRINT"%SCORE"S: I=C-352: I3(K)=1: S2=S2+1: IFS3=12080THENS=5-1200<br>
303 IFS1/280-IINT (S1/28)+NDS1/291HD51<br>
304 IFS2=5THENG03U8508: V=V+25: FORJ=1705: I3(J)=0: HEXT: 00T022<br>
369 OF70223<br>
369 OF70223<br>
369 **CONQUEST - VIC 20** 1 REM CONOUEST BY B.J.SLADE<br>2 FORI=826TO835 POKEI.255 HEXT<br>3 FORI=826TO835 POKEI.255 HEXT<br>11 FRINT"3 OUR RINT"S CREAMING<br>11 FRINT"MARD REM INT THE"<br>13 FRINT"MARD REE HIDING"<br>15 FRINT"MARD REE HIDING"<br>15 FRINT"MARD REE HIDI 18 PRINT "ZINPUT DIFFICULTY" "PRINT" WH(1-9)"<br>19 GETDHE IFDHE=""THDF(10RF)"9THEN19<br>21 DEFPNB(X) = INTOF(10RDF)9THEN19<br>21 DEFFNB(X) = INT(RND(4) +150+DF+10) · K=197 : Z=PEEK(K)<br>23 DEFFNB(X) = INT(RND(4) +150+DF+10) · K=197

Space Pirates is an Invaders type game, whereby rows of aliens wander across the screen, and you have to shoot them down. You have three laser bases from which to do this.

Conquest has you defending a castle, attempting to shoot down the marauding knights with your catapult before time runs out.

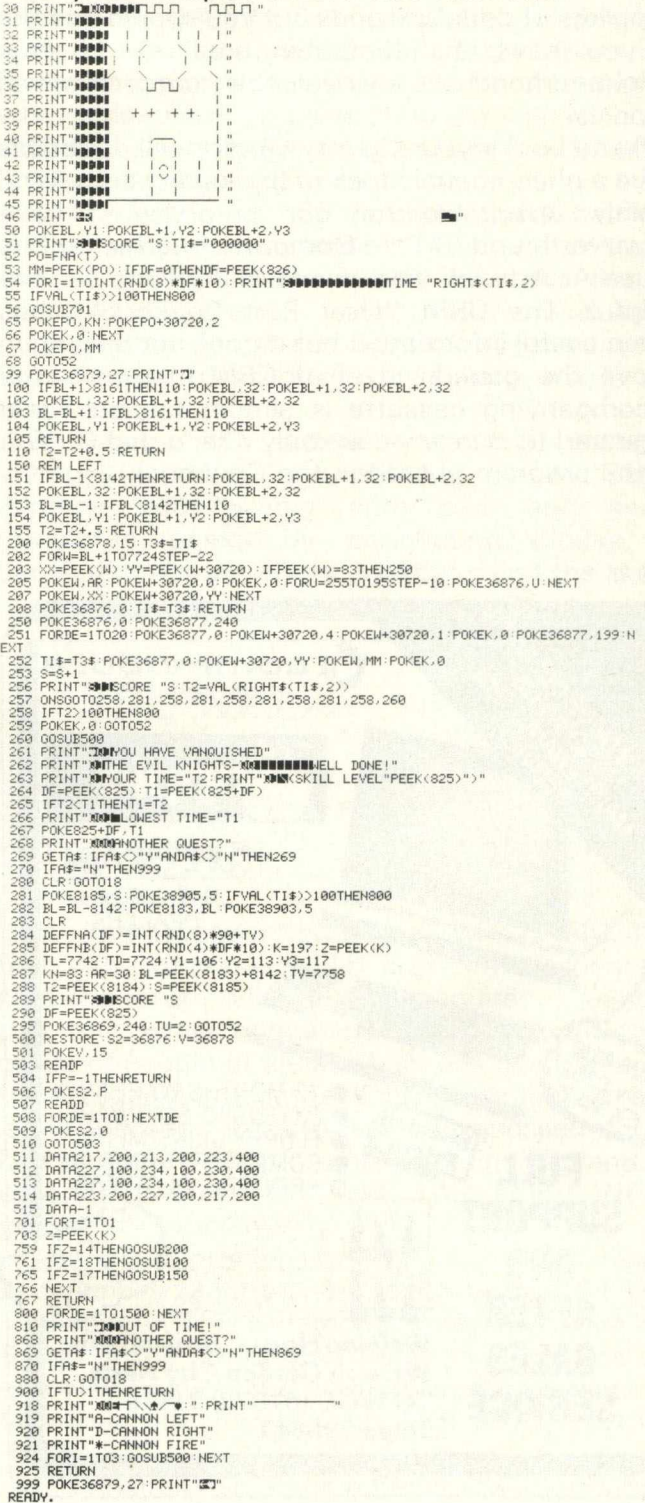

# **Machine Code** -

### **System**

Some time ago, I developed a program written in both BASIC and machine language. The machine language part of the program formed a large library of assembler-coded subroutines, which could be called from a BASIC program by using the SYS command. The SYS command, although providing a useful interface to machine code, is rather limited if used in its standard form. The main problem arises from the fact that entrypoints have to be specified as absolute addresses, as in SYS 826, for example. Consequently, any changes made to subroutines at the assembler level, which alter start-addresses, or entry points, involve updating SYS calls in the main BASIC program. Other languages, like FORTRAN, allow the user to call subroutines by name, including subroutines written in assembler. Being able to call a subroutine by name not only eases the task of program maintenance and development, but it also greatly enhances the 'readability' of the program. In a large program, readability and ease of maintenance become significant design criteria, so therefore I decided to implement a callby-name mechanism within BASIC. By describing the implementation in detail, I hope that others will derive the same benefits as I did from using the call-by-name approach.

But first, for those of you who are not familiar with the subroutine-calling conventions offered by other programming languages, a few words of explanation. As you probably know, a call to a subroutine in BASIC requires the use of the GOSUB command, and any parameters needed by the subroutine have to be established in variables prior to making the call. So, a typical program segment of BASIC code, which calls a cursor-positioning subroutine, for example, might look like this: —

### $1110 X = 5$ : REM SET X COORDINATE 1 120 Y = 9: REM SET Y COORDINATE 1130 GOSUB 5000: REM-POSITION CURSOR

Now if we were using FORTRAN as our programming language, then the same segment of program could be coded as: —

### CALL CURSOR(5,9)

Comparing the two calling sequencies above, it is obvious that the FORTRAN code is far more 'readable' than the equivalent BASIC version for two reasons. Firstly, by using a meaningful name, even without annotating the code, the function of the subroutine can be easily surmised just by looking at the call. By comparison, if the REM statements were removed from the BASIC version, it would be virtually impossible to determine the function of the GOSUB without actually looking through the subroutine code and analysing the program logic. Secondly, parameter passing is considerably more elegant in the FORTRAN version than in the BASIC equivalent. If we now look at how assembler-coded subroutines are called from BASIC, we see that the call to our cursor-positioning subroutine becomes even less readable, as the following example illustrates: —

1110 POKE 23569,X 1120 POKE 23570, Y 1 130 SYS 235 71

Imagine how cryptic a BASIC program would look if there were calls to thirty or more assembler subroutines! Surely it would be better if one could call the cursor-addressng routine by: -

### 1110 SYSTEM,"CURSOR" ,5,9

Well you can, and in this first article I shall start to tell you how.

For the moment, and for the sake of simplicity, let us study a small assembler-subroutine library consisting of just two routines: The first routine, when called, forces the screen display into lowercase mode, and the second routine performs the complimentary function of forcing upper-case, or graphics, mode. Under normal circum stances, we would need to have a uniquely coded SYS call to invoke each of the library subroutines. But, using the call-by-name scheme, we can dispense with the usual style of SYS call. Instead, we route all SYS calls to what is called a 'dispatcher'. The dispatcher figures out which subroutine has been requested, and passes control to the appropriate entry point. To understand how this works, we need to take a close look at the structure of our sample library. As explained already, the library contains two routines, which are used to change the screen display mode. As well as these two 'user' routines, the library also contains the dispatcher routine, which is the only routine that is ever called directly from a BASIC program. When the dispatcher receives control from a BASIC SYS call, it scans the SYS call line for a sixcharacter, space-filled name, and uses the name to perform a 'look-up' in the dispatcher's entry-

# **M achine Code**

point-table. The entry-point-table contains, in addition to the subroutine names, all the subroutine start addresses. When the dispatcher finds the requested name, it pushes the appropriate start address onto the stack. Then, via an RTS instruction, it gives control to the called subroutine. If you look at listing 1, you will see exactly how the dispatcher, the entry-point table, and the library subroutine are put together. Lines 1 through 36 of the listing contain declarations of the ROM routines, constants, variables, and pointers which are used by the dispatcher and library routines. (As a general tip, you will find that code is much easier to read and maintain if you religiously avoid using constant values when coding instructions). Including commentary, lines 37 through 135 contain the actual dispacter routine. The label 'SYSTEM ', at line 58, marks the point where control is received from the BASIC SYS call. Following the dispatcher routine is the entry-point-table (E.P.T.). Label 'EPTAB', at line 1 55, marks the start of the table. For each library subroutine there is a two-line entry in the E.P.T. The first line uses the assembler .BYTE directive to generate the subroutine name. Note well that the name given between single-quotes, if less than six characters, must be space-filled. The second line of each entry uses the assembler .DBYTE directive to generate the subroutine start-address minus one. Why minus one? Well, as stated earlier, the dispatcher passes control to the library subroutine by pushing an address onto the stack,

and then executing an RTS instruction. The RTS instruction computes its target address by popping the stack and adding 1, so entry-point addresses are always generated as one less than the actual start address. As new library subroutines are added, it is quite a simple task to code new E.P.T. entries. The last part of the listing, lines 164-207, contains the actual library, or user, subroutines.

Now that we have studied the structure of the library, let us move on to see how a BASIC program accesses the subroutines. Listing 2 shows a simple BASIC program, that illustrates just how easy it is to make calls to the library. Lines 10-30 show a fairly standard method of booting a machine-coded segment, in this case our library. Line 30 assumes that the library has been assembled, loaded, and saved in a file called 'USER-LIB'. Line 50 is interesting — not only does it assign the dispatcher start-address to the BASIC variable 'TEM', but in so doing, allows the more usual 'SYS 24576 to be cosmetically coded as the pseudo-keyword: SYSTEM.

Well, there you have it, a useful call-by-name facility, which requires little effort to implement, and which provides the twin benefits of improved readability and easier program maintenance.

In my next article, I shall describe how the callby-name technique can be developed to allow 'SYSTEM' calls to include parameters. The article will also include listings of some very useful assembler subroutines.

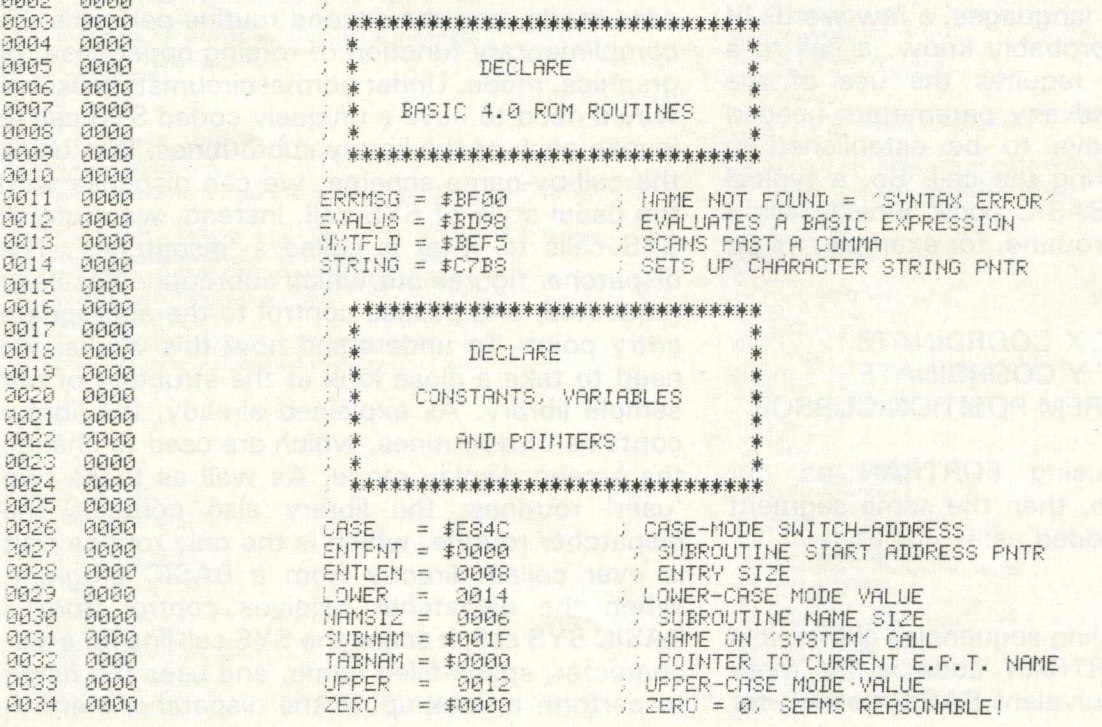

**8082 0000**

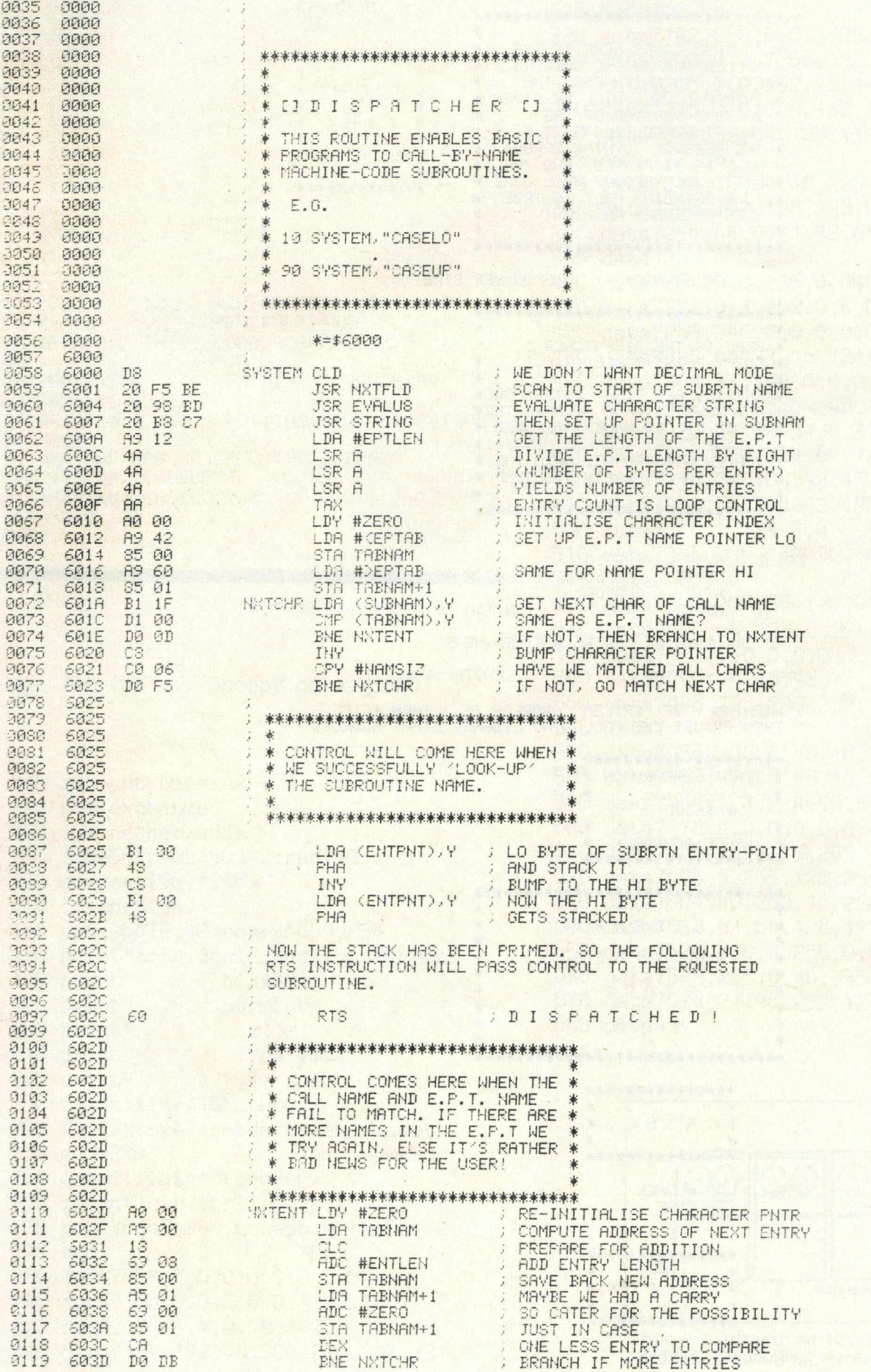

### *Commodore Computing* 51

# **Machine Code -**

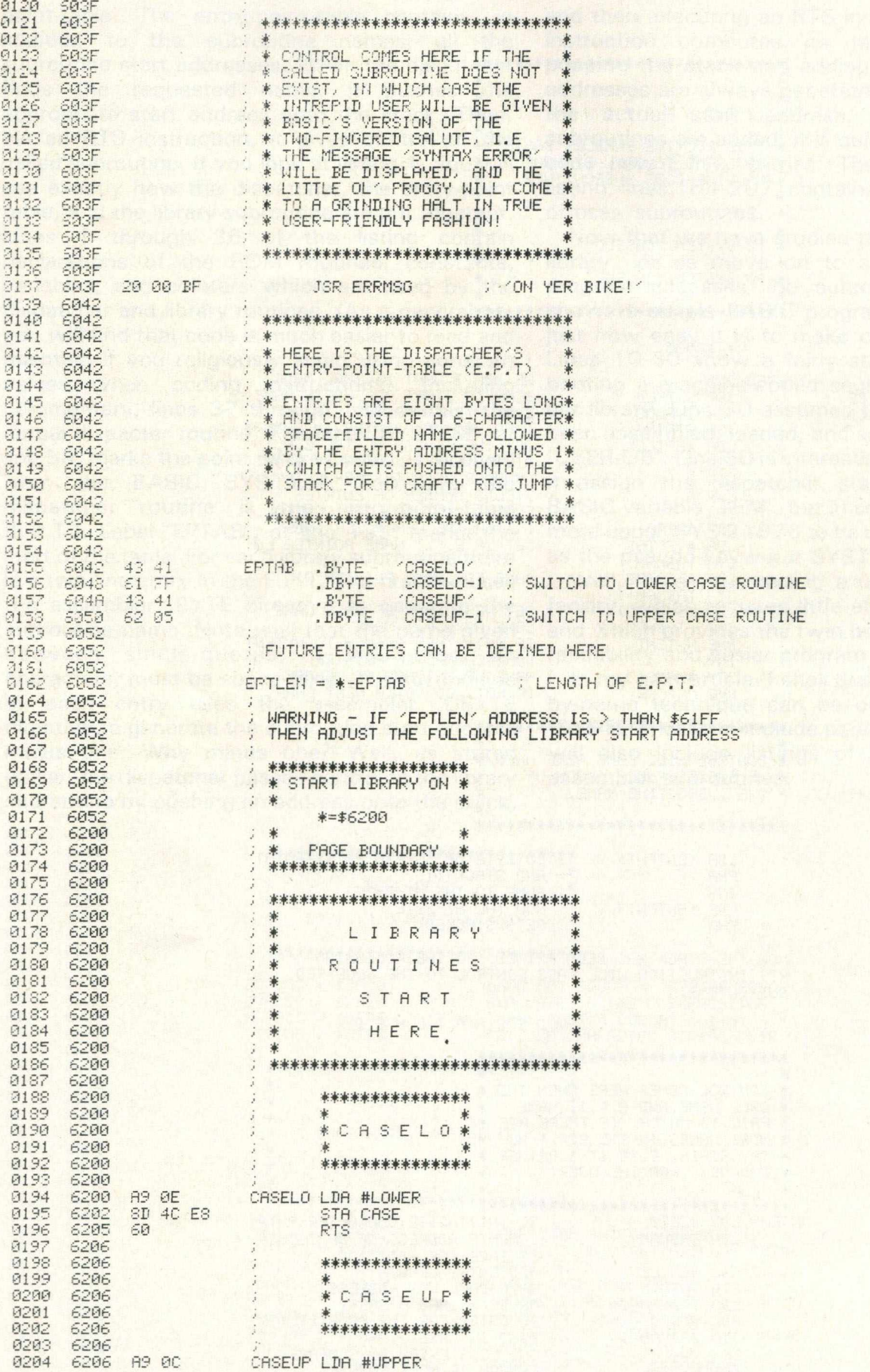

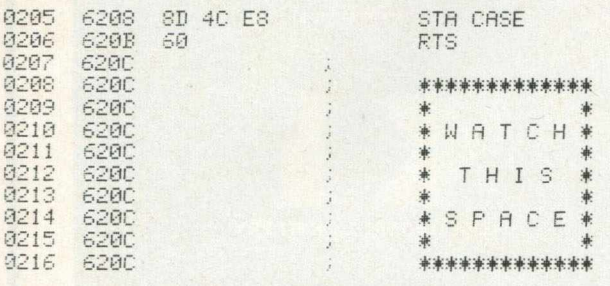

LISTING 2,

**10 POKE 53,112 : REM PROTECT USER-LIB**<br>20 X=X+1 : REM BOOTSTRAP FLAG REM BOOTSTRAP FLAG 30 IF X < 2 THEN LOAD "USER-LIB",8 40 :<br>50 TEM=24576 REM DISPATCHER START 60 FOR 1=1 TO 12 I'M GETTING GOOD VIBRATIONS 80 NEXT 90 REM AND NOW WE CALL THE LIBRARV 100 SYSTEM, "CASEUP" 110 SVSTEM,"CASELO" 120 GOTO 100 READV.

Just for fun ... Snoopy on a Vic20!

**100 rem pet benelux 110 rem exchange 120 rem netherlands 130 poke56,peek(56)-2:runl40 140 cs=peek(56)\*256 150 c\$=chr\$(34) 160 poke36879,42:poke36869,255 170 print" Cclr,ctrl2,8cd,7sp]&bcdef 180 print" hijklmn 190 print" pqrstuv 200 print**" **210 print" !"c\$'Ht\$%& 220 print" ()\*+,-." 230 readx:ifx=-1 then260 240 fori=xtox+7:reada:pokei,a :next 250 goto230 260 geta\$:ifa\$=""then260 270 print"Cclr,ctrl7]";:poke36879,27 275 poke36869,240:poke56,peek(56)+2 278 end 280 data7424,0,0,0,0,0,0.0,0 290 data7168,0.0,0,0,0,3,12.16 300 data7176.3,4,9,19,247,23.11,12 310 data7l84,192,48,200,228.247,231**

**315 data200,48 320 data7192,0,0,0,0,3,252,0,64** 0 **,**0 **,**7 **,**5 6**,** 192**,**0 **.**0,0 **330 data7200 0,0,192,48,12,3,0,0 340 data7208 0,0,0,0,112,136,232,248 350 data72l6 32,64,128,131,132,132 360 data7232 365 data**132,68 **370 data7240 15,24,48,225,65,33,33,33** 380 data7248,192,128,128,0,0,0,0,0 **390 data7256 64.0.31.32.64.128.128 395 data128 400 data7264 0,0,255,0,0,0,0,0 410 data7272 0,3,252,0,0,0,6,57 420 data7280 240.0.0.0.0.0.0.128 430 data7296** 66.33.16.12.3.0.0.0 **440 data7304 33.192.0.0.0.224.31.0 450 data7312 0,128,64,48,15,0,255,0 460 data7320 64.32.31.0.31.248.68.250 470 data7328 0,0,224.64,129,2,4,8 480 data7336 74,105,99,132,7,8,16,32 490 data7344 64 ,.224,32.192,128,0,0,0 500 data7376** 1,1,3,3,6.6,9,9 **510 data7384 209.160,96,100,194.225 515 data**208**,** 68 **520 data7392 208.56.7.0.0.0.128.64 530 data7400 64.128.0.224.24.4.2.1 540 data7432 0,0,0,0,0,0,1,254 550 data7440 18,18,38,38,76,148,20,40 560 data7448 228,230,232,103,49,30,1 565 datal 570 data7456 120.8.48.16.224.2.2.2 580 data7456 120.8.48.16.224.2.2.2 590 data7464 1,1,2,4,56,8,8,7 600 data7472 0,0,0,0,0,0,0,252 610 data7488 1.63.15.255.0.0.0.0 620 data7496 0,255.128,255,0,0,0,0 630 data7504 40.200.16.224.0.0.0.0 640 data7512 63.64.128.127.0.0.0.0 650 data7520 1.0.0.255.0.0.0.0 660 dat.a7528 255.0.36.255.0.0.0.0 670 data7536 2.146.252.128.0.0.0.0 680 data-1**

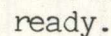

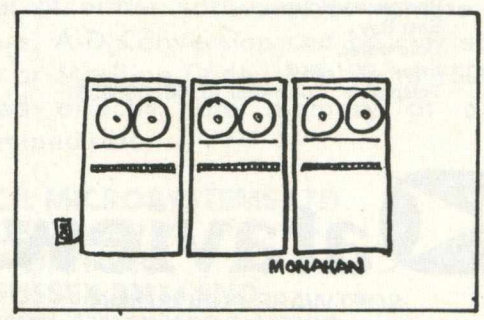

**'Then It's Agreed. At 12:35 P.M., We All Break Down Just for Fun.'**

### PET ASSEMBLER & DISASSEMBLER

Available for all PETs 8K and upwards, 2001 to 8032.

Full details, CPUCN July '81.

Assembler handles data tables in Decimal, Hex., or ASCII.

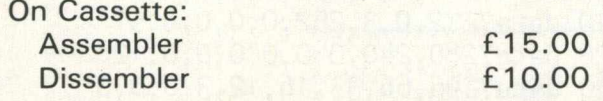

On Disk (8050 only, BASIC 4): Both Programmes £28.00

*Specify machine type*

**Patrick Walshe, Loughteague, Stradbally, Laois, Ireland**

### PROGRAMMER PRODUCT SUPPORT Colchester

We are both Software publishers and Hardware suppliers, having achieved an annual turnover in sales approaching £3m over the last 2<sup>1/2</sup> years.

Our requirement is for a Programmer with experience of CBM operating systems and the 6502 Assembler to join our Software Support Group. Excellent salary and conditions can be negotiated.

For full details, please phone or write to:

**Mr. Sid Newman, General Manager,** Dataview Ltd. **Portreeves House,** East Bay, **Colchester, Essex, CO1 2XB Telephone: Colchester (0206) 865835**

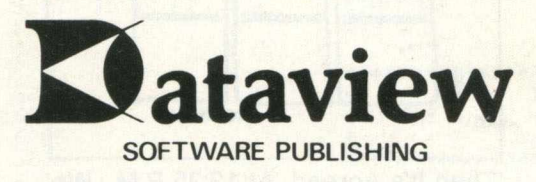

### **FOR EXCELLENCE AND DEPENDABILITY AND USE ON MOST MICROCOMPUTERS**

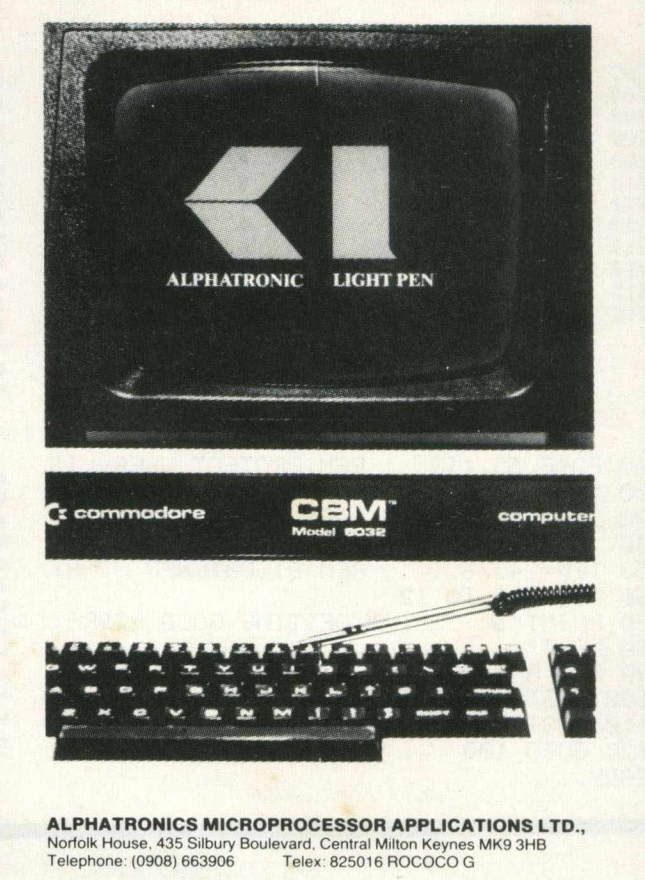

### **ADVERTISER'S INDEX**

- 30 ........................Alpha Business Systems
- **54 .....................**Alphatronic
- 11 A.S.K.
- 42 ......................Audiogenic
- 12, 13 .............Bristol Software Factory
- 17 ....................C.B.S. 32 ....................Chaswood
- 
- 55 ....................C.I.L.
- 19 ...................Comal Users Group 19 ....................Compufix
- 41 ......................C.S.E.
- 2 ......................... D.A.M.S.
- 
- 54 ...................Dataview 17 ...................Dynatech
- 17 ...................Greenwich Instruments
- 11 ..................Healev
- 31 ...................... Impetus
- 9 .........................J.J. Lloyd Instruments
- 4 8 ......................Kingsley Computers
- 26 ................... Landsoft
- 
- 19 .................... Level Ltd. 47 ................... Mass Micros
- 
- 18 ................... Ortholog
- 5 ......................... Peach Data Services
- 35 ...................... Popular Computing Weekly
- 32.................... Qwerty Computer Services
- **8..........................Rabbit Software**
- 30 .................... Small Systems Engineering
- 56 ...................Stack Computer Services Ltd.
- 3 0 ...................... T.A.L. 19 ..................... Tirith
- 54 ................... Patrik Walshe
- 47 ................... Wirt Microsystems

# A NOTICE TO ALL PET LOVERS

### INTRODUCE YOUR PETS TO OURS AND SOLVE YOUR INTERFACE PROBLEMS

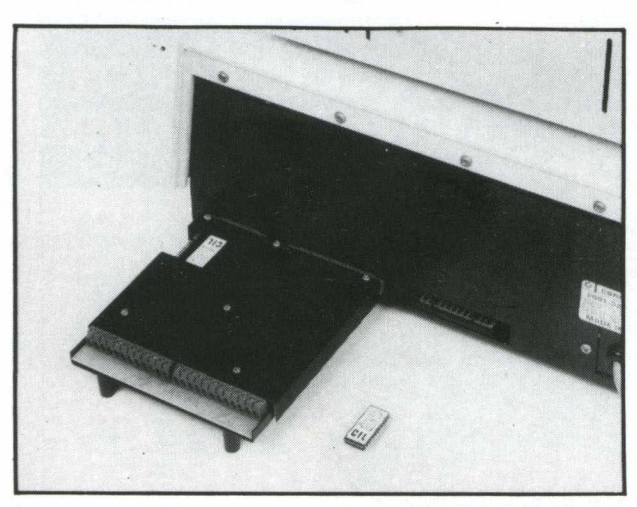

**Only £195.00**

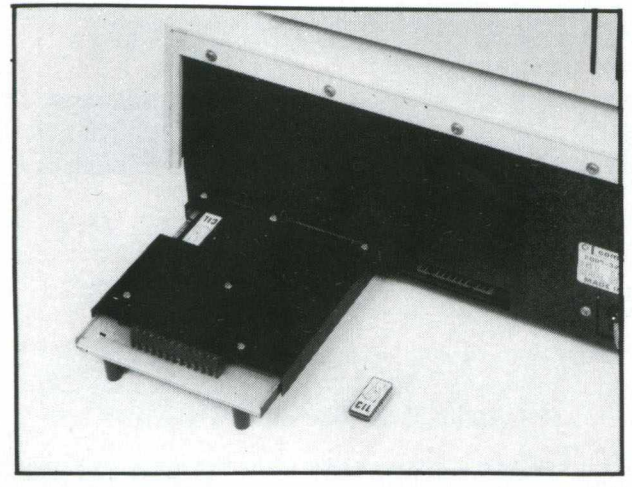

**Only £195.00**

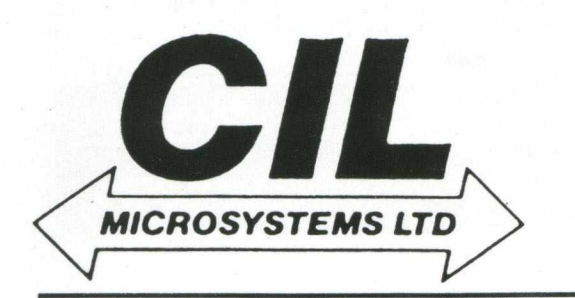

**ANALOGUE/DIGITAL I/O**

**THE PUPI**

- **\* 4 ANALOGUE INPUTS (12BIT)**
- **\* 2 ANALOGUE OUTPUTS (12 BIT)**
- **\* 4 RELAY OUTPUTS**
- **\* 4 LOGIC INPUTS**

**\** *(* **l\ When connected to the "PET" User** Port the PUPI gives you all the above features together with an operating **system in EPROM, which interacts**

**with Basic's variables, giving extremely simple** operation. Inputs and outputs are  $\pm$ 10V and relays **are rated at 10VA. Logic inputs can be used for microswitch sensing etc.**

### **HIGH SPEED A /D CONVERTER**

### **THE PUSSI** *j \** **...** *%*

 $\begin{pmatrix} 1 \\ 1 \\ 2 \\ 3 \\ 4 \end{pmatrix} \begin{pmatrix} 1 \\ 1 \\ 2 \\ 3 \\ 5 \end{pmatrix} \begin{pmatrix} 1 \\ 1 \\ 2 \\ 5 \end{pmatrix}$ **4 ANALOGUE INPUTS (12 BIT) 50 MICROSECOND CONVERSION STOP AND START TRIGGERS DATA ACQUISITION SOFTWARE**

 $\mathcal{L}$ **HA.** Speed A-D Converter with 4 multiplexed inputs, which is under<br>control of either software, or remote start/stop **Using an operating system in EPROM, the PUSSI provides a high speed A-D Converter with 4 multiplexed inputs, which is under triggers. A-D Conversion can be carried out from Basic, or Machine Code, with up to 1500 readings entered directly into memory at a software determined rate.**

**CIL MICROSYSTEMS LTD. DECOY RD., WORTHING, SUSSEX BN14 8ND. TELEX: 87515 WISCO G ATTMIC TEL: (0903)210474**

**W rite, phone or to obtain further inform ation circle num ber**

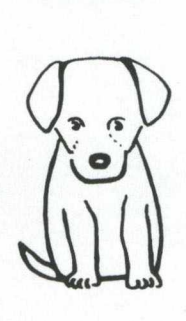

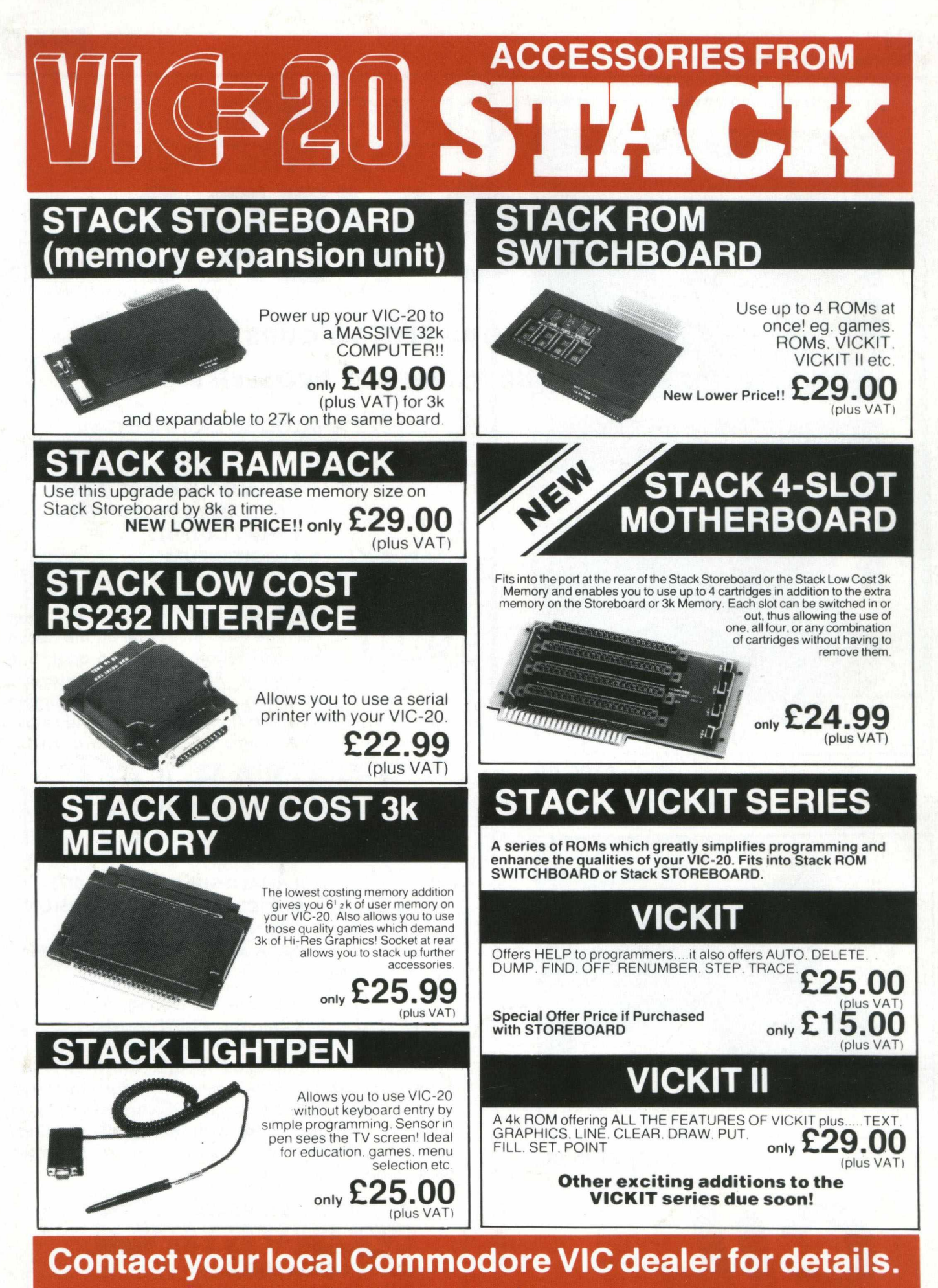

**Stack Computer Services Limited, 290-298 Derby Road, Bootle, Merseyside. 051 -933 5511. Telex: 627026.**